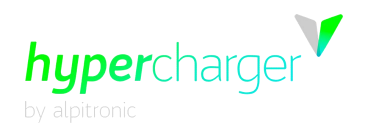

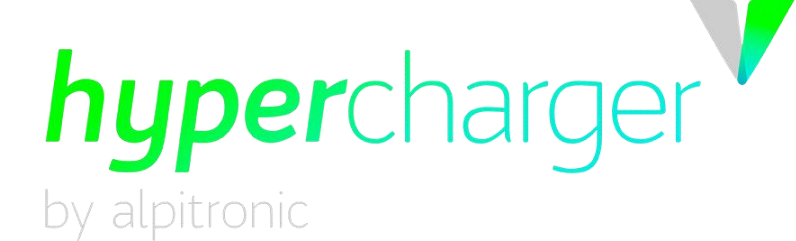

## **Betriebs- und Installationsanleitung Hardwareteil**

## **hypercharger HYC\_150 / HYC\_300 (75 kW – 300 kW) Ultraschnelles Ladesystem für Elektrofahrzeuge**

**für HW-Versionen 4**

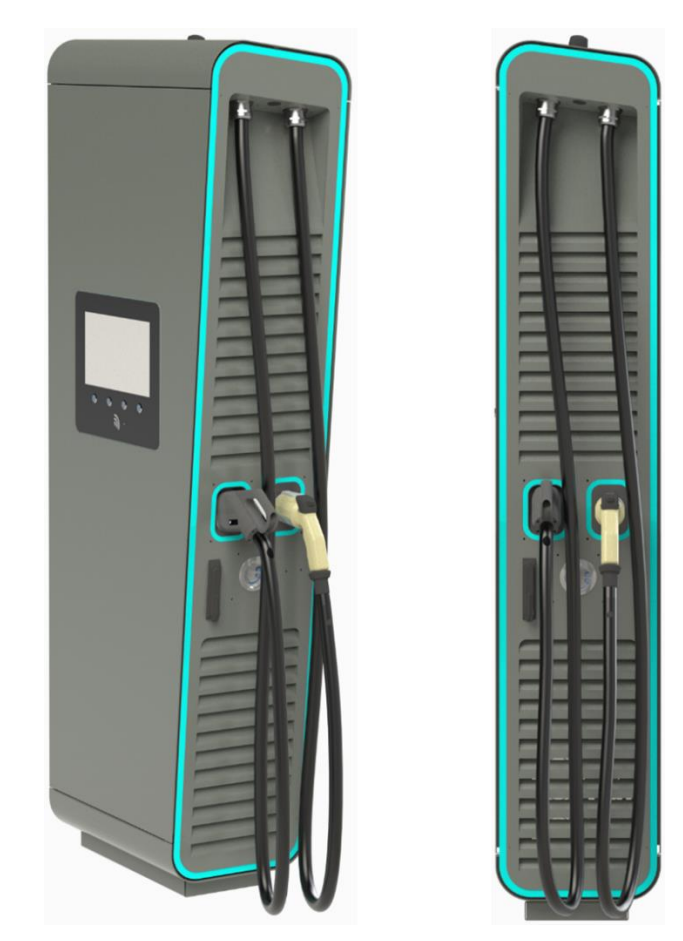

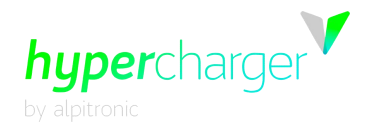

Diese Seite wurde absichtlich leer gelassen.

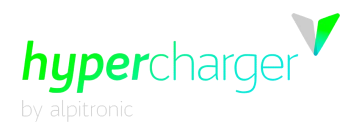

# **Betriebs- und Installationsanleitung**

#### **Version**

<span id="page-2-0"></span>Version 2-3 der Betriebs- und Installationsanleitung, Februar 2021

Deutsche Übersetzung aus englischem Originaldokument **© 2021 alpitronic GmbH**

Alle Rechte vorbehalten. Die Vervielfältigung dieses Dokuments, auch auszugsweise, ist nur mit Genehmigung von alpitronic GmbH gestattet. Die Informationen in diesem Dokument können ohne Vorankündigung geändert werden.

Obwohl der Inhalt dieses Dokuments sorgfältig auf seine Richtigkeit hin überprüft wurde, können Fehler nicht vollständig ausgeschlossen werden. Wenn Sie einen Fehler entdecken, informieren Sie uns bitte über [support@hypercharger.it.](mailto:support@hypercharger.it) alpitronic GmbH übernimmt keine Verantwortung für Fehler, die in diesem Dokument auftreten können. Dieses Dokument ist ursprünglich in englischer Sprache verfasst. Versionen in anderen Sprachen sind Übersetzungen des Originaldokuments und alpitronic GmbH übernimmt keine Haftung für Fehler in der Übersetzung. Im Zweifelsfall bildet die englische Originalversion das Referenzdokument, dessen Text rechtsverbindlich ist.

alpitronic GmbH. haftet in keinem Fall für direkte, indirekte, spezielle, zufällige, Folge- oder sonstige Schäden jeglicher Art (einschließlich, aber nicht beschränkt auf Schäden durch entgangenen Gewinn oder Datenverlust), die sich aus der Verwendung dieses Dokuments ergeben.

#### **Achtung**

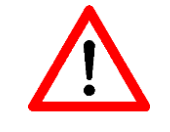

Beachten Sie, dass alle Gewährleistungsansprüche bei Nichtbeachtung dieser Betriebs- und Installationsanleitung erlöschen.

#### **Hersteller**

alpitronic GmbH Bozner Boden Mitterweg, 33 39100 Bozen (BZ) **ITALY**<br>Tel : +39 0471 096 450 Fax: +39 0471 096 451 HomeSeite: [http://www.hypercharger.it](http://www.hypercharger.it/)<br>F-Mail: info@hypercharger.it [info@hypercharger.it](mailto:info@hypercharger.it)

#### **Service**

alpitronic GmbH Bozner Boden Mitterweg, 33 39100 Bozen (BZ) ITALY Tel.: +39 0471 096 333 Fax: +39 0471 096 451 HomeSeite: [http://www.hypercharger.it](http://www.hypercharger.it/) E-Mail: [support@hypercharger.it](mailto:support@hypercharger.it)

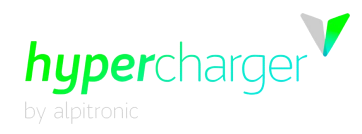

#### **Versions Verlauf**

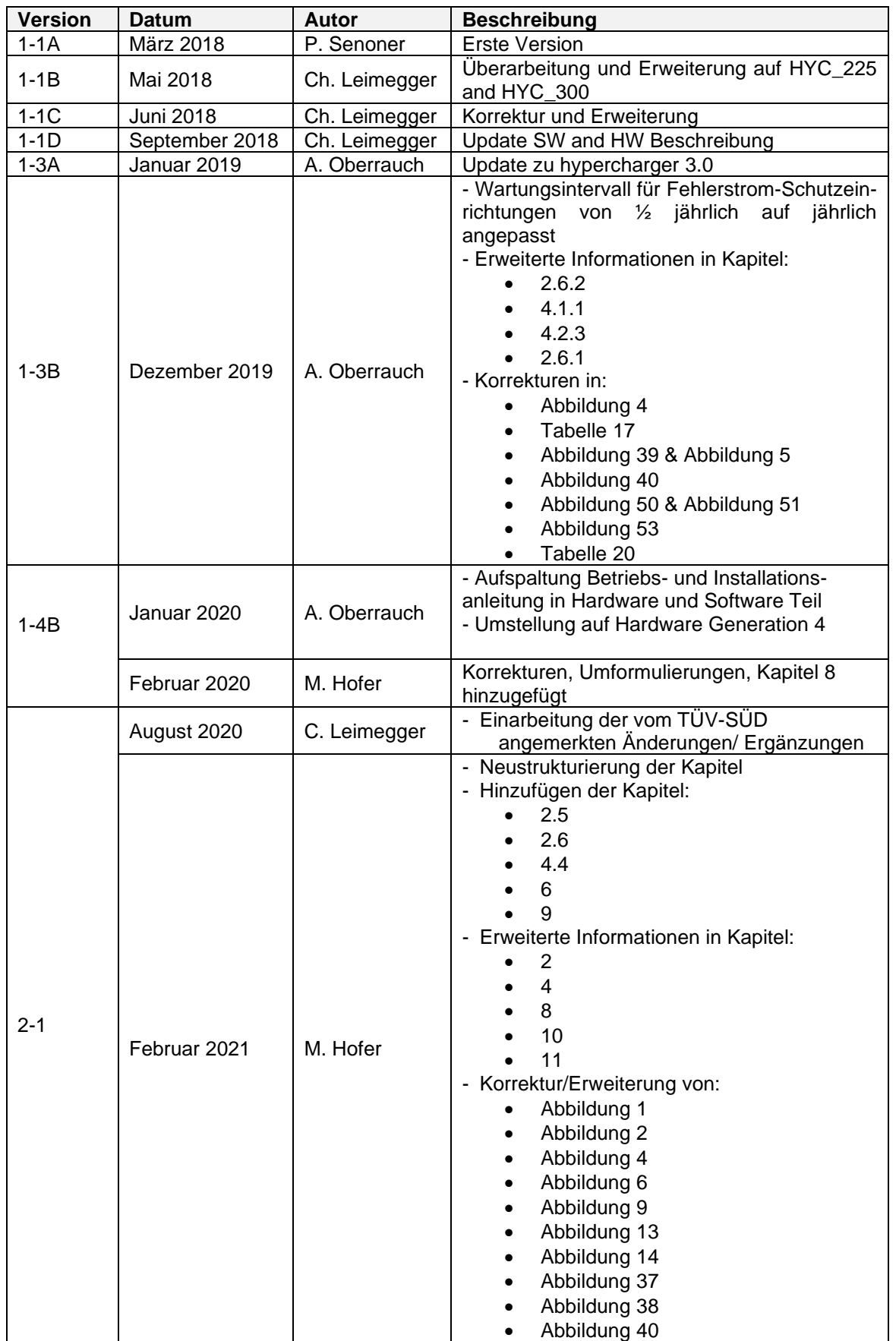

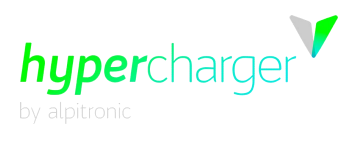

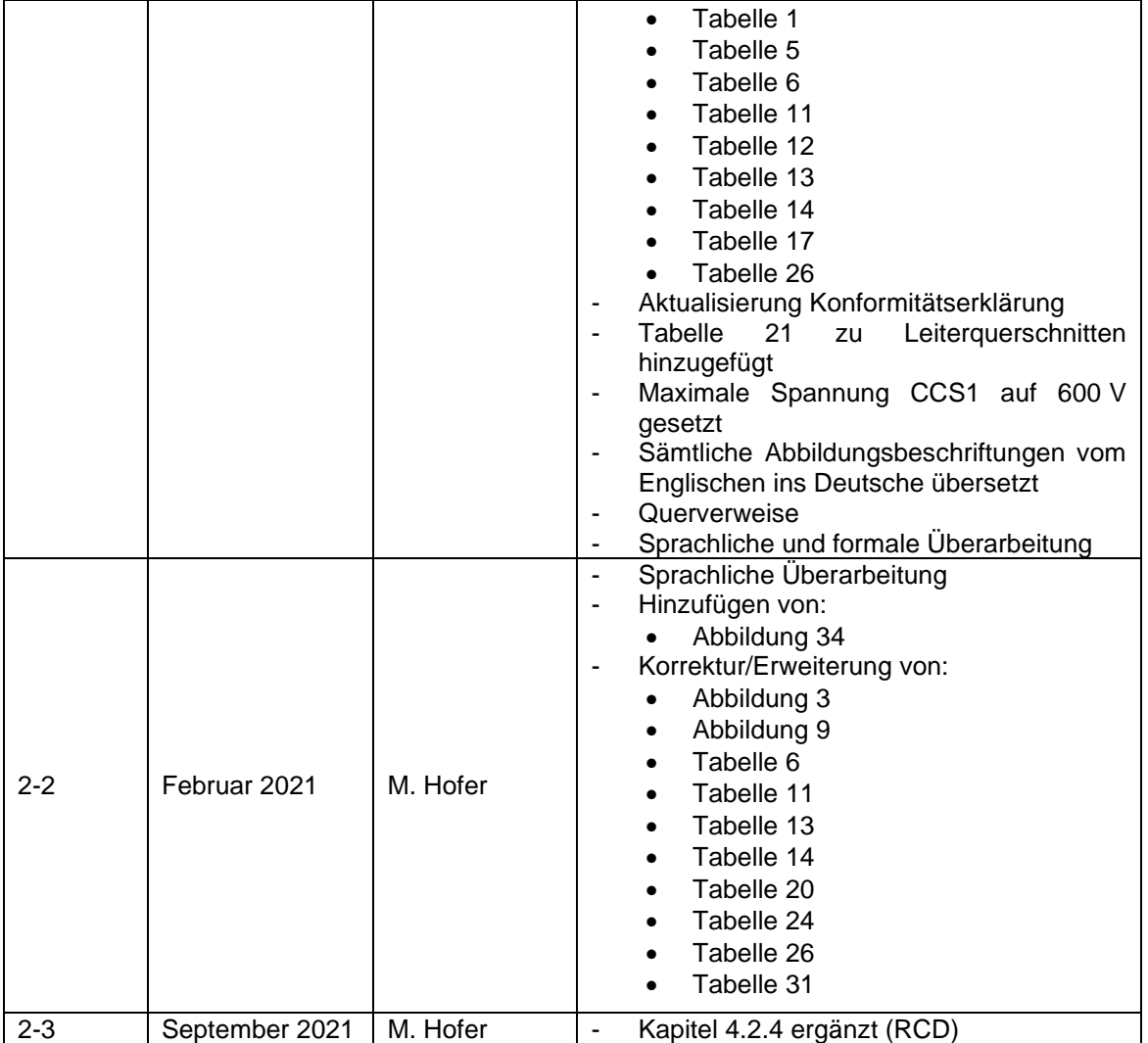

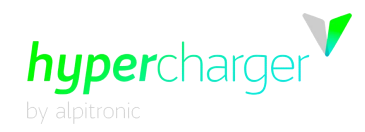

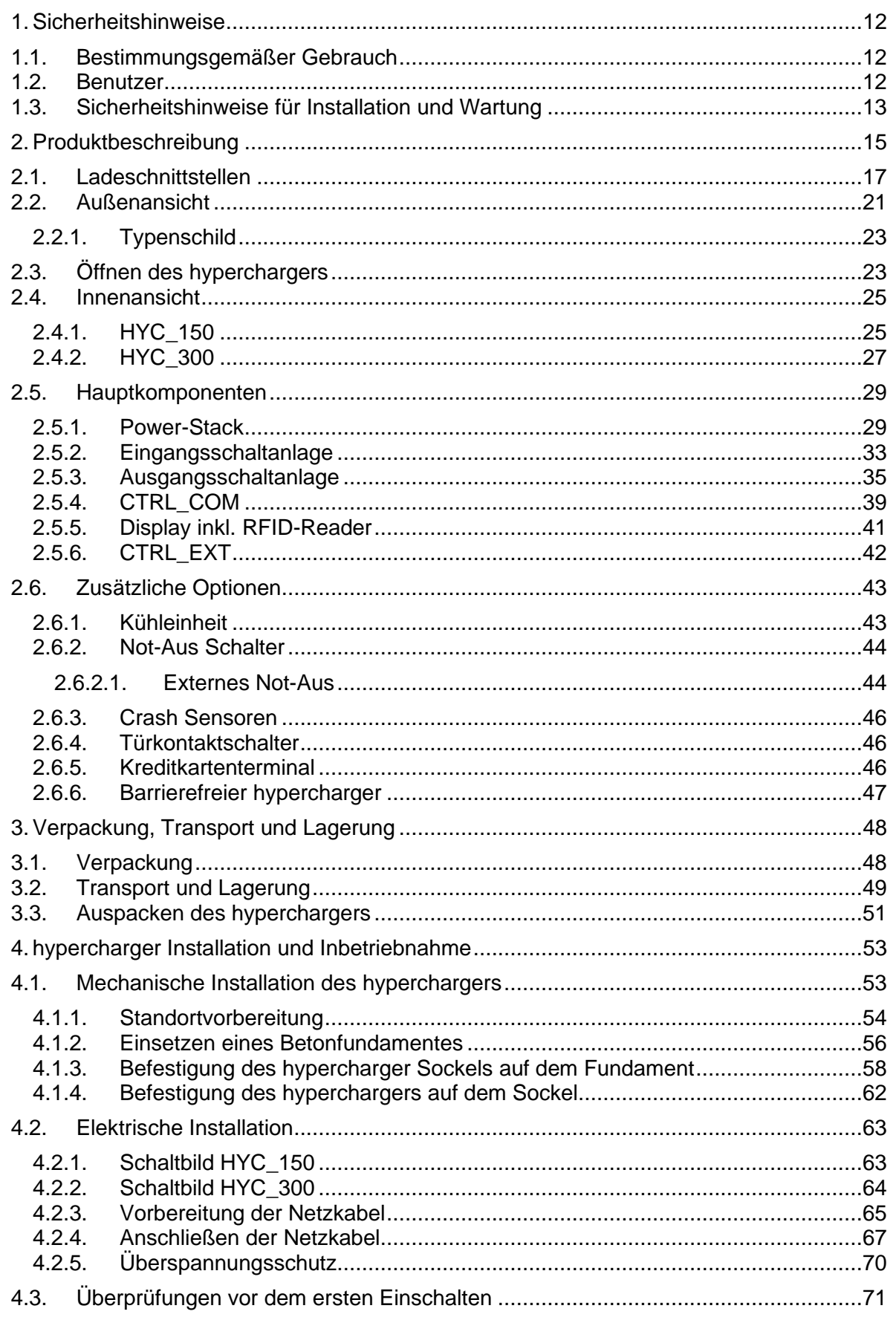

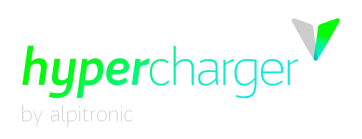

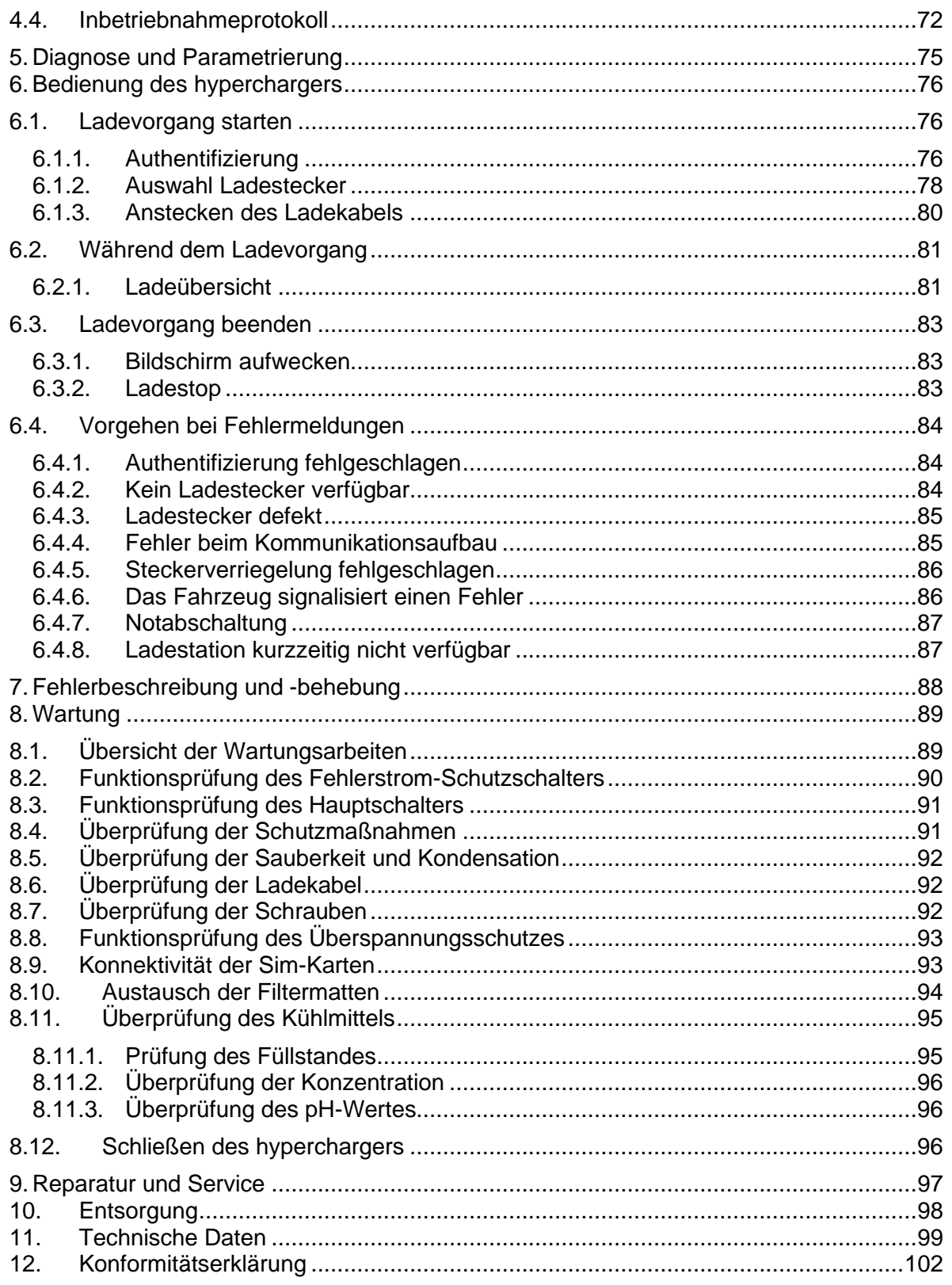

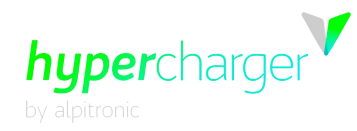

## **Abbildungsverzeichnis**

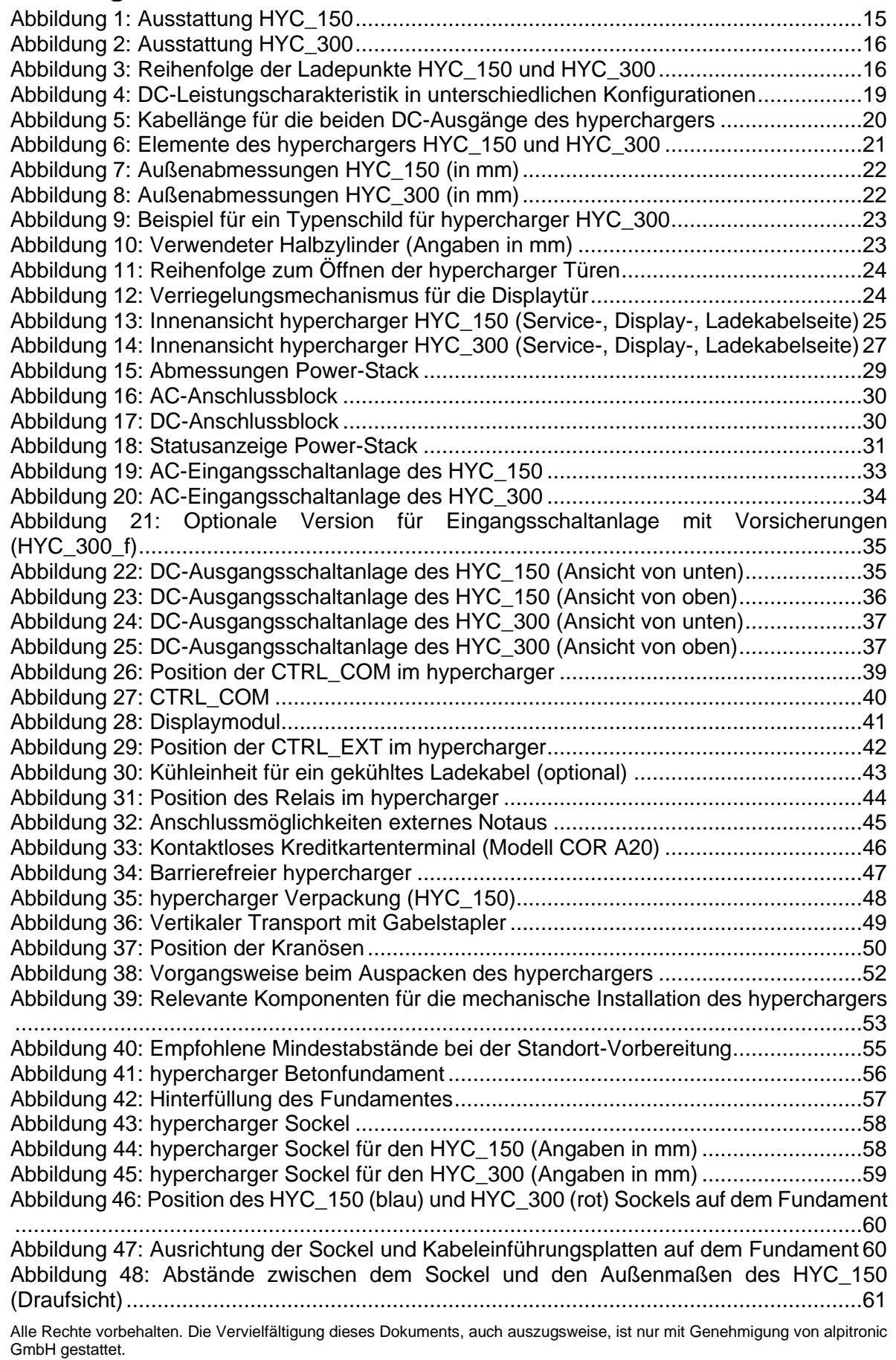

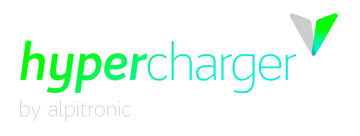

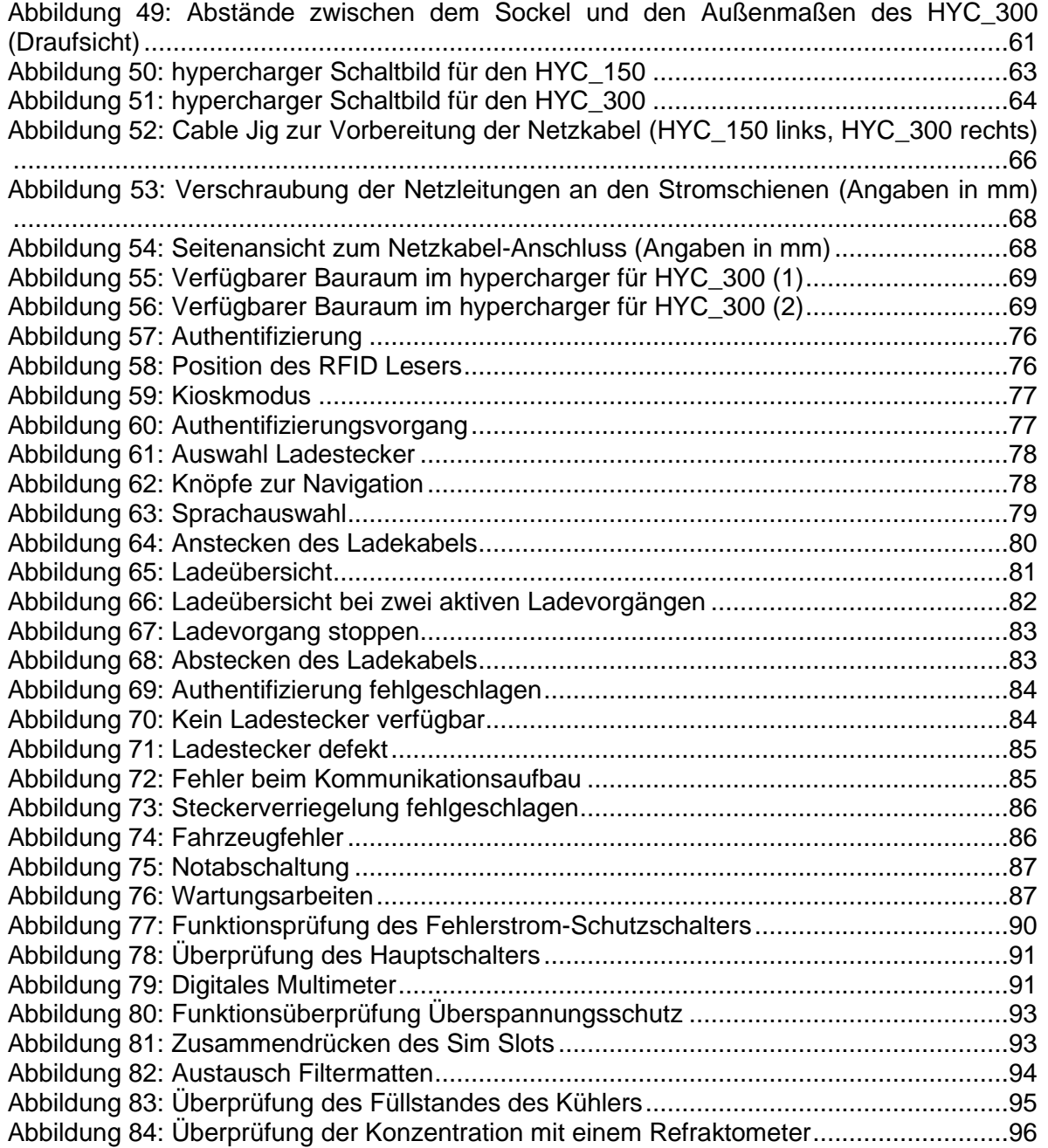

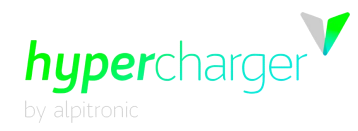

## **Tabellenverzeichnis**

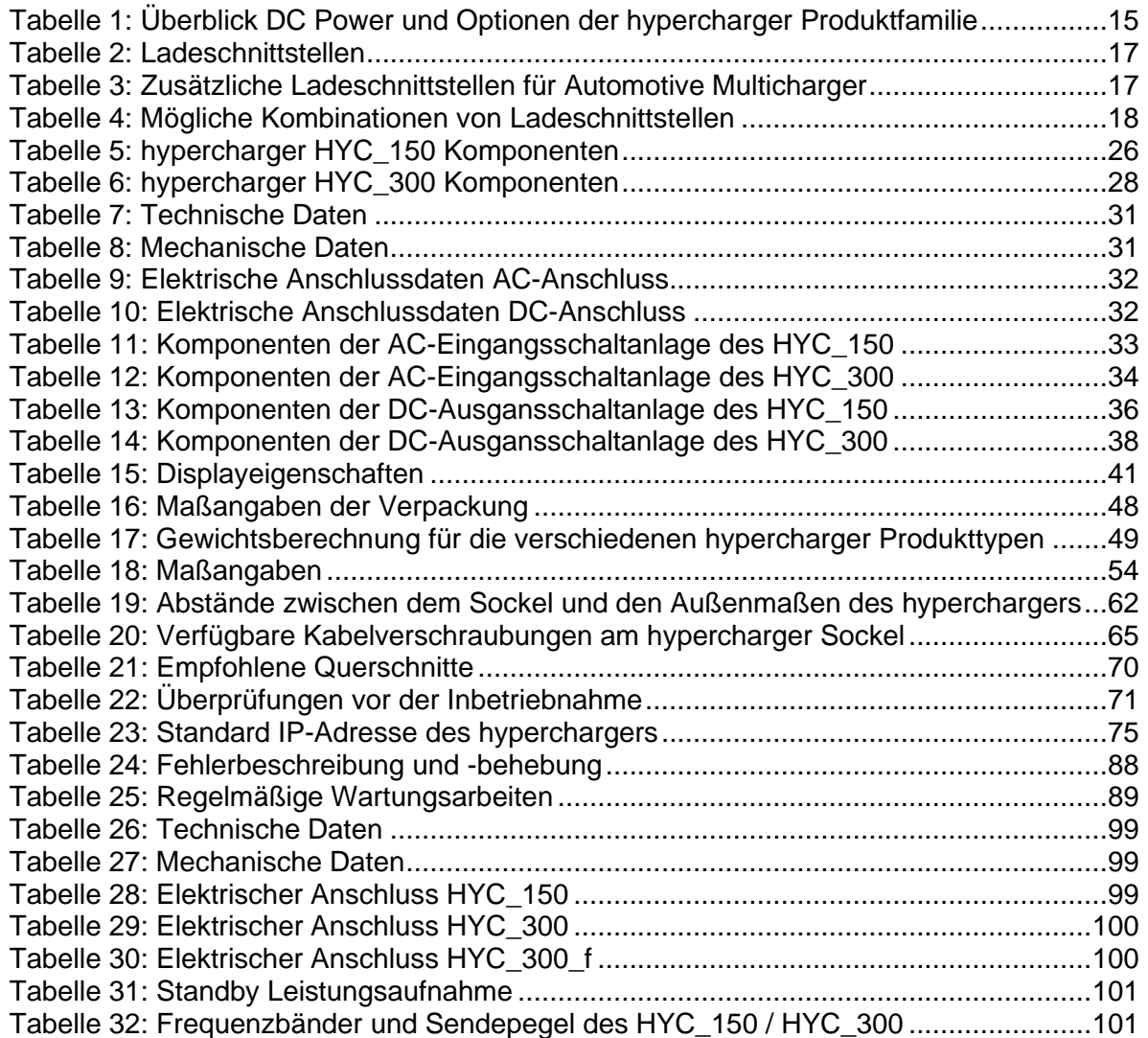

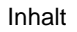

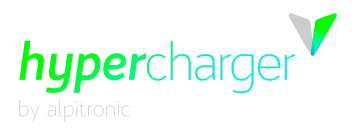

Diese Seite wurde absichtlich leer gelassen.

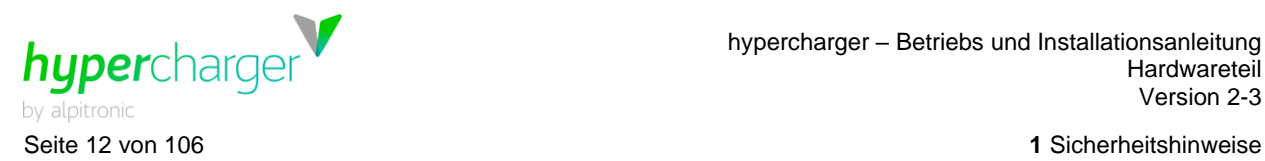

## <span id="page-11-0"></span>**1. Sicherheitshinweise**

Dieses Kapitel enthält die Sicherheitshinweise, die bei der Installation, dem Betrieb und der Wartung des Ultraschnellladesystems hypercharger für Elektrofahrzeuge zu beachten sind. Eine unsachgemäße Bedienung durch Nichtbeachtung der Betriebsanleitung kann zu schweren Verletzungen oder Schäden führen. Diese Sicherheitshinweise müssen vor der Installation, dem Betrieb und der Wartung des Gerätes sorgfältig gelesen werden.

## <span id="page-11-1"></span>**1.1. Bestimmungsgemäßer Gebrauch**

Das Schnellladesystem für Elektrofahrzeuge hypercharger ist für den Einsatz im Innen- und Außenbereich zur Durchführung von ultraschnellen Ladevorgängen für Elektrofahrzeuge vorgesehen.

#### **Achtung**

Die Ladestation ist für eine stationäre Installation in einer Umgebung mit einem Verschmutzungsgrad Klasse 3 ausgelegt.

Für die Verbindung zwischen der Ladestation (Electric Vehicle Supply Equipment, EVSE) und dem Elektrofahrzeug (Electric Vehicle, EV) sind, abgesehen von den Kabeln für die AC Ladeoption, keine zusätzlichen Kabel erforderlich. Das Ladekabel darf nicht verändert werden, um die Kabellänge zu erweitern oder zu verkürzen.

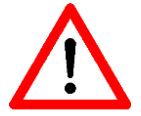

Es dürfen keine Adapter verwendet werden, die nicht explizit vom Fahrzeughersteller zugelassen sind.

Der Einsatz von Y-Kabeln oder ähnlichen Vorrichtungen ist nicht gestattet.

Es dürfen keine Kabelverlängerung verwendet werden

Nationale Anwendungsrichtlinien und Vorgaben für Ladestationen sind zu berücksichtigen.

#### <span id="page-11-2"></span>**1.2. Benutzer**

Diese Betriebs- und Installationsanleitung richtet sich an Personen, die für die Installation, den Betrieb, die Wartung und Instandhaltung des Ultraschnellladesystems für Elektrofahrzeuge hypercharger verantwortlich sind. Diese Personen sollten fundierte Kenntnisse zu elektrischen Hochleistungssystemen und Elektrofahrzeugen verfügen. Vor der Durchführung jeglicher Arbeiten muss diese Anleitung sowohl vom Bediener als auch vom zuständigen technischen Personal sorgfältig durchgelesen werden.

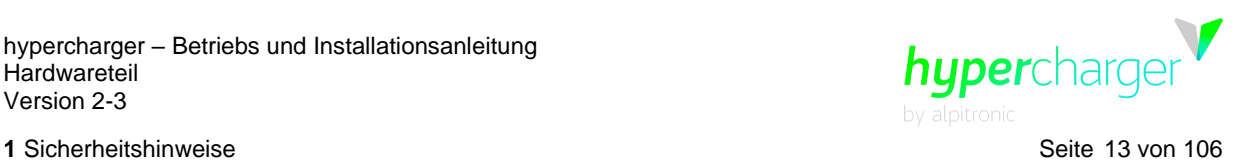

## <span id="page-12-0"></span>**1.3. Sicherheitshinweise für Installation und Wartung**

Diese Warnhinweise und Anweisungen gelten für alle Tätigkeiten im Zusammenhang mit der Installation, Wartung und Instandhaltung des hyperchargers.

#### **Achtung**

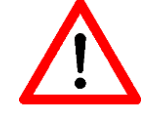

Die Nichtbeachtung dieser Anweisungen kann zu schweren oder tödlichen Verletzungen sowie zu schweren Sachschäden führen.

#### **Achtung**

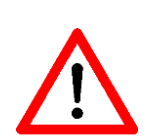

Die Installation und Wartung des Ultraschnellladesystems für Elektrofahrzeuge hypercharger darf nur von qualifiziertem Personal durchgeführt werden.

Überprüfen Sie vor der Inbetriebnahme, ob das System und alle Anschlüsse ordnungsgemäß installiert wurden.

#### **Elektrostatische Entladung**

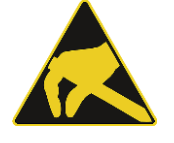

Der hypercharger enthält Bauteile und Leiterplatten, die empfindlich auf elektrostatische Entladungen reagieren. Bei der Montage und Wartung sollten ausreichende ESD-Maßnahmen zum Schutz der elektronischen Komponenten getroffen werden (z.B. das Tragen eines Erdungsarmbandes).

#### **Warnhinweise**

#### **Warnung vor gefährlicher elektrischer Spannung**

Die Installation und Wartung des hyperchargers darf nur bei ausgeschalteter Versorgungsspannung durchgeführt werden. Vor der Installation, Demontage, Reparatur oder dem Austausch von Komponenten ist die Zuleitung zum hypercharger spannungsfrei zu schalten und der Hauptschalter im hypercharger auszuschalten. Zudem ist eine Spannungsprüfung durchführen, um sicherzustellen, dass die elektrische Spannung vom System getrennt ist.

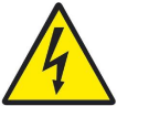

Im Inneren des hyperchargers liegen gefährliche elektrische Spannungen (bis zu 1000 VDC) an, auch wenn alle Trennschalter ausgeschaltet sind.

Es ist daher darauf zu achten, dass sich unqualifizierte Personen bei geöffneten Türen des hyperchargers fernhalten.

Die Installation, Demontage, Reparatur oder der Austausch von Komponenten des hyperchargers darf nur von Technikern durchgeführt werden. Die Türen des Gehäuses des hyperchargers müssen nach Installations-, Wartungs- oder Reparaturarbeiten ordnungsgemäß verschlossen und abgesperrt werden.

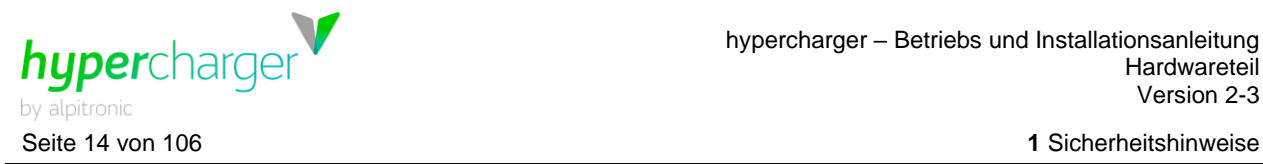

#### **Warnung vor heißen Oberflächen**

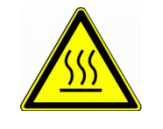

Einige Komponenten im Inneren des hyperchargers, wie z.B. Power-Stacks, Kühlsystem und Leitungen, können auch nach dem Trennen der Stromversorgung noch für längere Zeit heiß bleiben. Vor der Demontage, Reparatur oder dem Austausch von Komponenten ist sicherzustellen, dass alle Komponenten abgekühlt sind.

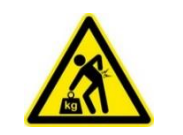

#### **Hohes Gewicht**

Bitte beachten Sie, dass die einzelnen Komponenten des Gerätes sehr schwer sein können, z.B. die Power-Stacks.

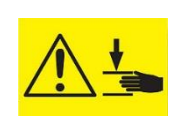

#### **Quetschungen**

Bitte achten Sie bei der Montage und Demontage von Komponenten darauf, dass keine Personen oder Körperteile gequetscht werden.

#### **Hinweise**

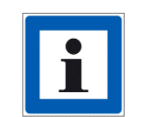

Durch Drücken des (optional installierten) Not-Aus Schalters (Kapitel [2.6.2\)](#page-43-0) an der Tür an der Vorderseite wird der Ladevorgang unterbrochen/deaktiviert. Die Power-Stacks des hyperchargers werden ausgeschaltet.

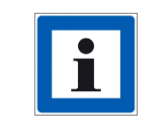

Der Hauptschalter QB1 zum Abschalten befindet sich unterhalb der Power-Stacks im hypercharger (siehe [Abbildung 13](#page-24-0) und [Abbildung 14\)](#page-26-0). Drehen Sie den Griff in Position "0", dadurch werden alle Hauptkomponenten des hyperchargers ausgeschaltet.

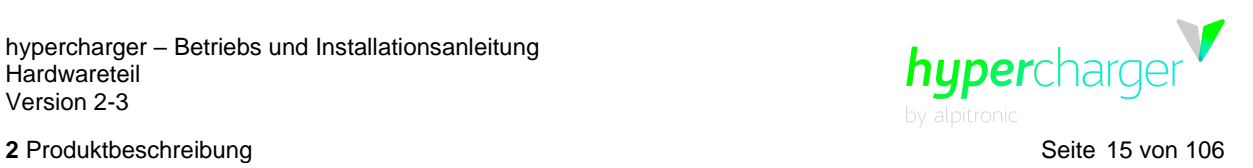

## <span id="page-14-0"></span>**2. Produktbeschreibung**

Für die hypercharger Ladesäulen Produktfamilie sind zwei unterschiedliche Gehäuse verfügbar, welche wie nachfolgend ausgestattet werden können:

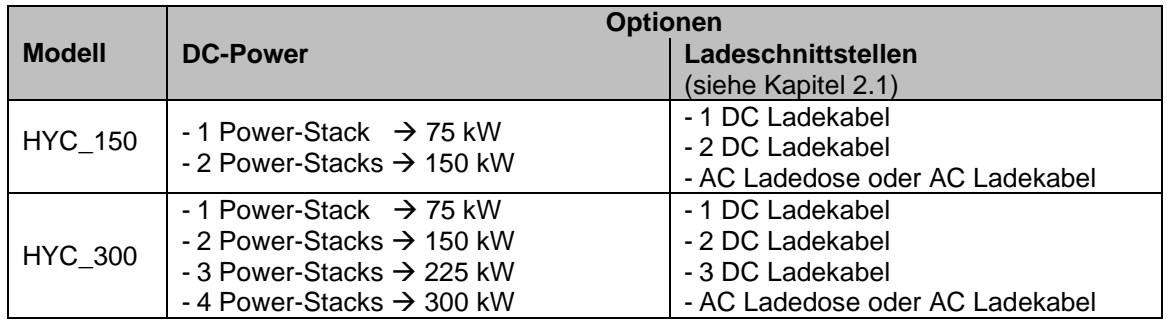

<span id="page-14-2"></span>**Tabelle 1:** Überblick DC Power und Optionen der hypercharger Produktfamilie

#### **Hinweis**

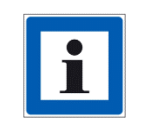

Standardmäßig wird das hypercharger Gehäuse in "RAL Noir 2100" geliefert und die Reflektor Streifen in "Pantone 3115 C". Kunden können optional sowohl die Farbe der Gehäuse-Pulverbeschichtung wie auch die Farbe der Reflektor-Streifen selbst konfigurieren. Es kann auch eine individuelle Folierung bestellt werden.

Für die Versorgung der am hypercharger installierten DC-Ladekabel werden 75 kW hypercharger Power-Stacks verwendet (detaillierte Informationen in Kapitel [2.5.1\)](#page-28-1). Ein Power-Stack kann nur ein DC-Ladekabel gleichzeitig versorgen. Die hypercharger Power-Stacks können parallelgeschaltet werden, um die über ein DC-Ladekabel übertragene Leistung zu erhöhen.

Der HYC\_150 kann mit mindestens einem oder maximal zwei Power-Stacks und mit bis zu maximal 2 DC-Ladekabeln und einer 22 kW AC-Ladedose oder einem AC-Ladekabel ausgestattet werden:

<span id="page-14-1"></span>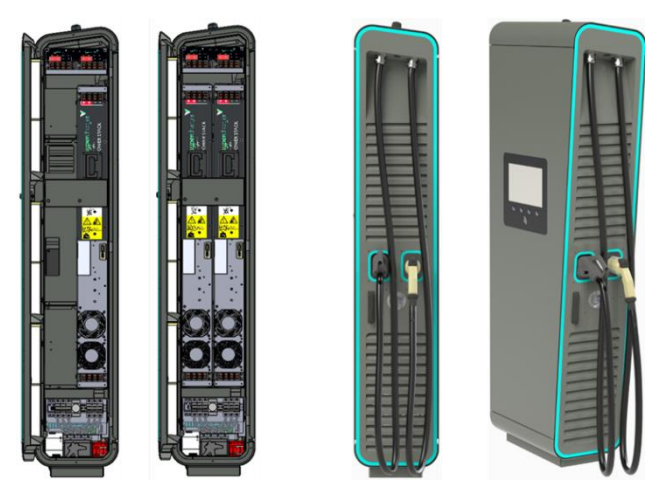

**Abbildung 1:** Ausstattung HYC\_150

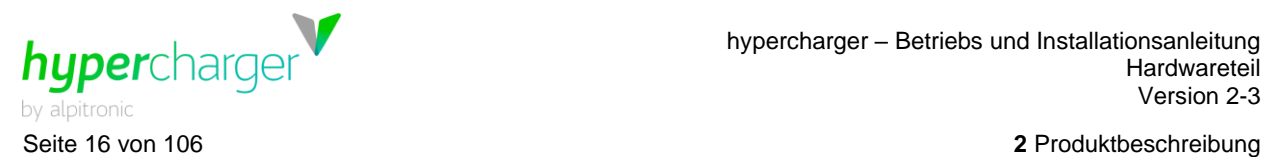

Der HYC\_300 kann mit einem, zwei, drei oder vier Power-Stacks und mit bis zu 3 DC-Ladekabeln und einer 22 kW AC-Ladedose oder einem AC-Ladekabel ausgestattet werden:

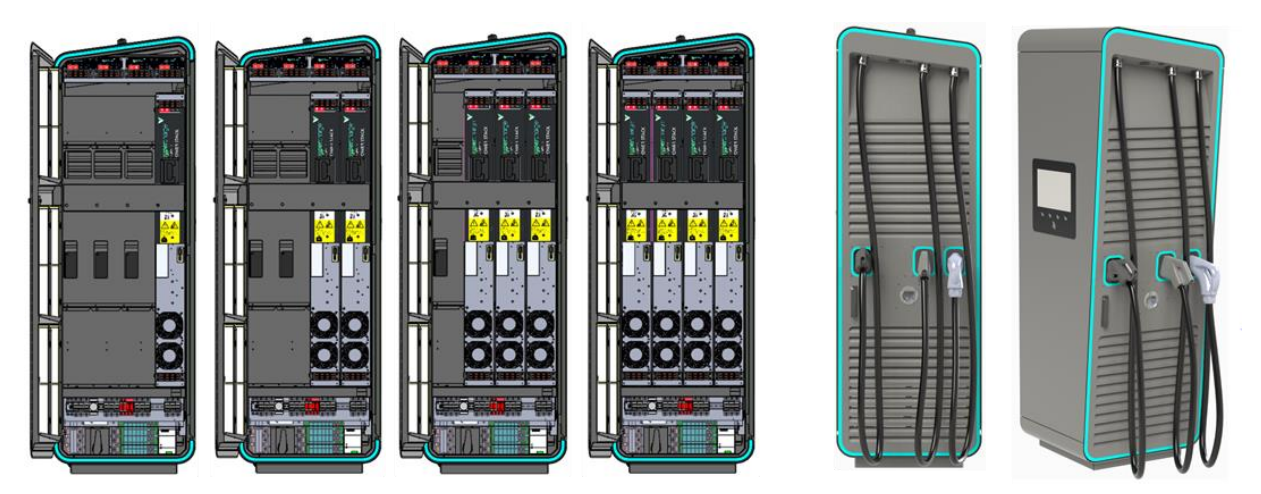

**Abbildung 2:** Ausstattung HYC\_300

#### <span id="page-15-0"></span>**Hinweis**

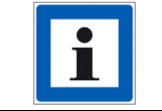

Die Reihenfolge der Ladepunkte mit Sicht auf die Ladekabeltür ist immer von links nach rechts, AC (falls vorhanden) liegt an letzter Stelle.

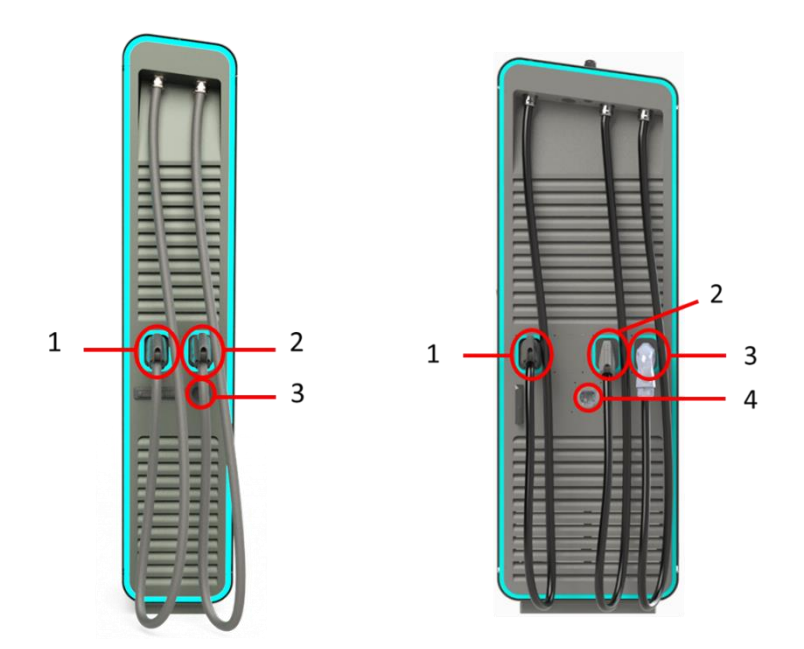

<span id="page-15-1"></span>**Abbildung 3:** Reihenfolge der Ladepunkte HYC\_150 und HYC\_300

#### **Hinweis**

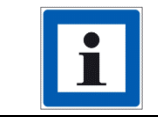

Zolltarifnummer des hyperchargers: 85044055

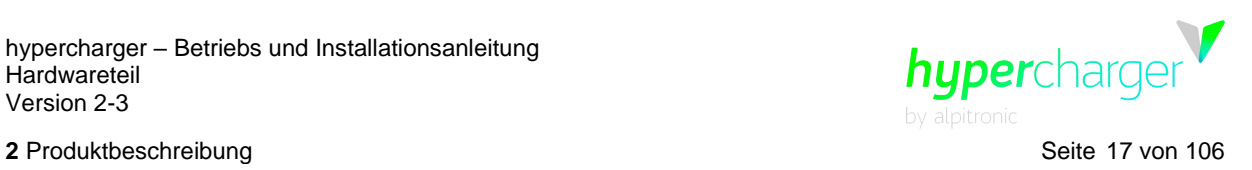

## <span id="page-16-0"></span>**2.1. Ladeschnittstellen**

Folgende Ladeschnittstellen können für den hypercharger ausgewählt werden:

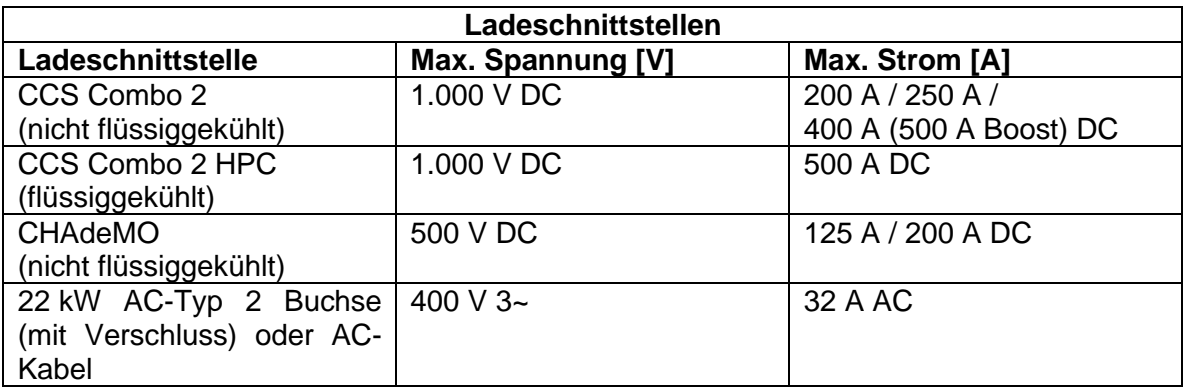

<span id="page-16-1"></span>**Tabelle 2:** Ladeschnittstellen

#### **Achtung**

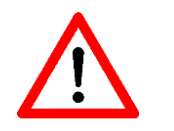

Die Gesamtleistung des HYC\_150 ist auf einen 250 A Netzanschluss beschränkt. Die Gesamtleistung des HYC\_300 ist auf einen 500 A Netzanschluss begrenzt.

#### **Hinweis**

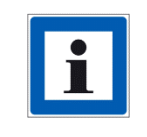

Die nutzbare DC-Leistung des hyperchargers wird durch den maximalen Strom des verwendeten DC-Ladekabels begrenzt. Die effektive Strombelastbarkeit der Ladeschnittstellen ist auf dem Typenschild der jeweiligen Ladesäule angegeben (siehe Kapitel [2.2.1\)](#page-22-1).

Für die Automobilindustrie sind auch CCS1- und GB/T-Schnittstellen möglich:

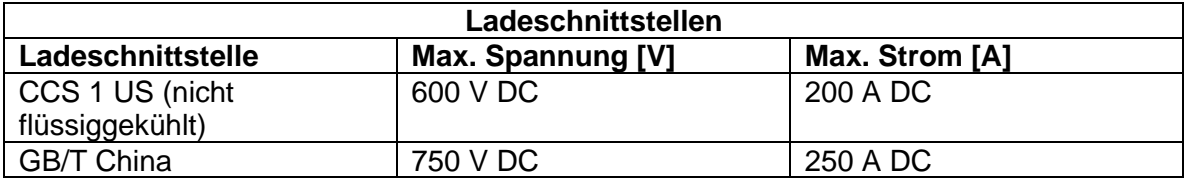

<span id="page-16-2"></span>**Tabelle 3:** Zusätzliche Ladeschnittstellen für Automotive Multicharger

Es sind folgende Kombinationen möglich:

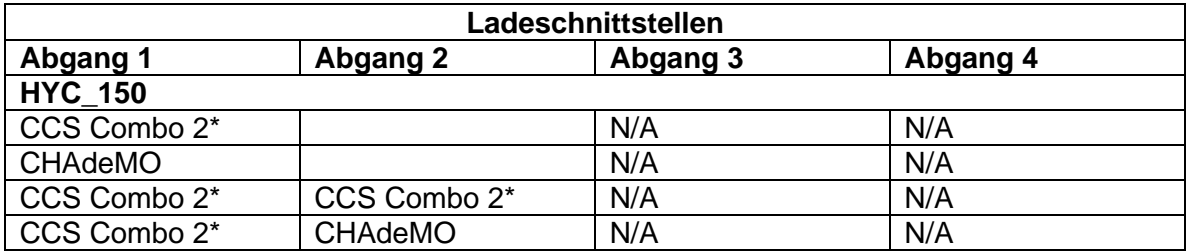

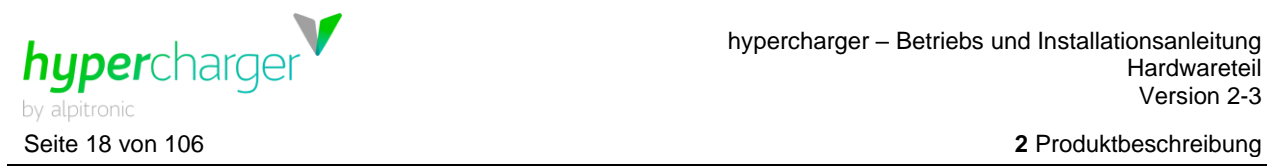

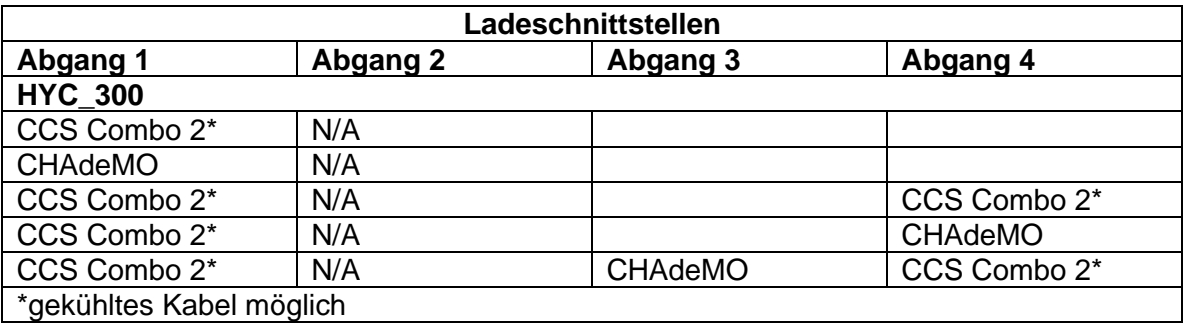

<span id="page-17-0"></span>**Tabelle 4:** Mögliche Kombinationen von Ladeschnittstellen

Abhängig von der Ausstattung des hyperchargers ist sowohl DC-Laden als auch AC-Laden für das Fahrzeug angeboten, wobei beide Ladevorgänge auch parallel stattfinden können. Bei einer Konfiguration des hyperchargers mit mindestens 2 Power-Stacks und zwei Ladekabeln können auch zwei Fahrzeuge gleichzeitig mittels DC geladen werden, wobei jedem Fahrzeug und Ladekabel jeweils ein Stack zugeordnet wird. Sind mindestens zwei Power-Stacks vorhanden, können einem Fahrzeug auch mehr als ein Power-Stack zugewiesen werden.

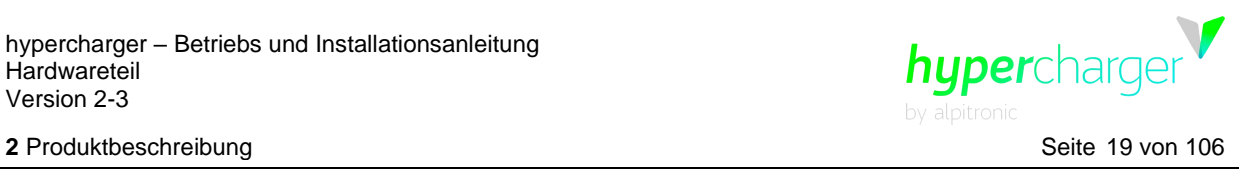

Die [Abbildung 4](#page-18-0) zeigt die DC-Leistungscharakteristik mit einem, zwei, drei und vier hypercharger Power-Stacks und verschiedenen Kabeltypen:

- 500 A flüssiggekühltes CCS2-Kabel (HPC)
- 400 A nicht flüssiggekühltes CCS2-Kabel (mit Boost auf 500A)
- 250 A nicht flüssiggekühltes GB/T und CCS2-Kabel
- 200 A nicht flüssiggekühltes CCS1-, CCS2- sowie CHAdeMO-Kabel
- 125 A nicht flüssiggekühltes CHAdeMO-Kabel

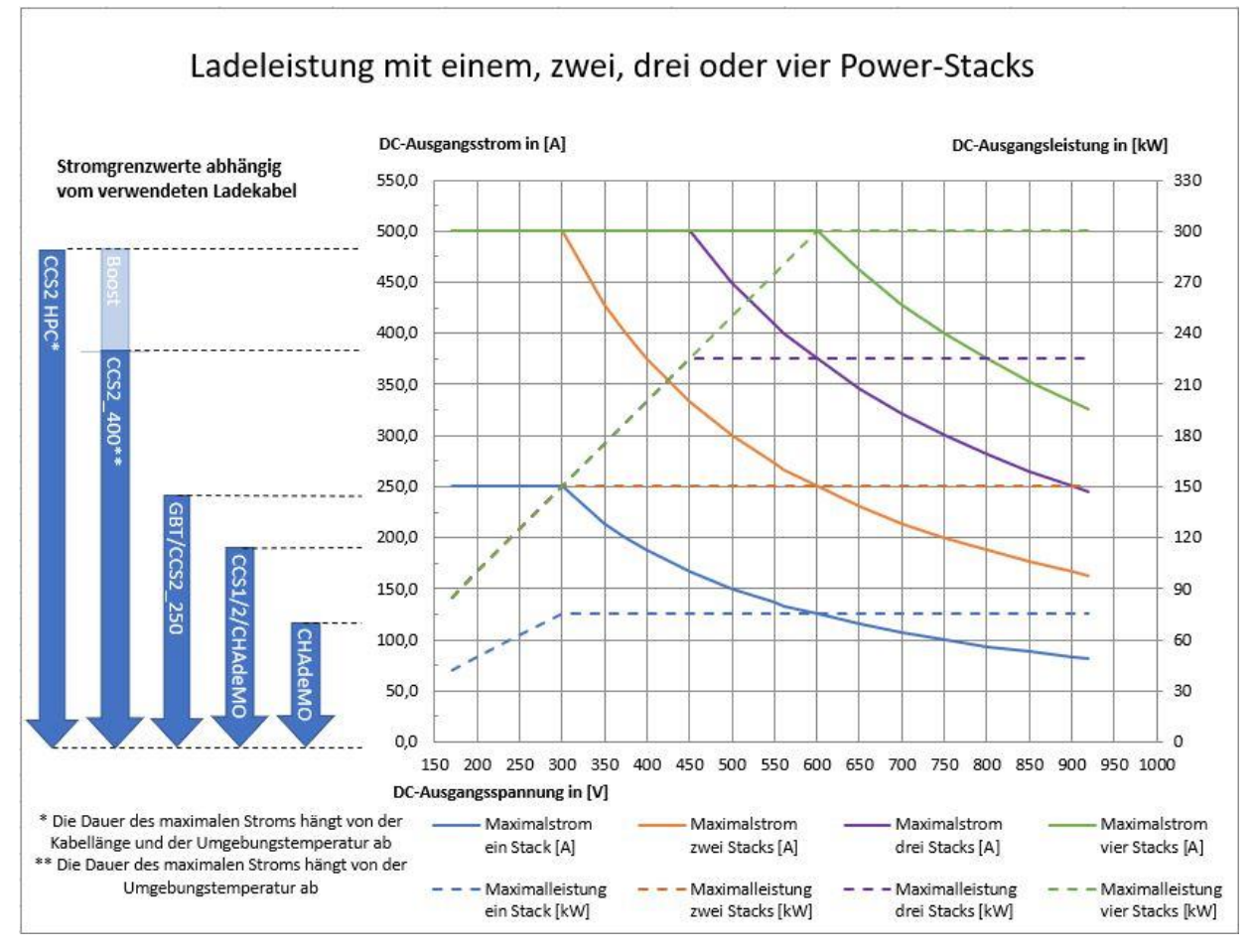

<span id="page-18-0"></span>**Abbildung 4:** DC-Leistungscharakteristik in unterschiedlichen Konfigurationen

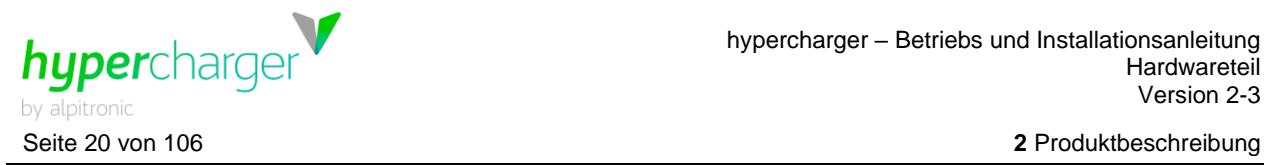

In der Standardkonfiguration ist der hypercharger mit einer Kabellänge von 3,5 m ausgestattet. [Abbildung 5](#page-19-0) zeigt den Aktionsradius (3 m) der Kabel für die beiden DC-Ausgänge des hyperchargers.

#### **Hinweis**

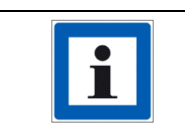

Optional können auch längere Kabellängen bestellt werden (max. 5 m für gekühlte und max. 7 m für ungekühlte Kabel). Wenden Sie sich hierfür bitte an [sales@hypercharger.it.](mailto:sales@hypercharger.it)

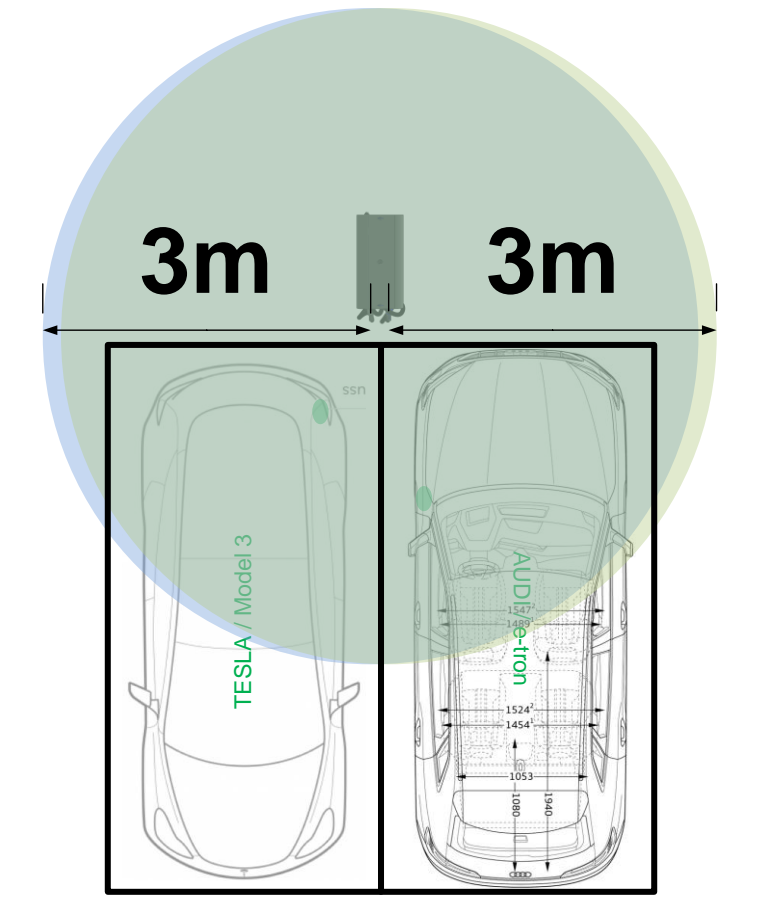

<span id="page-19-0"></span>**Abbildung 5:** Kabellänge für die beiden DC-Ausgänge des hyperchargers

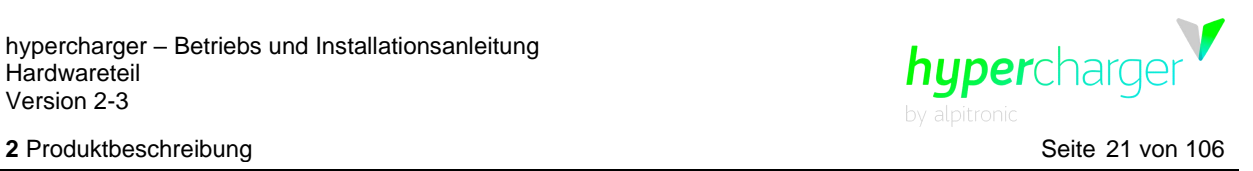

## <span id="page-20-1"></span>**2.2. Außenansicht**

Die folgende Abbildung zeigt die verschiedenen Elemente des Gerätes von außen.

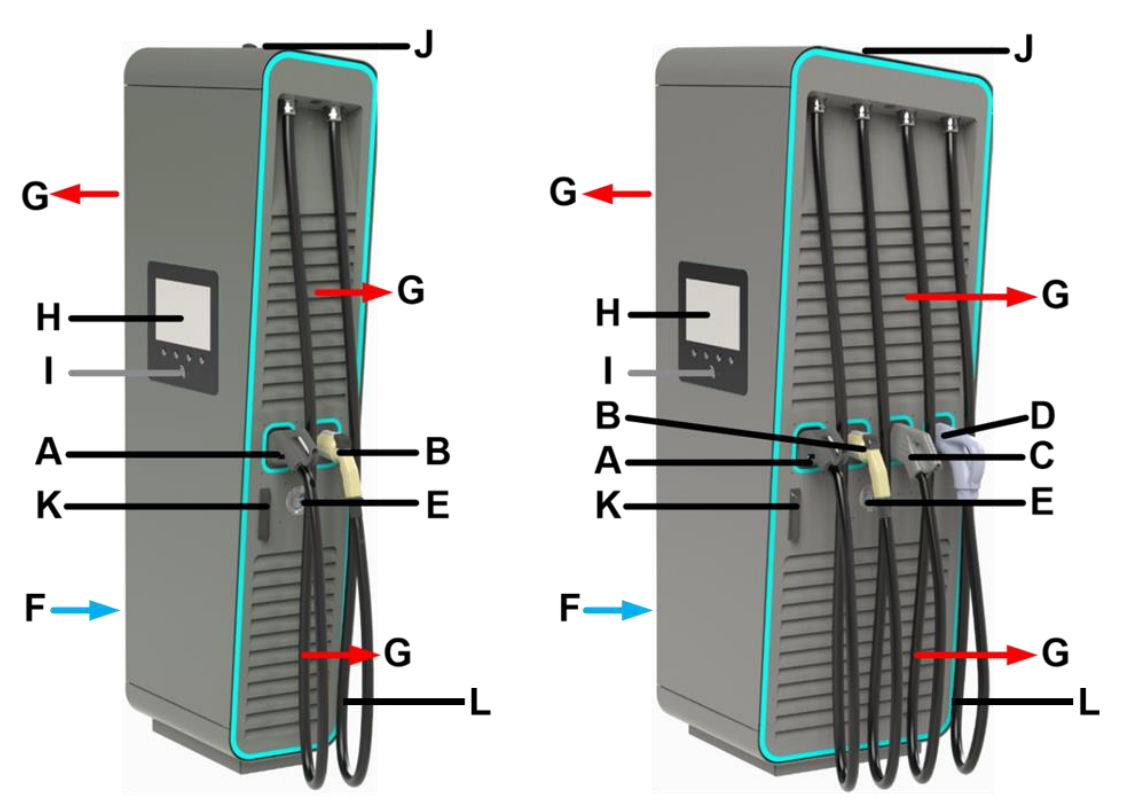

<span id="page-20-0"></span>**Abbildung 6:** Elemente des hyperchargers HYC\_150 und HYC\_300

- A DC Ladekabel 1
- B DC Ladekabel 2 (optional)
- 
- C DC Ladekabel 3 (optional)<br>D DC Ladekabel 4 (optional) D DC Ladekabel 4 (optional)<br>E AC Ladedose (optional)
- E AC Ladedose (optional)<br>F Lufteinlass
- Lufteinlass
- G Luftauslass
- H Display / HMI
- I RFID Kartenleser
- J GSM / LTE Antenne<br>K Türariff
- **Türgriff**
- L Typenschild

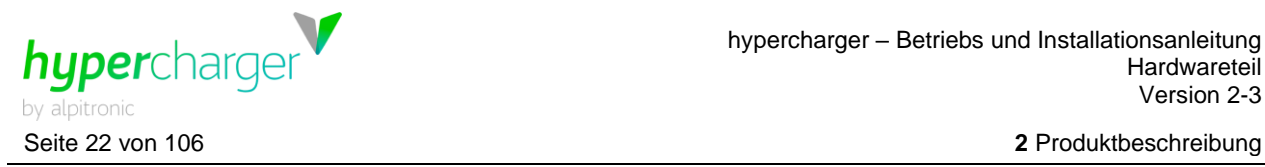

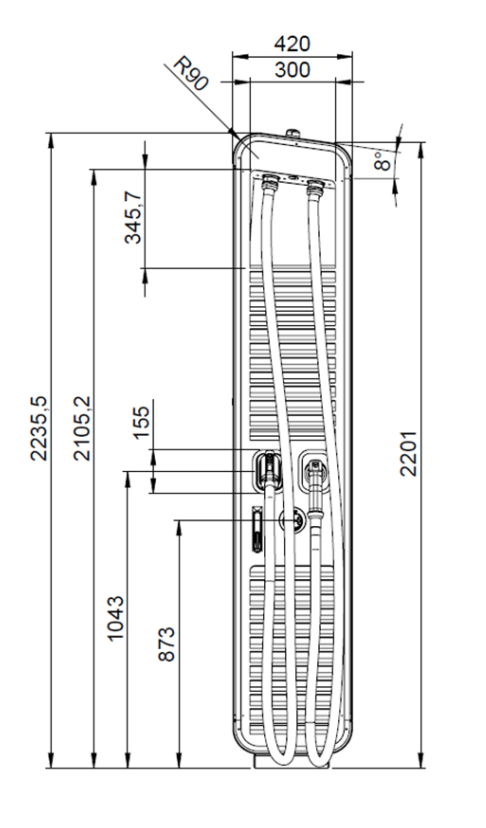

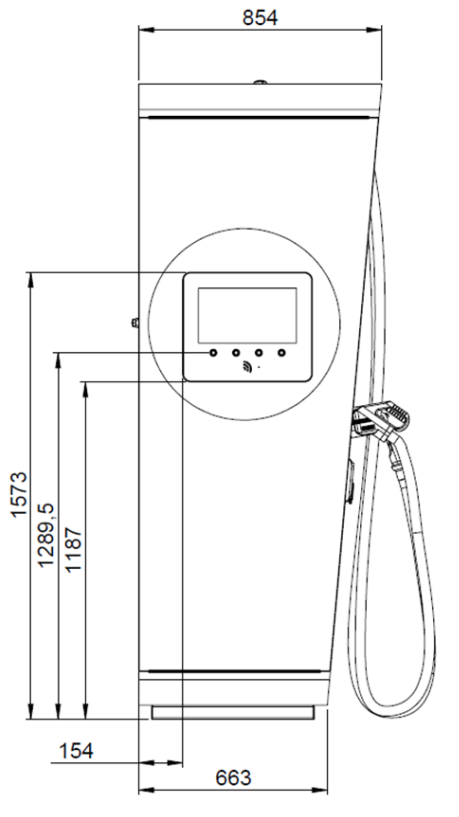

<span id="page-21-0"></span>**Abbildung 7:** Außenabmessungen HYC\_150 (in mm)

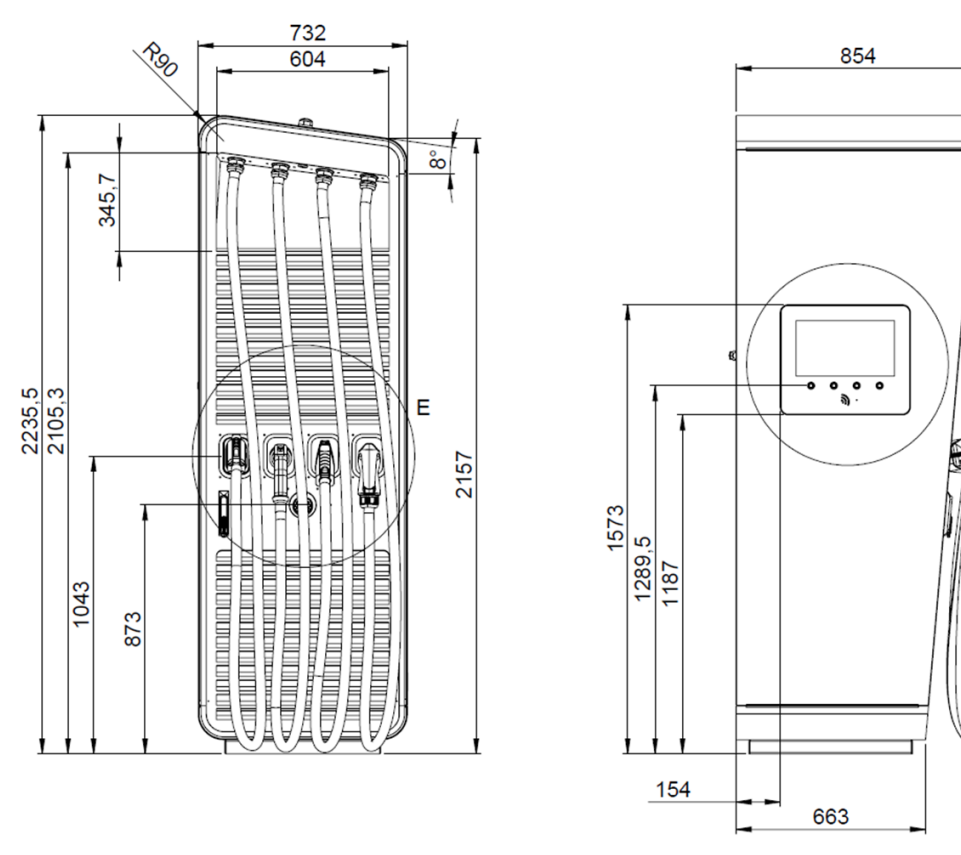

<span id="page-21-1"></span>**Abbildung 8:** Außenabmessungen HYC\_300 (in mm)

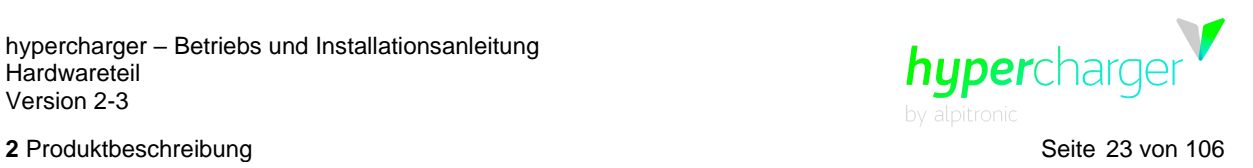

## <span id="page-22-1"></span>**2.2.1. Typenschild**

Das Typenschild befindet sich gegenüber der Displaytür in der rechten unteren Ecke. Es enthält die CE-Kennzeichnung, die Seriennummer und die elektrischen Eigenschaften des Ladegeräts.

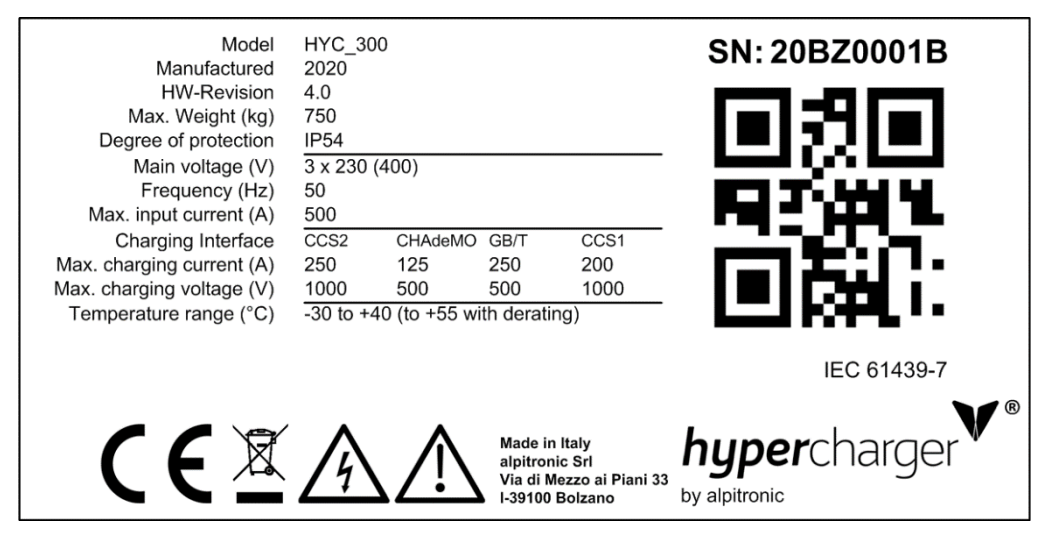

<span id="page-22-0"></span>**Abbildung 9:** Beispiel für ein Typenschild für hypercharger HYC\_300

## <span id="page-22-2"></span>**2.3. Öffnen des hyperchargers**

Der hypercharger hat drei Türen, die den Zugang zum Inneren des Gerätes ermöglichen [\(Abbildung 11\)](#page-23-0). Die Service- und die Ladekabeltür sind mit einem Schließzylinder zur Verriegelung des Gerätes ausgestattet. Dabei handelt es sich um einen Profil-Halbzylinder (aus Messing und vernickelt) mit Stiftzylinder und verstellbaren 8x45° Daumen.

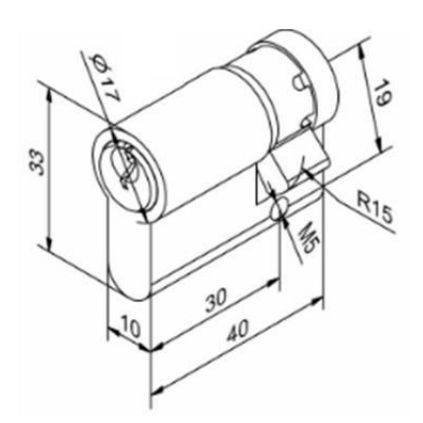

<span id="page-22-3"></span>**Abbildung 10:** Verwendeter Halbzylinder (Angaben in mm)

#### **Achtung**

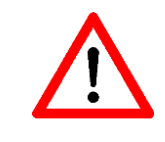

Falls Sie den Schließzylinder austauschen möchten, achten Sie bitte darauf, nur Halbzylinder mit einer maximalen Baulänge von 30/10 zu verwenden. Ansonsten lässt sich die vorhandene Abdeckklappe nicht mehr richtig schließen.

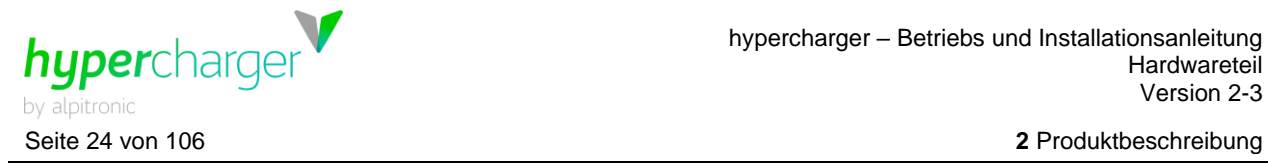

#### **Achtung**

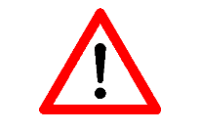

Beim Öffnen der Displaytür ist darauf zu achten, dass die Servicetür vorher geöffnet ist! Andernfalls besteht die Gefahr, dass der Reflektor-Streifen der Servicetür beschädigt wird.

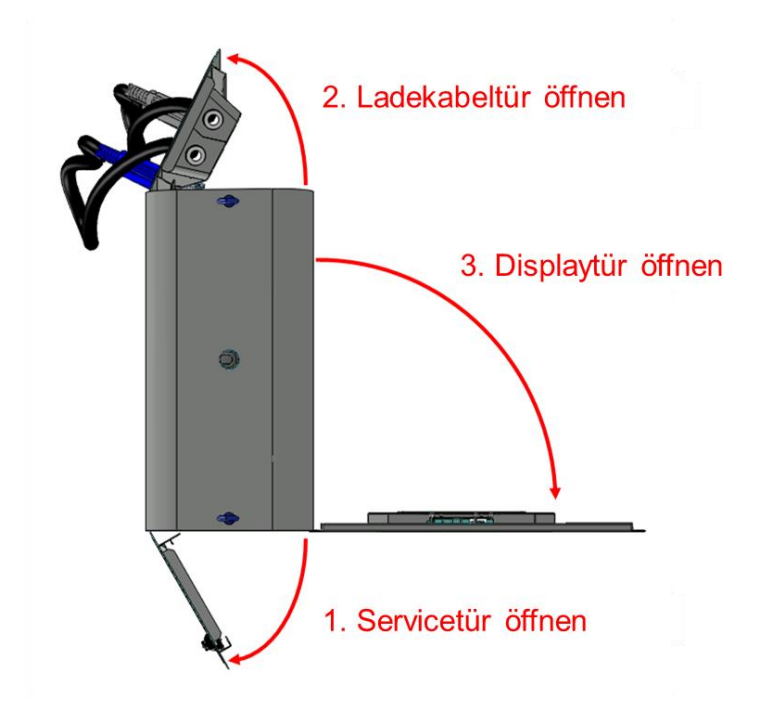

<span id="page-23-0"></span>**Abbildung 11:** Reihenfolge zum Öffnen der hypercharger Türen

Die Displaytür kann durch Lösen des Verriegelungsmechanismus hinter der Ladekabeltür geöffnet werden, wie in der folgenden Abbildung gezeigt wird.

<span id="page-23-1"></span>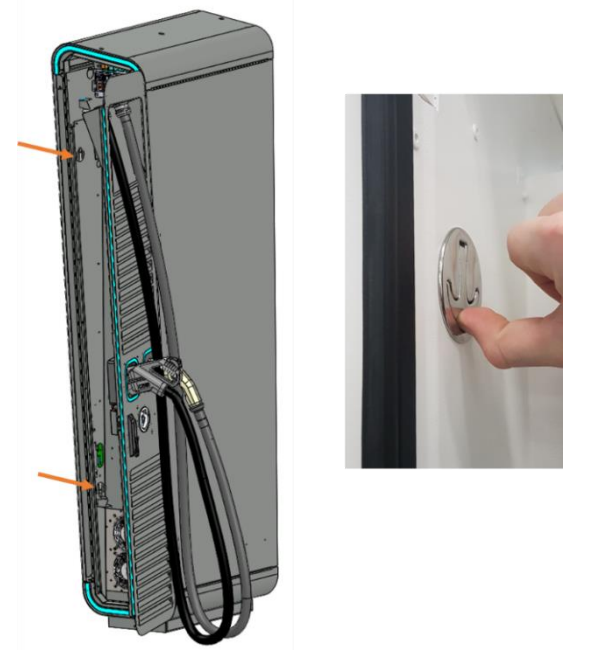

**Abbildung 12:** Verriegelungsmechanismus für die Displaytür

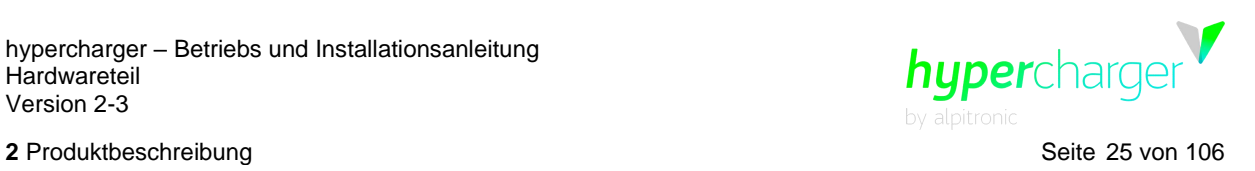

## <span id="page-24-1"></span>**2.4. Innenansicht**

#### <span id="page-24-2"></span>**2.4.1. HYC\_150**

[Abbildung 13](#page-24-0) zeigt die Innenansicht des hyperchargers HYC\_150.

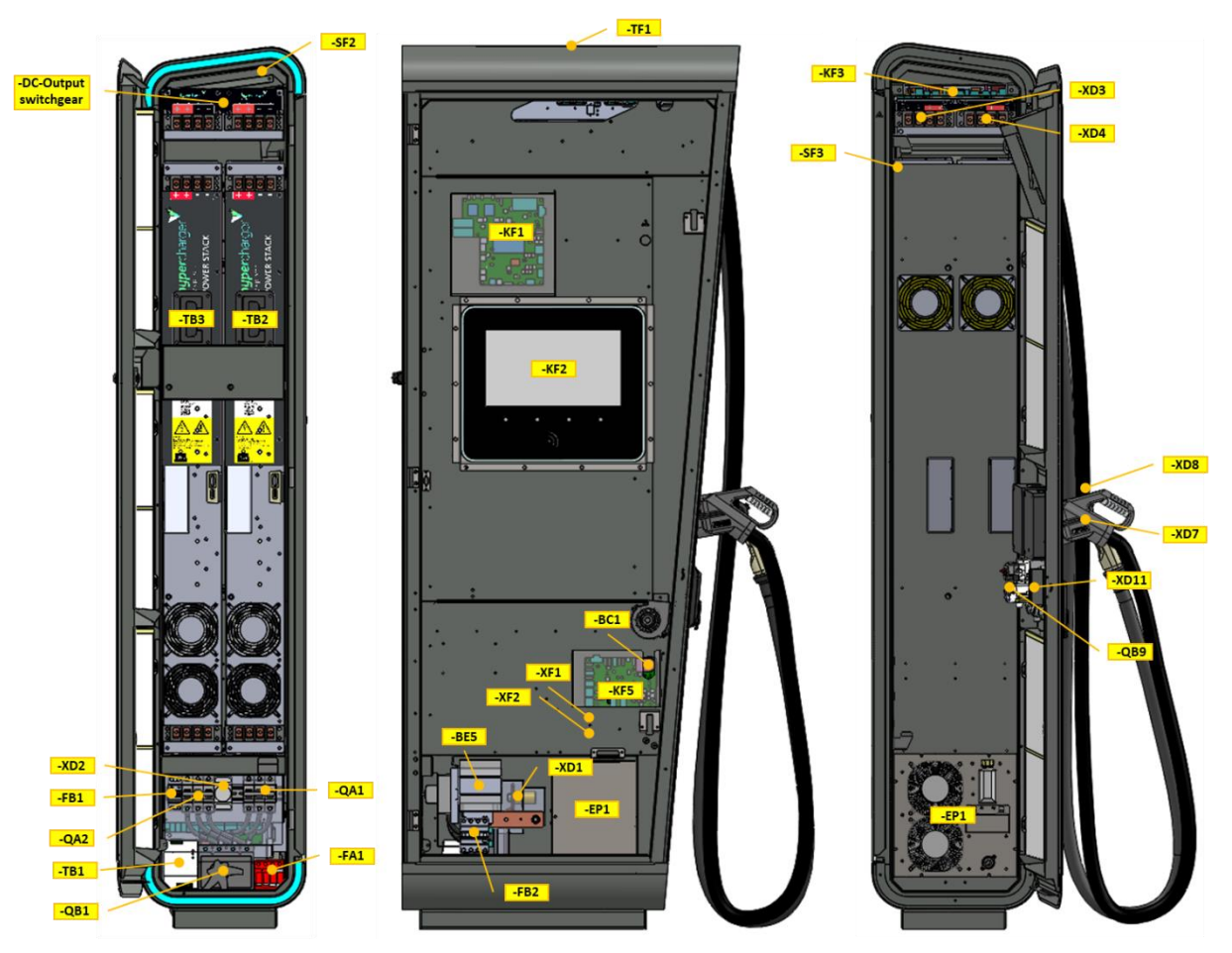

<span id="page-24-0"></span>**Abbildung 13:** Innenansicht hypercharger HYC\_150 (Service-, Display-, Ladekabelseite)

Die [Tabelle 5](#page-25-0) beschreibt die einzelnen Komponenten, die in den obigen Abbildungen gekennzeichnet sind:

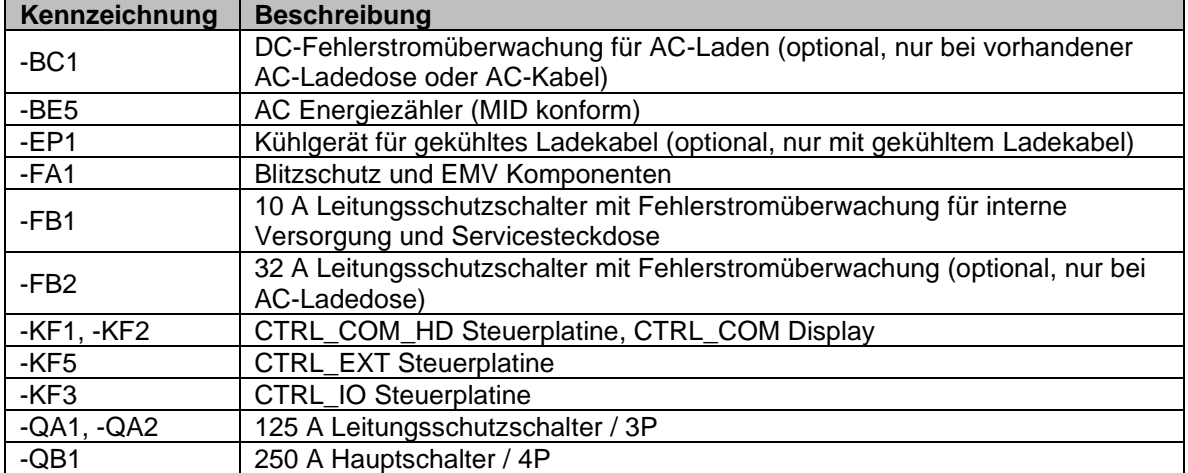

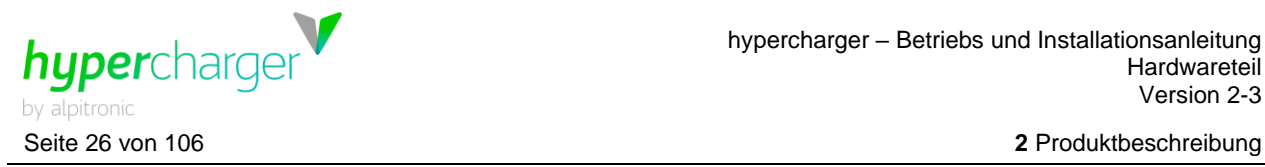

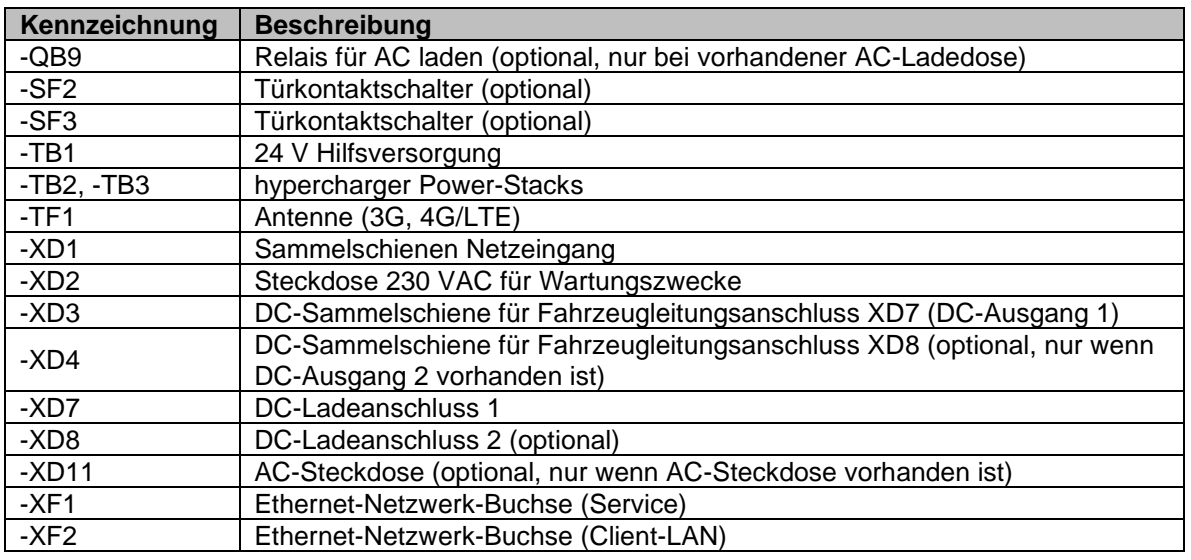

<span id="page-25-0"></span>**Tabelle 5:** hypercharger HYC\_150 Komponenten

#### **Hinweis**

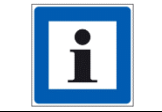

Der Ethernet-Anschluss XF1 kann für das Loadmanagement verwendet werden.

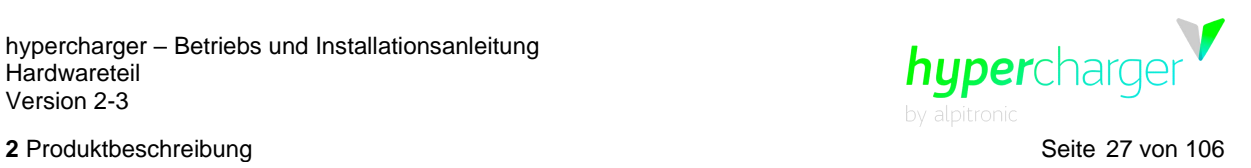

## <span id="page-26-1"></span>**2.4.2. HYC\_300**

[Abbildung 14](#page-26-0) zeigt die Innenansicht des hyperchargers HYC\_300.

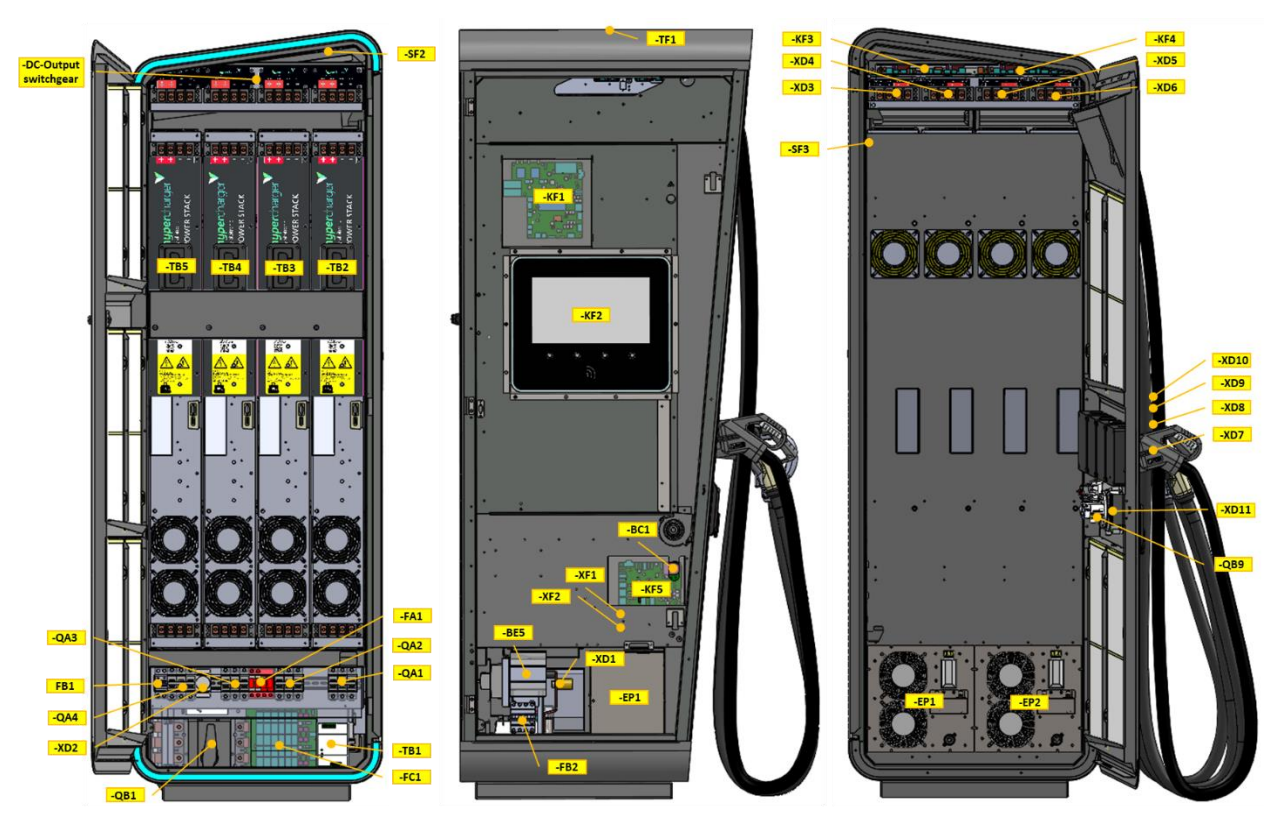

<span id="page-26-0"></span>**Abbildung 14:** Innenansicht hypercharger HYC\_300 (Service-, Display-, Ladekabelseite)

Die [Tabelle 6](#page-27-0) beschreibt die einzelnen Komponenten, die in den obigen Abbildungen hervorgehoben sind:

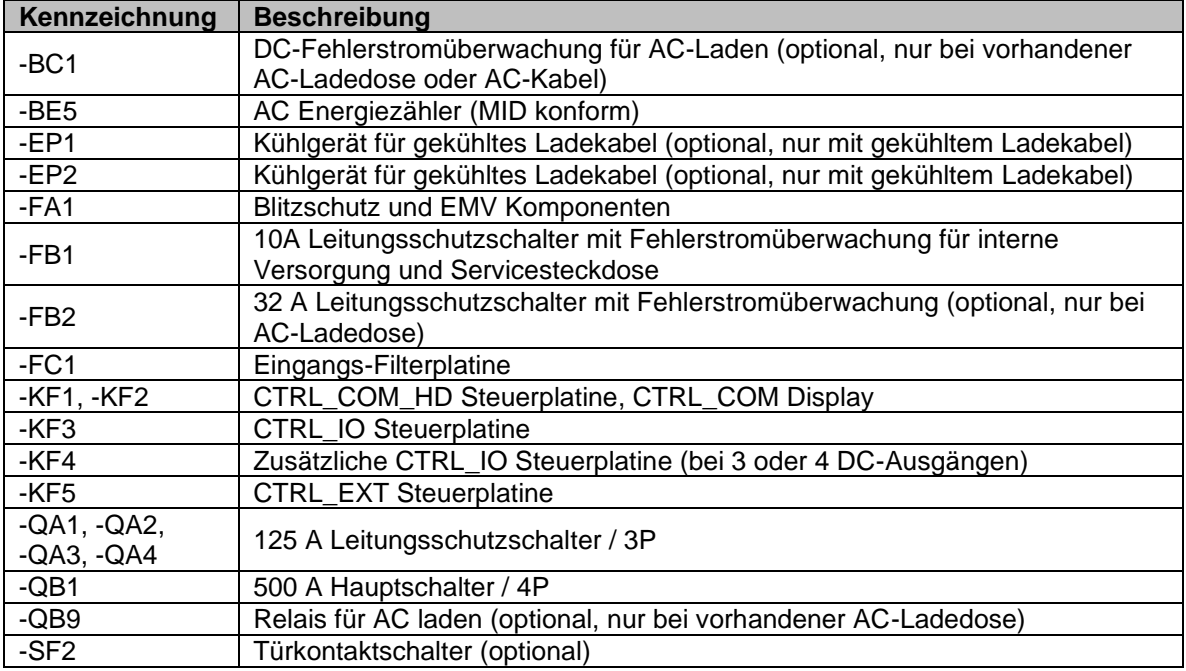

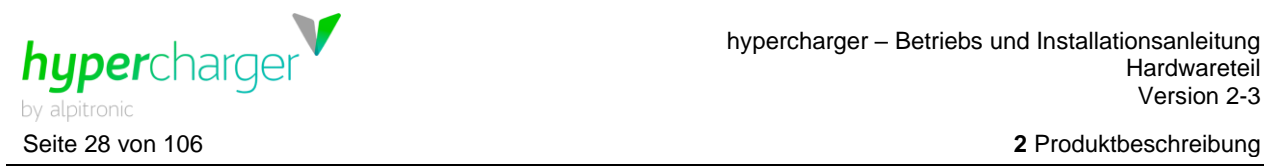

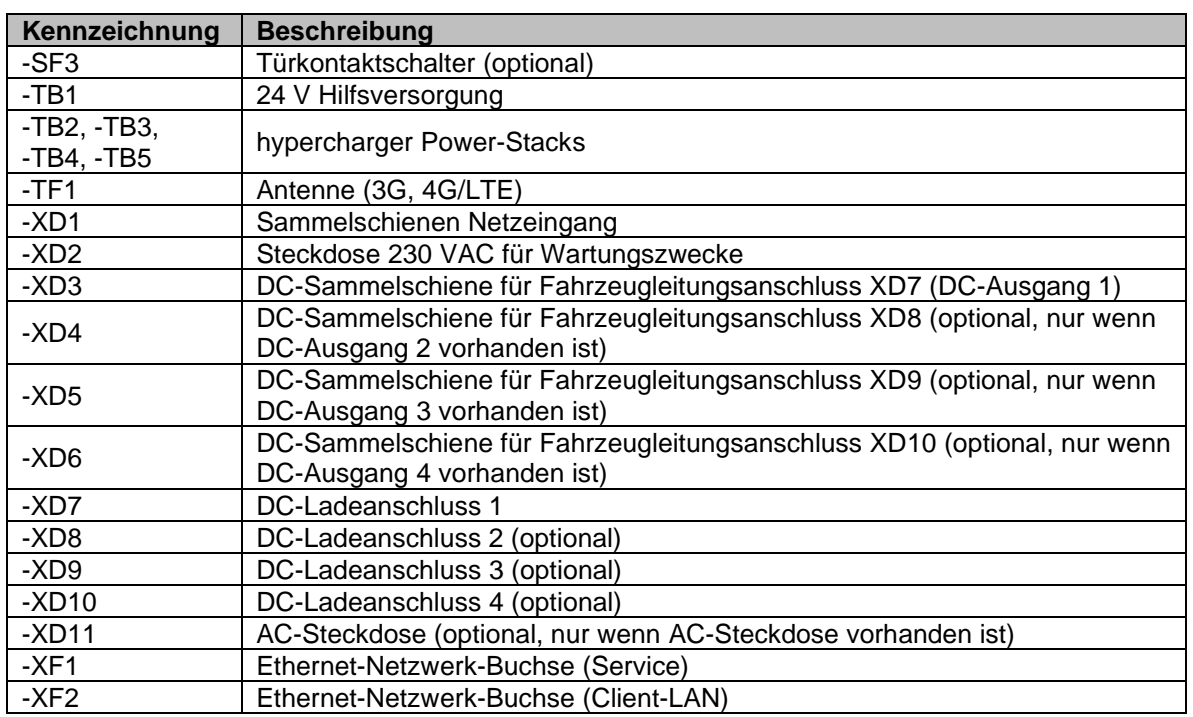

<span id="page-27-0"></span>**Tabelle 6:** hypercharger HYC\_300 Komponenten

#### **Hinweis**

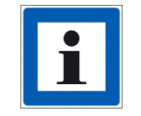

Der Ethernet-Anschluss XF1 kann für das Loadmanagement verwendet werden.

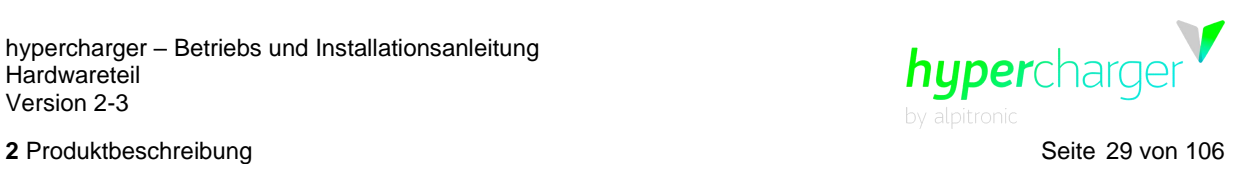

## <span id="page-28-0"></span>**2.5. Hauptkomponenten**

#### <span id="page-28-1"></span>**2.5.1. Power-Stack**

Der Power-Stack ist das Leistungsmodul, welches die Umwandlung der Wechselspannung auf eine galvanisch getrennte Gleichspannung vornimmt.

[Abbildung 15](#page-28-2) zeigt die Abmessungen des Power-Stacks.

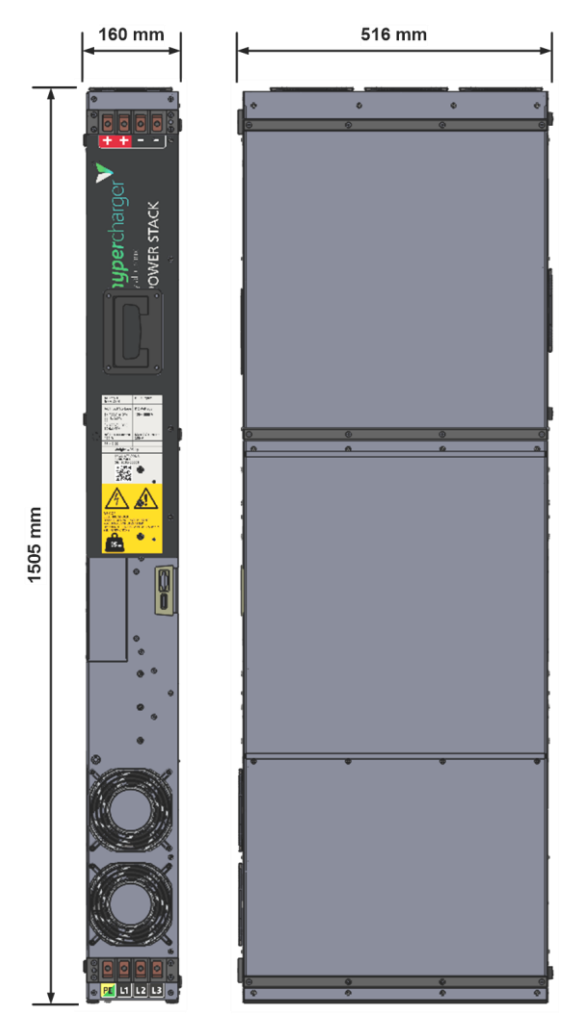

<span id="page-28-2"></span>**Abbildung 15:** Abmessungen Power-Stack

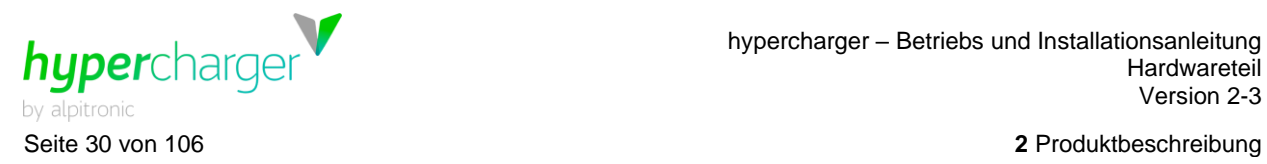

Die Versorgungsleitungen am AC-Anschlussblock sind mit einem Mindestquerschnitt von 35 mm² auszuführen. Das Anzugsdrehmoment beträgt 15 Nm. [Abbildung 16](#page-29-0) zeigt den AC-Anschlussblock am unteren Ende des Power-Stacks.

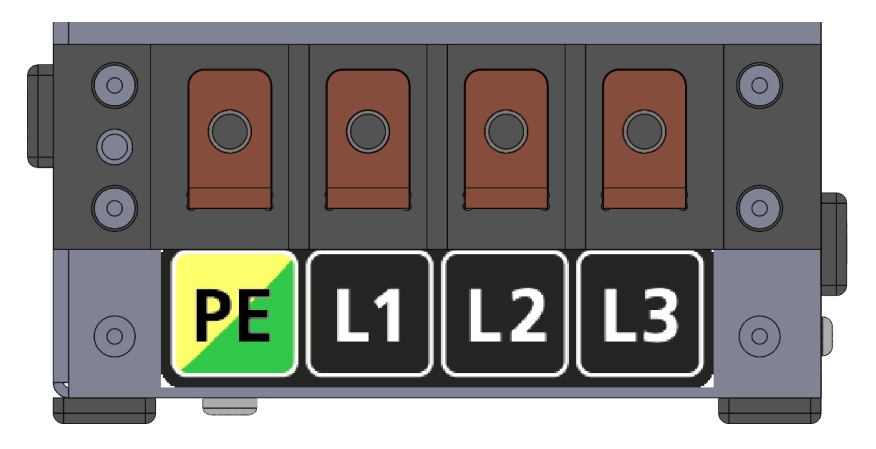

**Abbildung 16:** AC-Anschlussblock

<span id="page-29-0"></span>Die Ausgangsleitungen am DC-Anschlussblock sind mit einem Mindestquerschnitt von 35 mm² auszuführen. Das Anzugsdrehmoment beträgt 15 Nm. Es müssen beide DC+ und DC- Anschlüsse parallel verwendet werden. [Abbildung 17](#page-29-1) zeigt den DC-Anschlussblock am oberen Ende des Power-Stacks.

<span id="page-29-1"></span>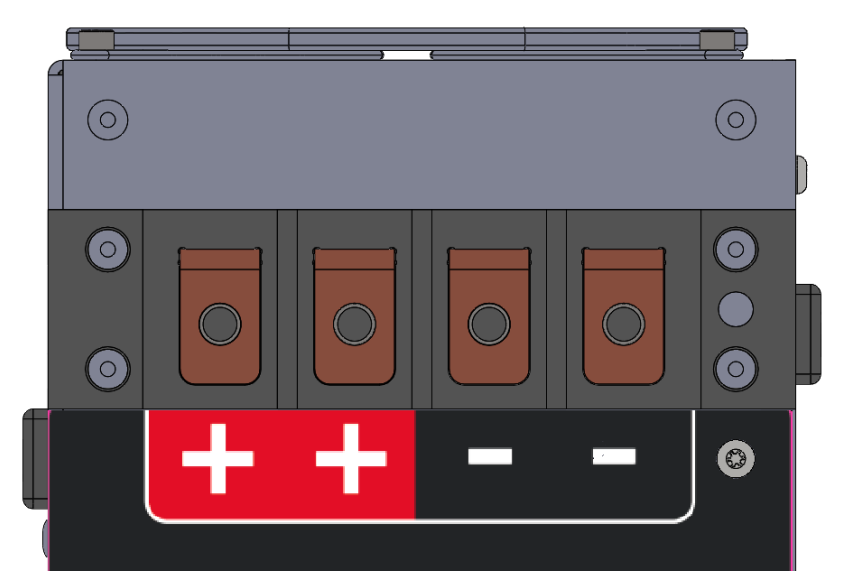

**Abbildung 17:** DC-Anschlussblock

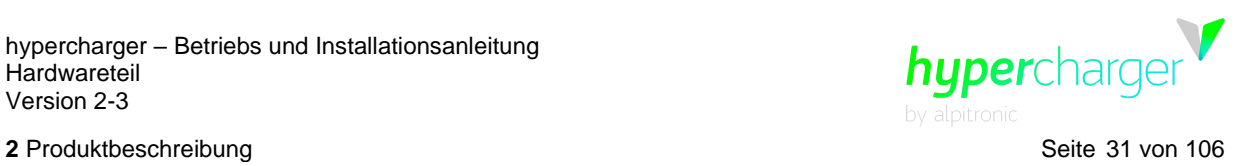

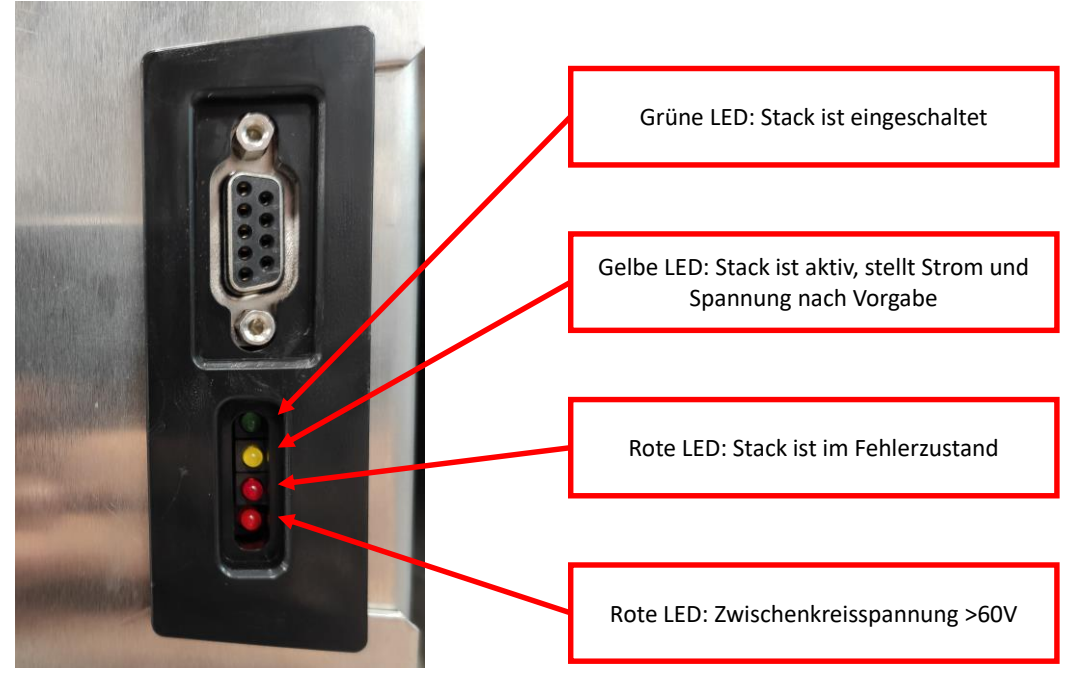

#### Am Stack befindet sich einen Statusanzeige bestehend aus 4 LEDs:

<span id="page-30-0"></span>**Abbildung 18:** Statusanzeige Power-Stack

| <b>Parameter</b>                             | <b>Nominalwert</b>                        |
|----------------------------------------------|-------------------------------------------|
| Schutzart                                    | IP <sub>20</sub>                          |
| Montageort                                   | für Schaltschrankeinbau                   |
| Montageart                                   | Einschubmodul                             |
| Aufstellhöhe                                 | bis maximal $2.000$ m. $\ddot{u}$ .N.N.   |
| Luftfeuchtigkeitstransport oder Lagerbereich | 0 - 95 % rel. (nicht beschlagend)         |
| Luftfeuchtigkeitsbereich für den Betrieb     | $0 - 95$ % rel.                           |
| Verschmutzungsgrad                           | Verschmutzungsgradklasse 2                |
| Überspannungskategorie                       | OVC II                                    |
| Schutzklasse                                 | Klasse I (Schutzerdung)                   |
| Lagertemperaturbereich                       | -40 °C - +55 °C                           |
| Betriebstemperaturbereich                    | -30 °C - +40 °C (bis +55 °C mit Derating) |

<span id="page-30-1"></span>**Tabelle 7:** Technische Daten

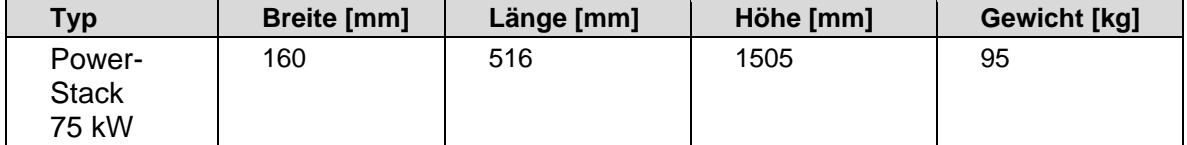

<span id="page-30-2"></span>**Tabelle 8:** Mechanische Daten

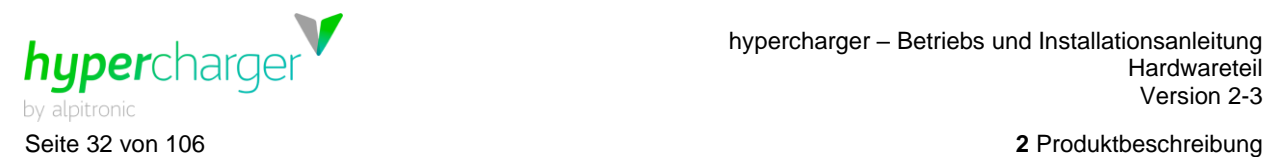

Elektrische Anschlussdaten AC-Anschluss (Eingang):

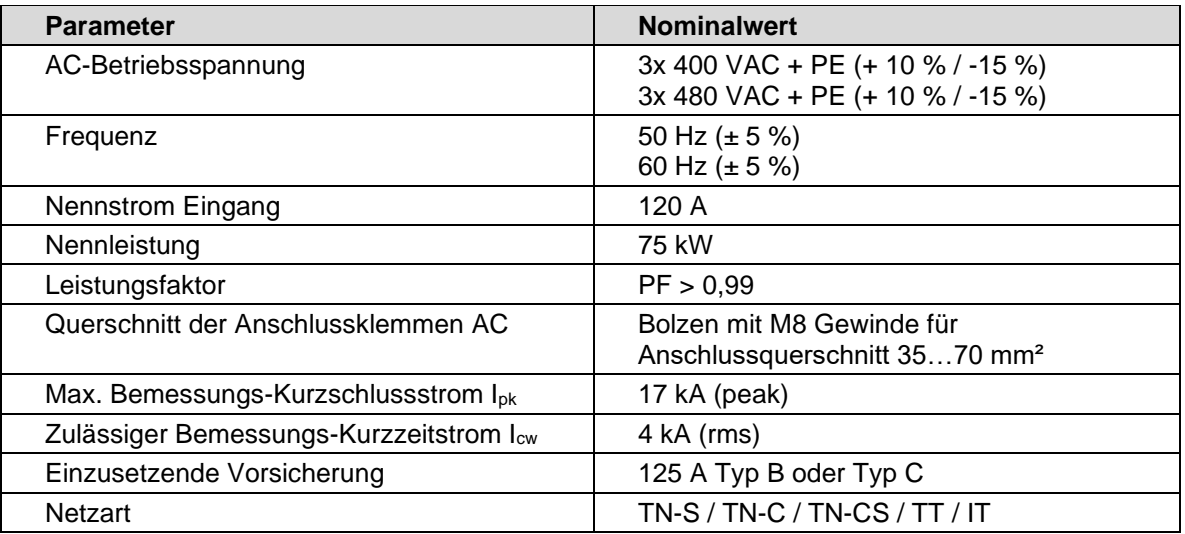

<span id="page-31-0"></span>**Tabelle 9:** Elektrische Anschlussdaten AC-Anschluss

Elektrische Anschlussdaten DC-Anschluss (Ausgang):

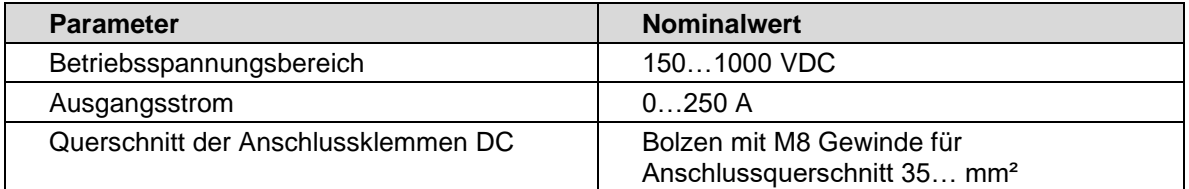

<span id="page-31-1"></span>**Tabelle 10:** Elektrische Anschlussdaten DC-Anschluss

#### **Achtung**

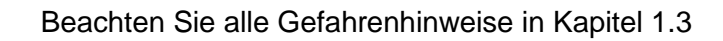

Aufgrund des erhöhten Ableitstromes ist ein Mindestschutzleiterquerschnitt von ≥ 10 mm² CU oder ≥ 16 mm² AL erforderlich

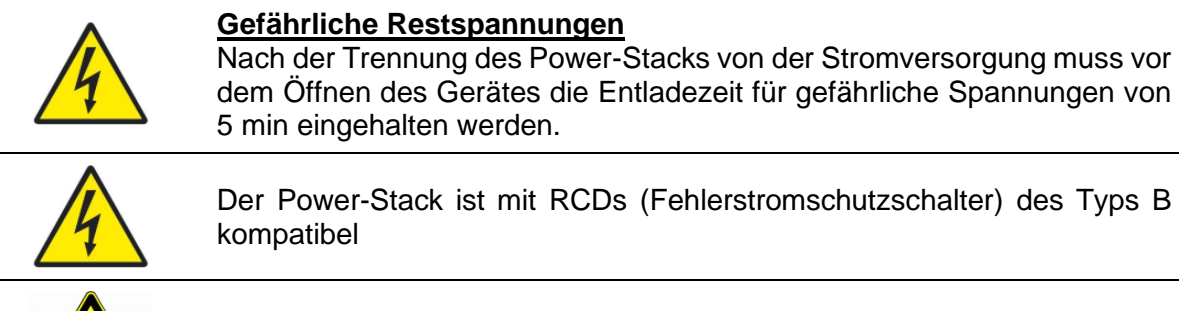

Während des Betriebes ist an den Luftauslässen mit erhöhten Temperaturen zu rechnen

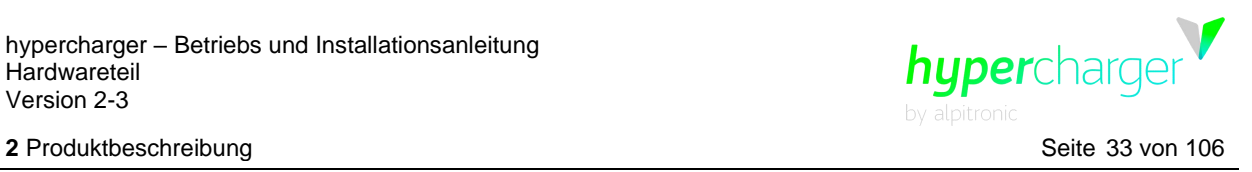

#### <span id="page-32-1"></span>**2.5.2. Eingangsschaltanlage**

In [Abbildung 19](#page-32-2) ist die AC-Eingangsschaltanlage des HYC\_150 dargestellt.

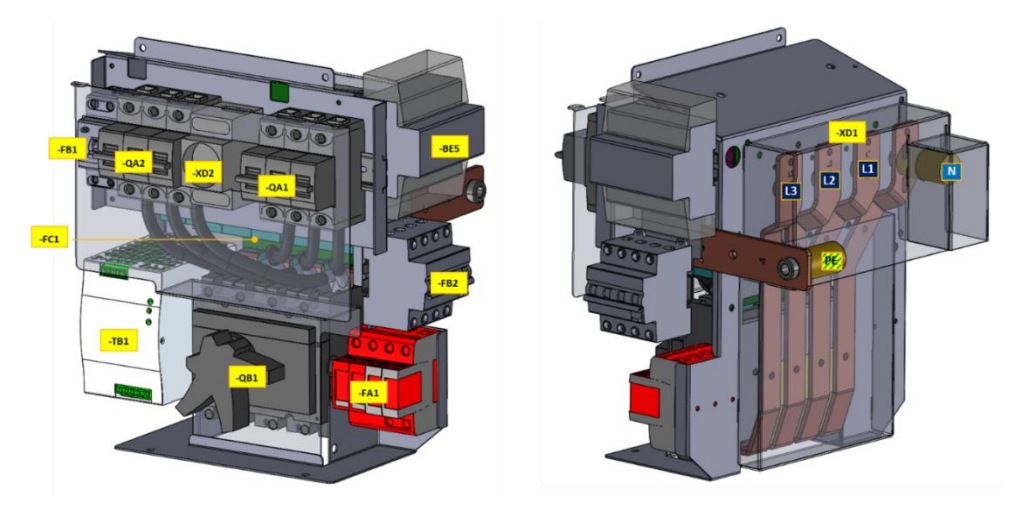

**Abbildung 19:** AC-Eingangsschaltanlage des HYC\_150

<span id="page-32-2"></span>Die [Tabelle 11](#page-32-0) beschreibt die einzelnen Komponenten, die in der obigen Abbildung hervorgehoben sind:

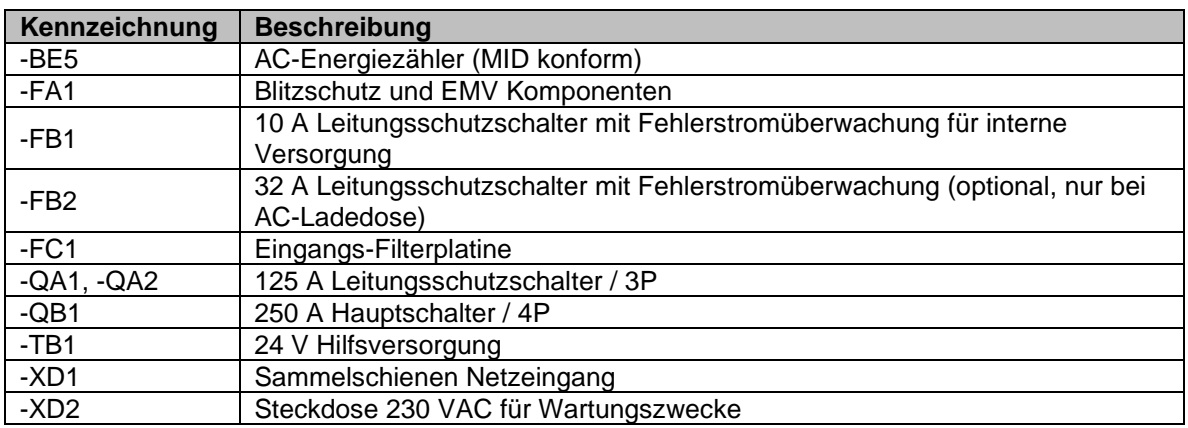

<span id="page-32-0"></span>**Tabelle 11:** Komponenten der AC-Eingangsschaltanlage des HYC\_150

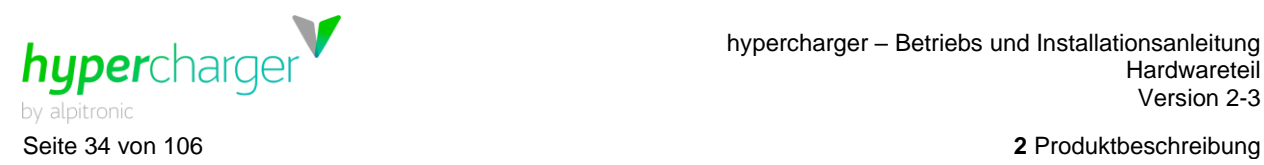

#### Die AC-Eingangsschaltanlage des HYC\_300 ist in [Abbildung 20](#page-33-1) dargestellt.

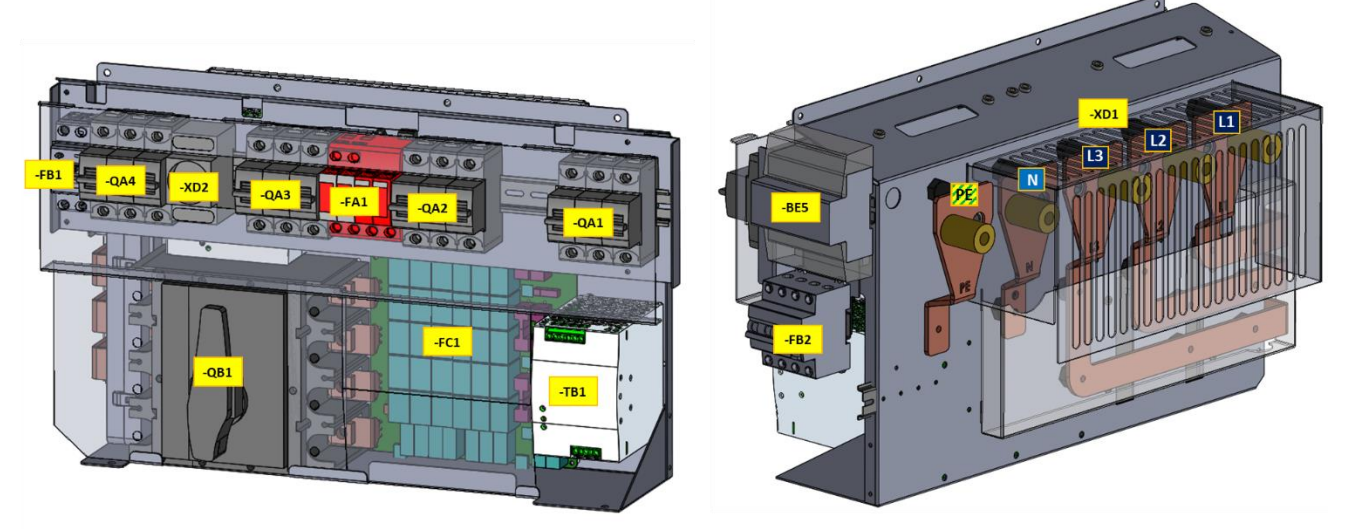

**Abbildung 20:** AC-Eingangsschaltanlage des HYC\_300

<span id="page-33-1"></span>Die [Tabelle 12](#page-33-0) beschreibt die einzelnen Komponenten, die in der obigen Abbildung hervorgehoben sind:

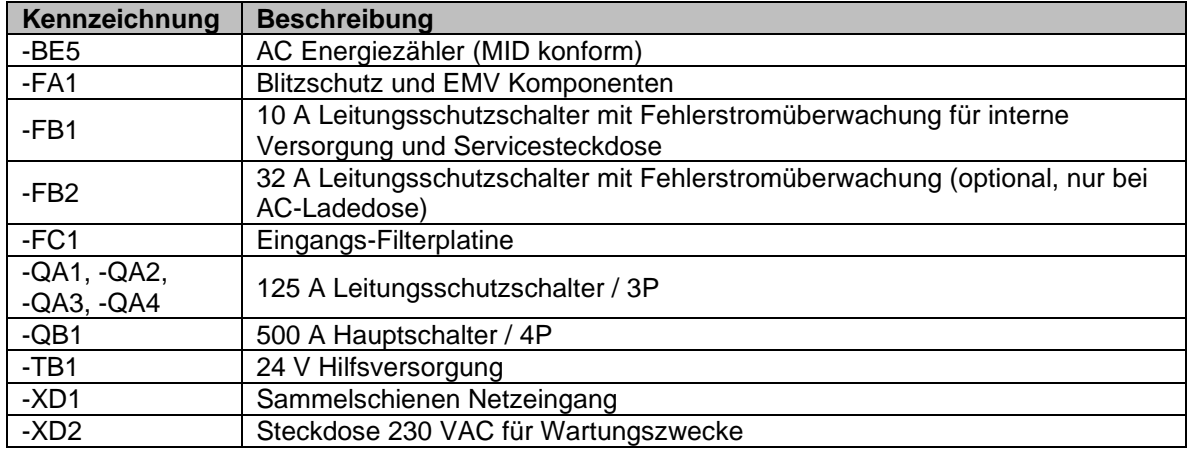

<span id="page-33-0"></span>**Tabelle 12:** Komponenten der AC-Eingangsschaltanlage des HYC\_300

#### **Hinweis**

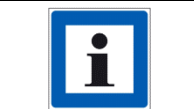

Falls ein Fehlerstromschutzschalter (RCD) verbaut wird, wird ein Typ B empfohlen.

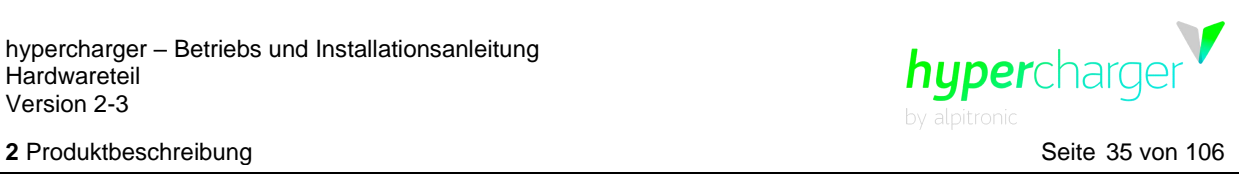

Für den HYC\_300 gibt es die optionale Variante HYC\_300\_f mit drei vorgeschalteten 630 A Sicherungen (z.B. JEAN Müller 630 A aR – R2086940), welche einen unbeeinflussten Kurzschlusstrom I<sub>p</sub> von 48 kA erlauben.

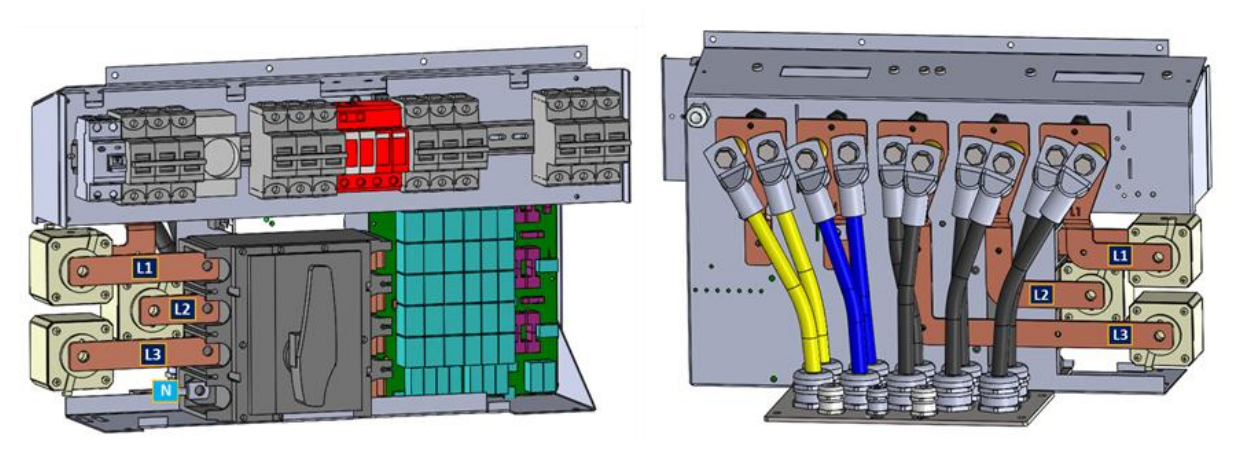

<span id="page-34-1"></span>**Abbildung 21:** Optionale Version für Eingangsschaltanlage mit Vorsicherungen (HYC\_300\_f)

## <span id="page-34-0"></span>**2.5.3. Ausgangsschaltanlage**

Die beiden folgenden Abbildungen zeigen die DC-Ausgangsschaltanlage des HYC\_150.

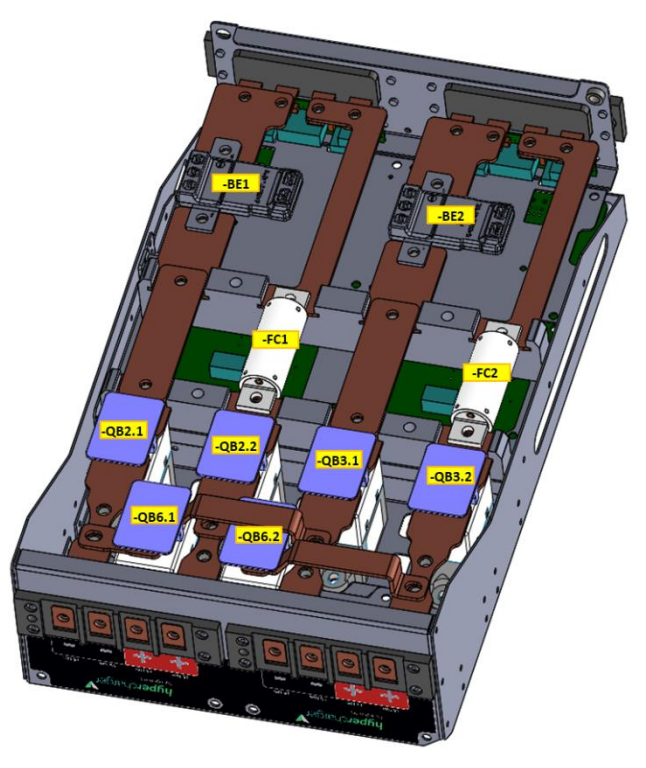

<span id="page-34-2"></span>**Abbildung 22:** DC-Ausgangsschaltanlage des HYC\_150 (Ansicht von unten)

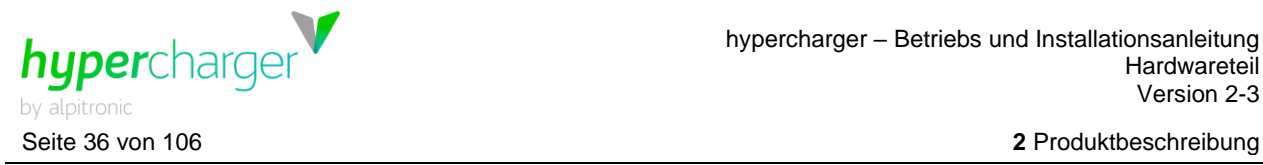

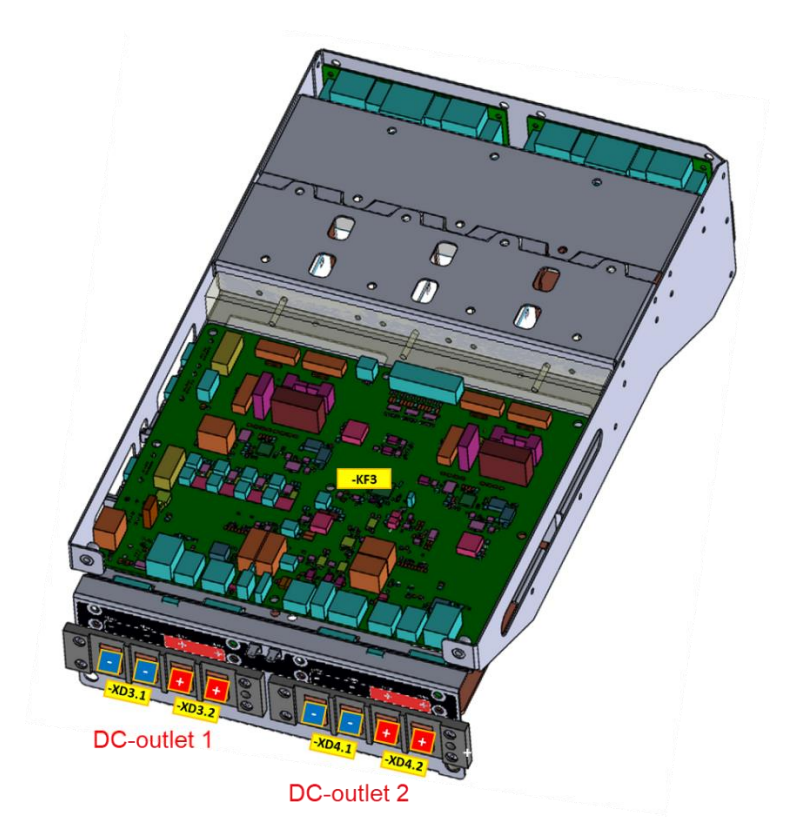

<span id="page-35-1"></span>**Abbildung 23:** DC-Ausgangsschaltanlage des HYC\_150 (Ansicht von oben)

Die [Tabelle 13](#page-35-0) beschreibt die einzelnen Komponenten, die in den obigen Abbildungen hervorgehoben sind:

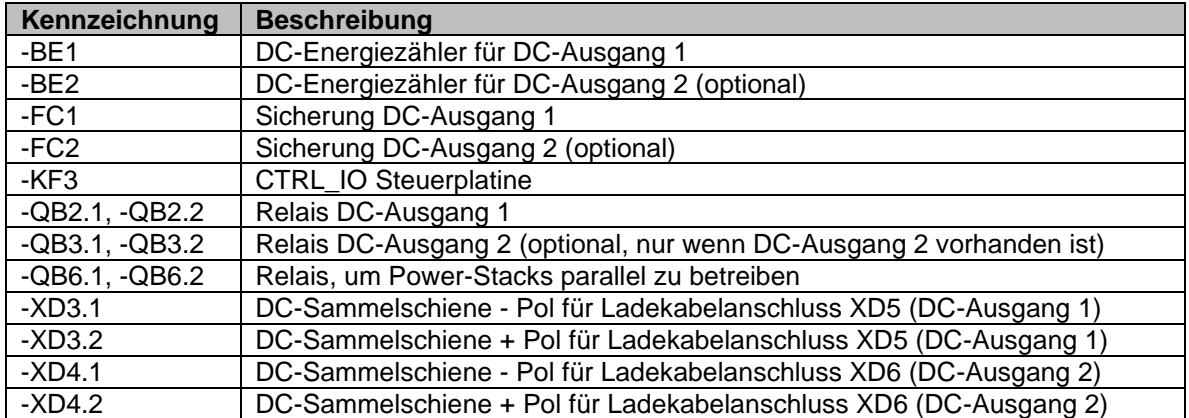

<span id="page-35-0"></span>**Tabelle 13:** Komponenten der DC-Ausgansschaltanlage des HYC\_150
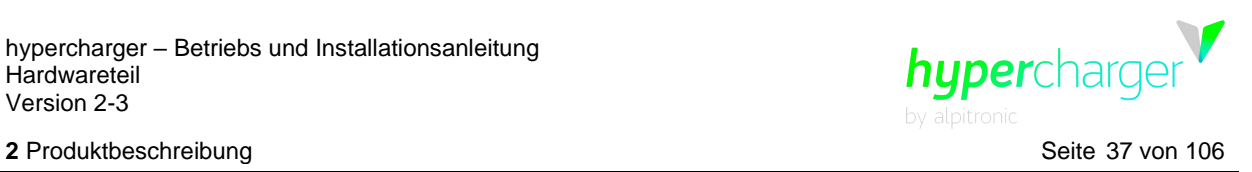

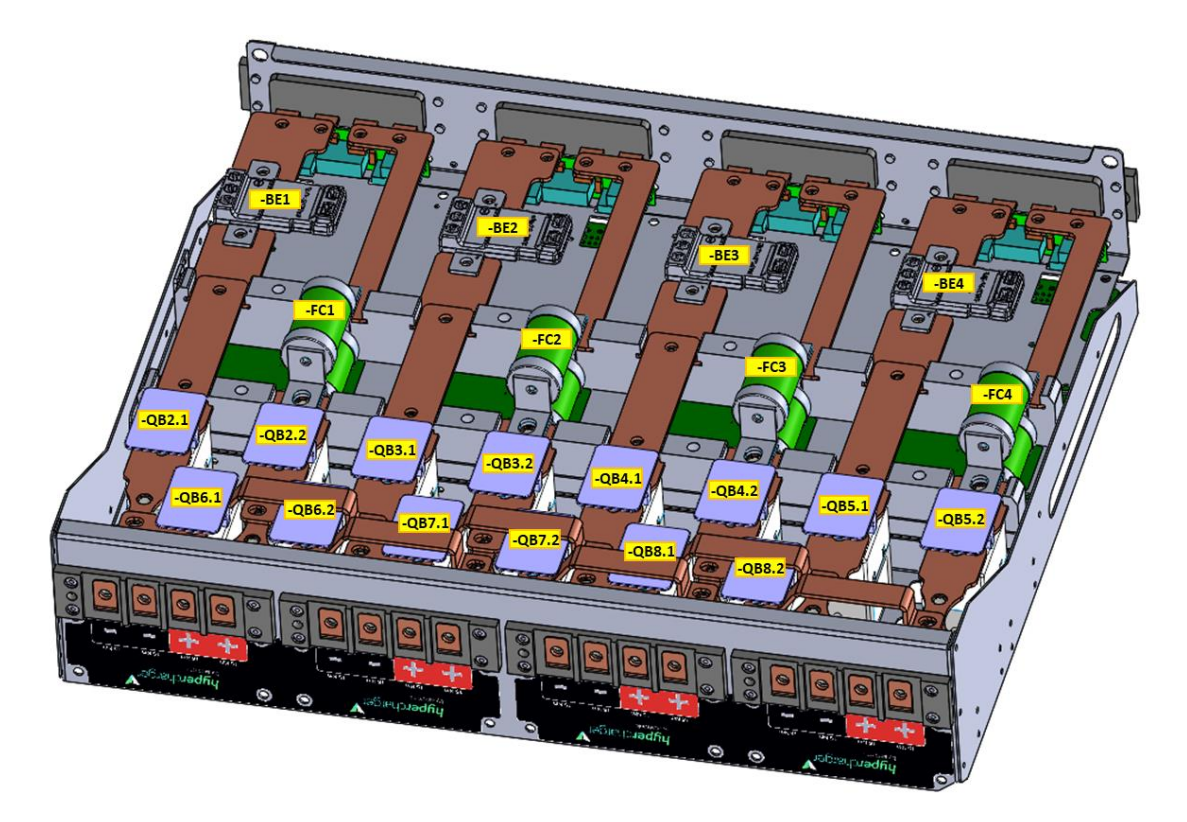

Die [Abbildung 24](#page-36-0) und [Abbildung 25](#page-36-1) zeigen die DC-Ausgangsschaltanlage vom HYC\_300.

<span id="page-36-0"></span>**Abbildung 24:** DC-Ausgangsschaltanlage des HYC\_300 (Ansicht von unten)

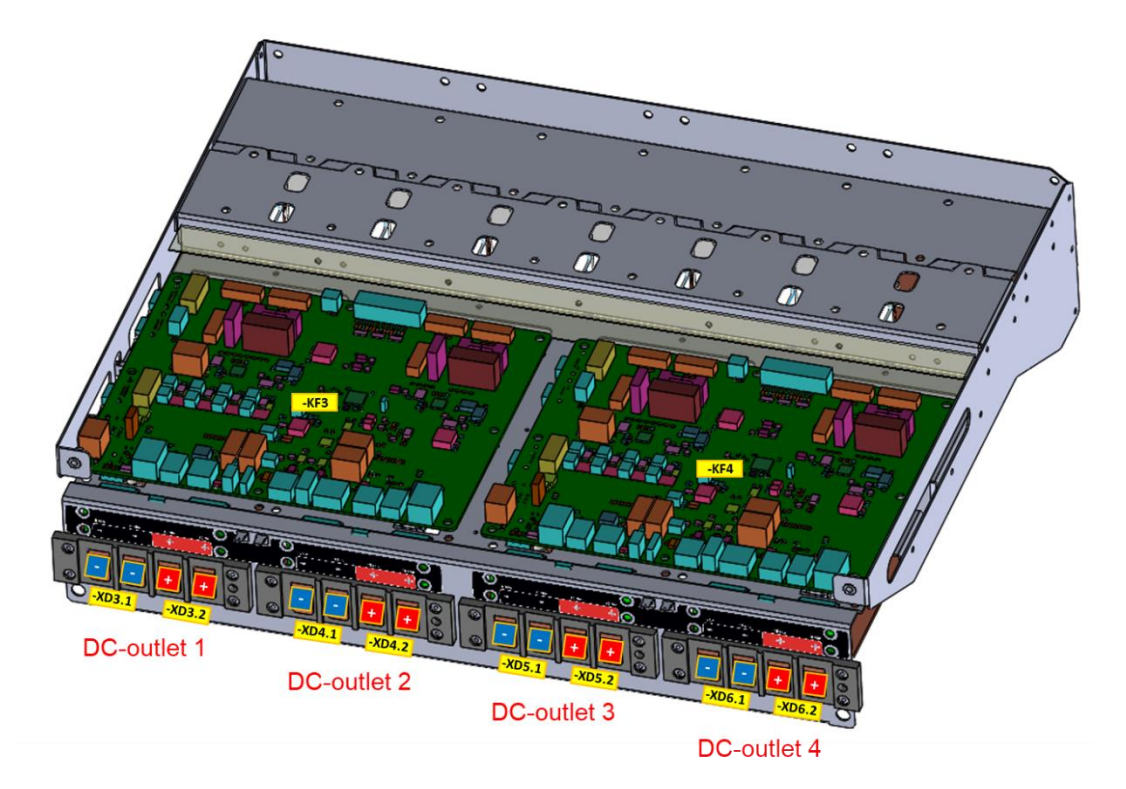

<span id="page-36-1"></span>**Abbildung 25:** DC-Ausgangsschaltanlage des HYC\_300 (Ansicht von oben)

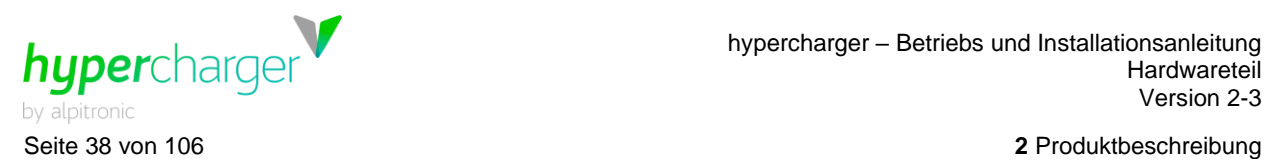

Die [Tabelle 14](#page-37-0) beschreibt die einzelnen Komponenten, die in den obigen Abbildungen hervorgehoben sind:

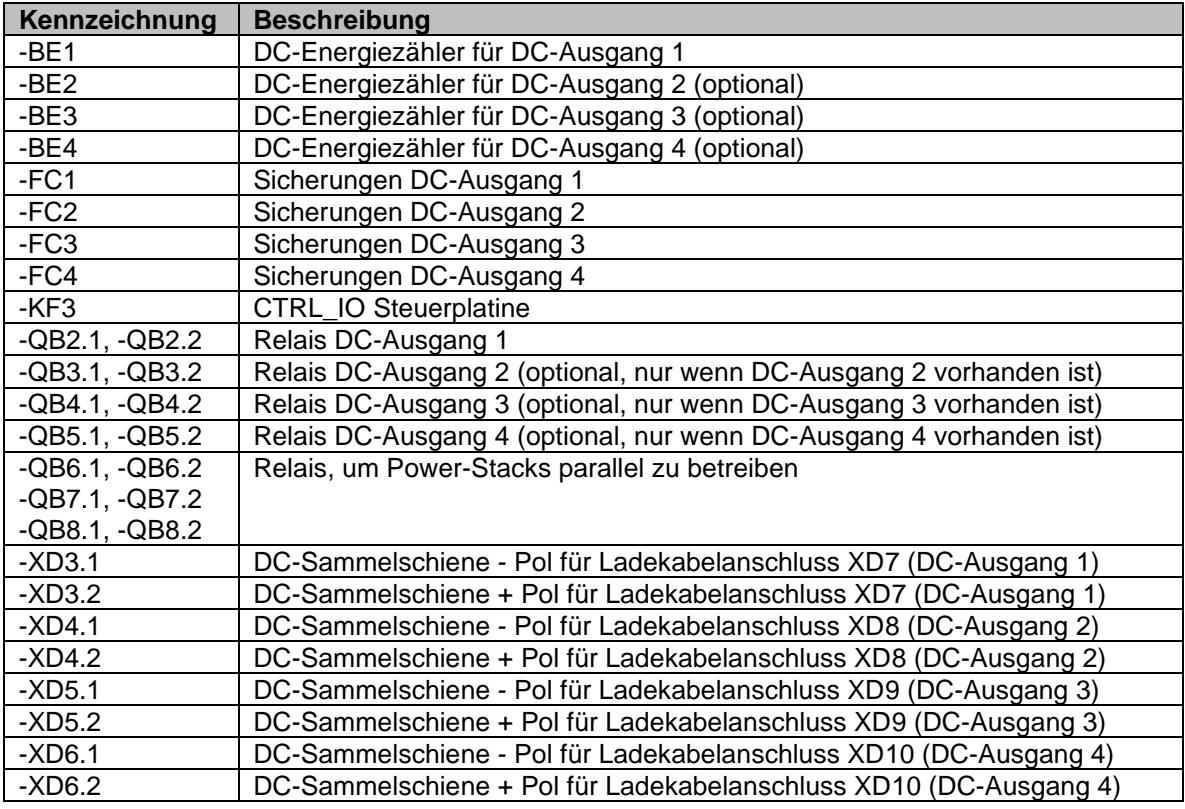

<span id="page-37-0"></span>**Tabelle 14:** Komponenten der DC-Ausgansschaltanlage des HYC\_300

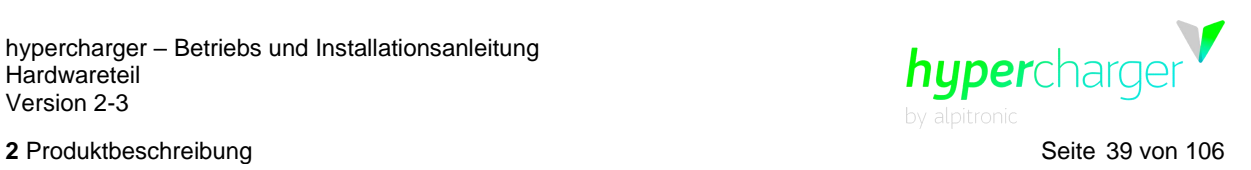

# **2.5.4. CTRL\_COM**

Die CTRL\_COM ist die Hauptplatine des hyperchargers. Sie befindet sich in der Innenseite der Displaytür-Öffnung. Auf ihr befinden sich die Modems, der Acht-Port-Switch, die SOM und weitere Schnittstellen zu den einzelnen Nebenplatinen der Ladeeinheit.

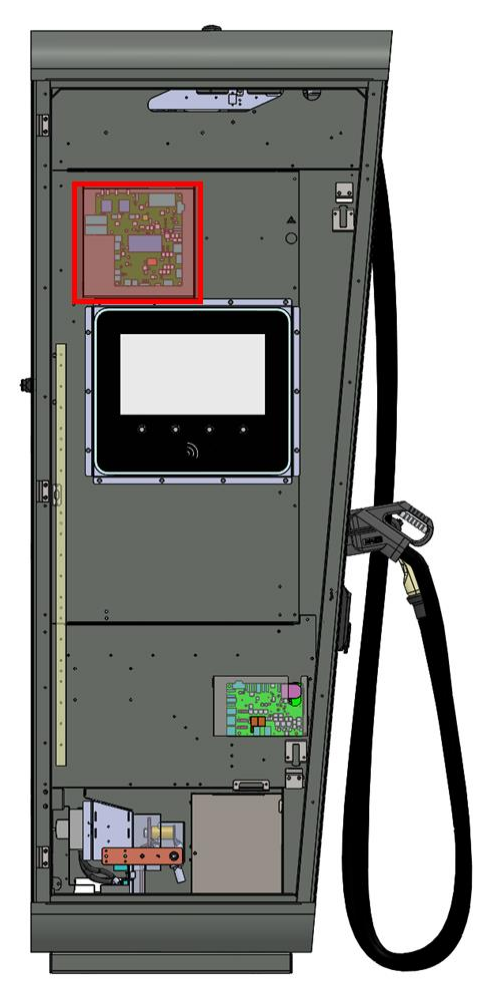

**Abbildung 26:** Position der CTRL\_COM im hypercharger

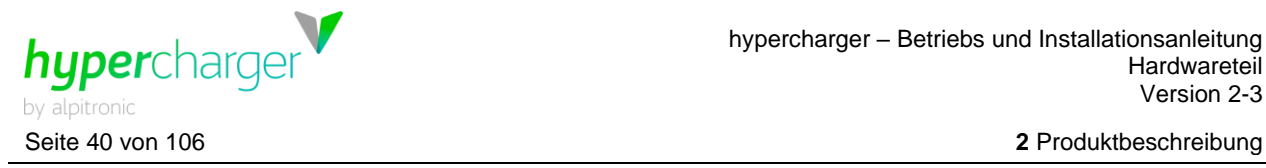

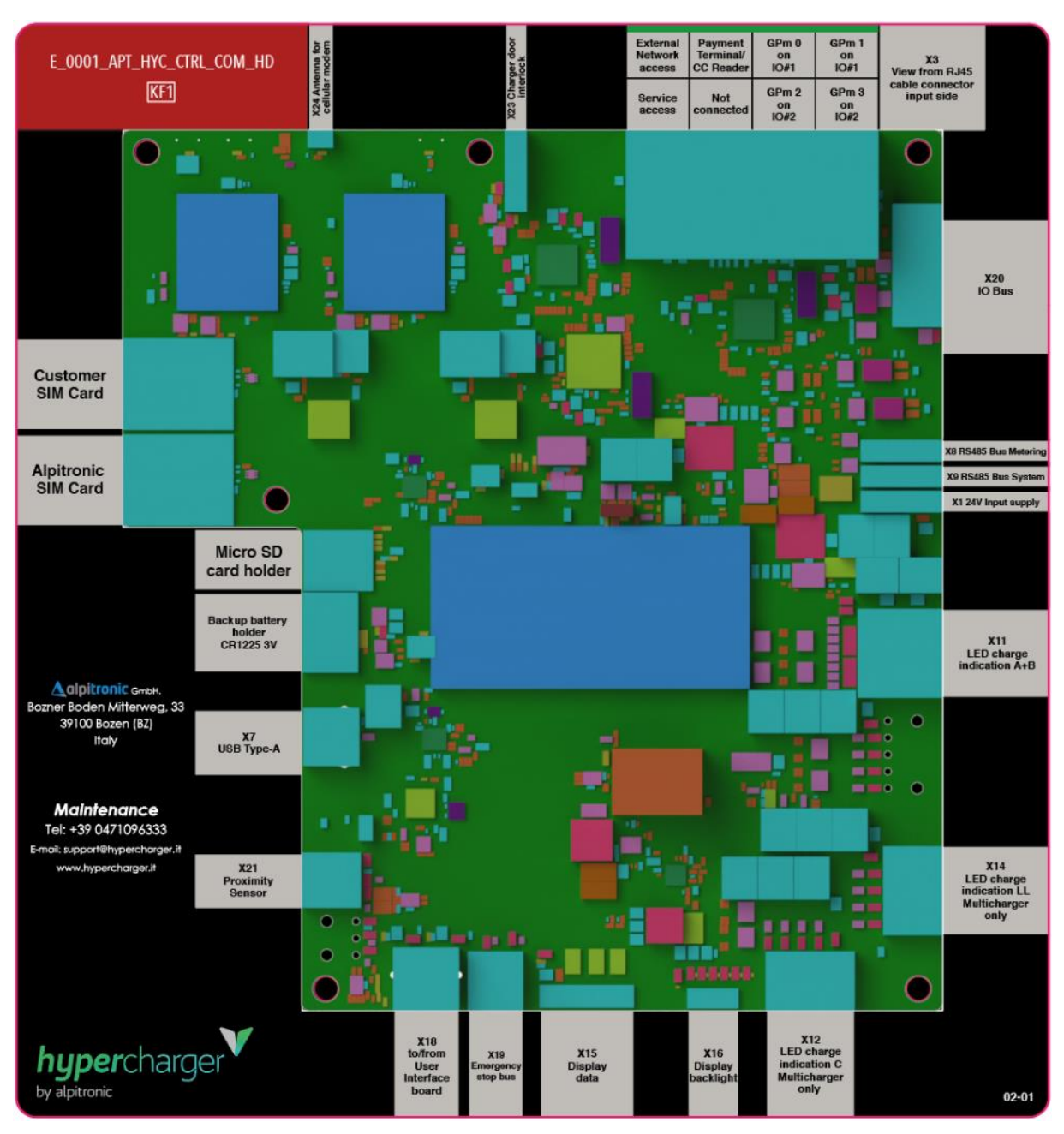

**Abbildung 27:** CTRL\_COM

### **Hinweis**

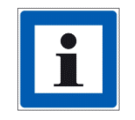

Die SIM-Karten Slots sind für Mini SIM-Karten ("Standardgröße") konzipiert. Die Ladesäule wird mit einer bereits installierten alpitronic Sim-Karte ausgeliefert. Es kann eine Kunden SIM-Karte eingefügt werden.

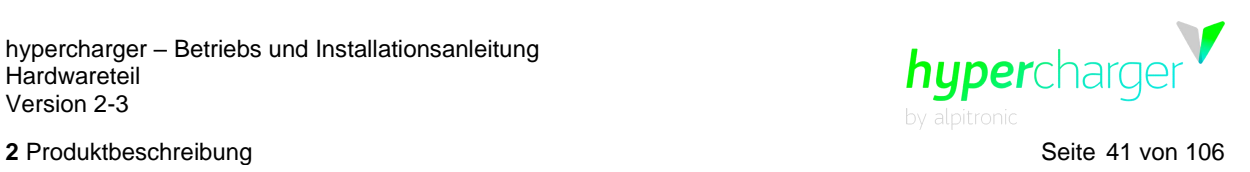

## **2.5.5. Display inkl. RFID-Reader**

Das Displaymodul ist mit einem RFID Reader ausgestattet.

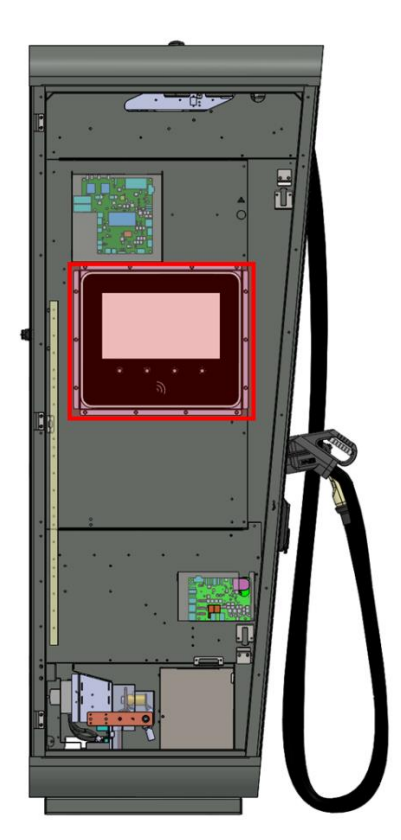

**Abbildung 28:** Displaymodul

Das Display weist folgende Eigenschaften auf:

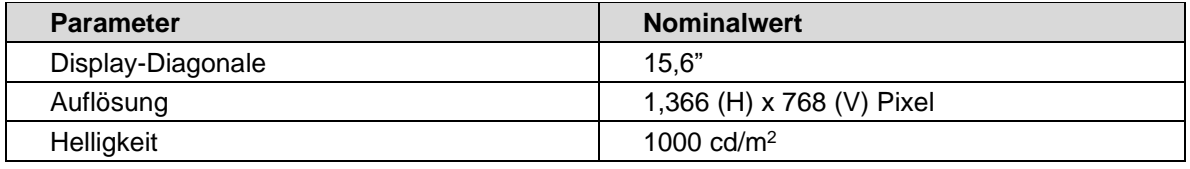

**Tabelle 15:** Displayeigenschaften

Die folgenden RFID-Standards werden unterstützt:

- NFCIP-1, NFCIP-2 Protokoll
- ISO/IEC 14443A, ISO/IEC 14443B PICC, NFC Forum T4T-Modi über Host-**Schnittstelle**
- NFC Forum T3T über Host-Schnittstelle
- ISO/IEC 14443A, ISO/IEC 14443B PCD gemäß NFC Forum digitalprotocol T4T Plattform und ISO-DEP
- FeliCa PCD-Modus
- MIFARE Classic PCD Verschlüsselungsmechanismus (MIFARE Classic 1K/4K)
- NFC Forum tag 1-5 (MIFARE Ultralight, Jewel, Open FeliCa Tag, MIFARE DESFire)
- ISO/IEC 15693/ICODE VCD-Modus

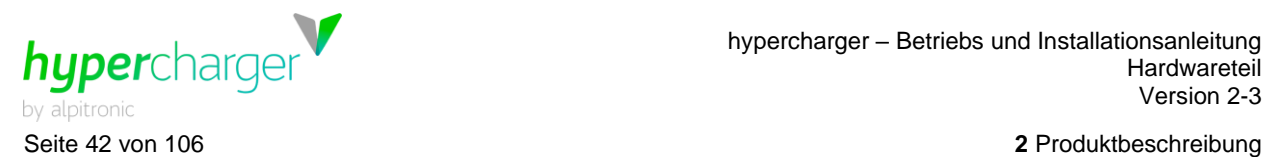

# <span id="page-41-0"></span>**2.5.6. CTRL\_EXT**

Die Platine CTRL\_EXT wurde mit Hardware-Version 4 eingeführt und ersetzt die Funktionen der Platine DS24. Ihre Aufgaben sind die Steuerung der Versorgung der verschiedenen Steuerplatinen, der Kühleinheit und weiterer Subkomponenten. Falls die Ladesäule über einen AC-Ausgang verfügt, übernimmt sie zusätzlich auch die 6 mA DC Fehlerstromdetektion für diesen.

Die CTRL\_EXT befindet sich in der Innenseite der Displaytür-Öffnung, die genaue Position ist in der folgenden Abbildung markiert.

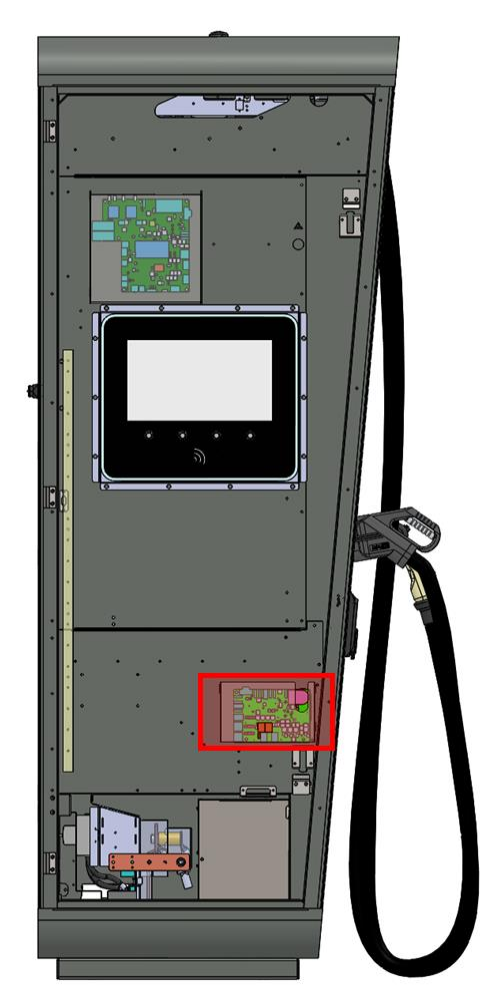

**Abbildung 29:** Position der CTRL\_EXT im hypercharger

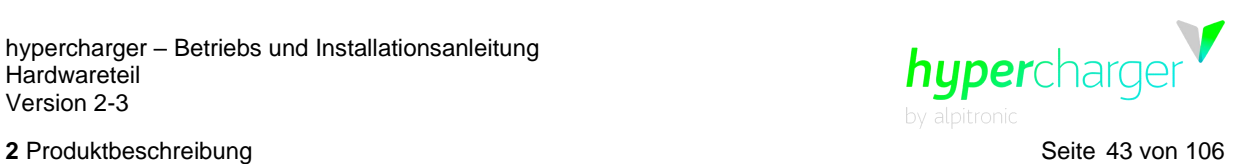

# **2.6. Zusätzliche Optionen**

### <span id="page-42-0"></span>**2.6.1. Kühleinheit**

Bei Verwendung eines aktiv gekühlten Kabels (siehe Kapitel [2.1\)](#page-16-0) wird eine Kühleinheit für jedes gekühlte Ladekabel benötigt.

#### **Hinweis**

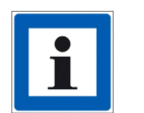

Im HYC\_150 kann nur eine Kühleinheit verbaut werden, im HYC\_300 sind maximal zwei Kühleinheiten möglich.

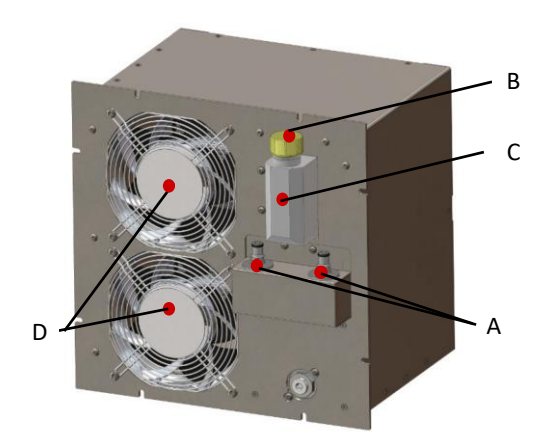

**Abbildung 30:** Kühleinheit für ein gekühltes Ladekabel (optional)

- A Anschluss Kühlflüssigkeit
- B Einfüllstutzen
- C Füllstandanzeige
- D Lüfter

Um die elektrische Installation des hyperchargers zu erleichtern, sollte die Kühleinheit während des Netzanschlusses entfernt werden (siehe Kapitel [4.2.4\)](#page-66-0).

#### **Kühlflüssigkeit**

Als Kühlflüssigkeit kommt "innovatek Protect PRO Konzentrat" der innovatek OS GmbH zum Einsatz. Das Kühlmittel wird in einer Anwendungsmischung von 52 % ausgeliefert, damit ist ein Gefrierschutz bis zu -40 °C gegeben. Die Füllmenge beträgt ca. 1,5 l für Kühleinheit und Ladekabel.

### **Achtung**

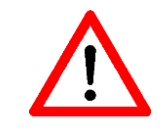

Beachten Sie, dass für die einwandfreie Funktion ausschließlich die original dafür vorgesehene Kühlflüssigkeit zu verwenden ist! Bestellungen können Sie an [sales@hypercharger.it](mailto:sales@hypercharger.it) senden, das Kühlmittel wird in 1 Liter Flaschen ausgeliefert.

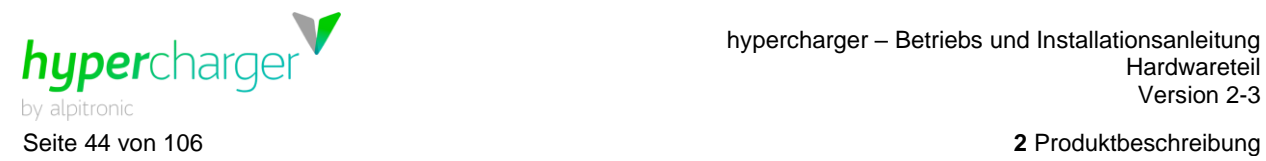

Achten Sie beim Befüllen des Systems darauf, dass sich keine Luftblasen im Kühlsystem bilden, welche die Kühlleistung reduzieren können. Während dem Nachfüllen sollte die Kühleinheit von der Versorgung abgesteckt werden, um ein Überlaufen zu vermeiden.

# **2.6.2. Not-Aus Schalter**

Der Not-Aus Schalter war im CHAdeMO 1.0 Standard zwingend gefordert. Im CHAdeMO 1.1 Standard (ab Juni 2016) ist der Not-Aus Schalter nicht mehr normativ gefordert und die Standardversion des hyperchargers ist ohne Not-Aus Schalter ausgeführt. Der Not-Aus Schalter kann auf Wunsch jedoch optional bestellt werden.

Bei Aktivierung des Not-Aus Schalters:

- wird jeder laufende Ladevorgang unterbrochen, dabei werden alle Power-Stacks deaktiviert und die Schütze in Richtung Fahrzeug geöffnet
- ist der hypercharger intern weiterhin unter Spannung und kann auch weiterhin über das Backend oder das Diagnose-Webinterface erreicht werden
- kann dies über Backend oder Diagnose-Webinterface erkannt werden

Die Deaktivierung des Not-Aus Schalters erfolgt mechanisch, indem der Not-Aus Schalter gegen den Uhrzeigersinn gedreht wird. Daraufhin ist der hypercharger nach wenigen Minuten wieder betriebsbereit und es können neue Ladevorgänge gestartet werden.

### **2.6.2.1. Externes Not-Aus**

Es besteht auch die Option für ein externes Not-Aus, welches über eine externe 230 V AC-Versorgung (kundenseitig) ausgelöst werden kann. Hierbei wird ein Relais innerhalb der Displaytür unterhalb der Platine CTRL\_EXT (siehe Kapitel [2.5.6\)](#page-41-0) installiert, dessen Verkabelung durch den Kunden nach außen geführt werden kann.

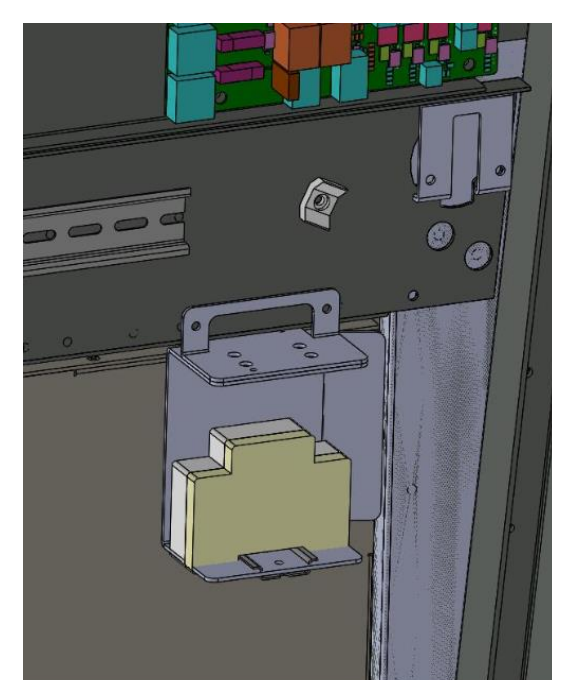

**Abbildung 31:** Position des Relais im hypercharger

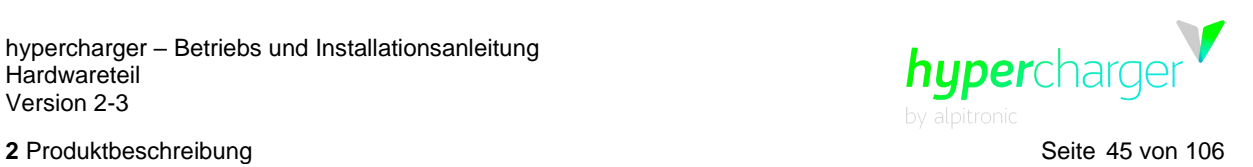

Das externe 230 V Kabel wird an den Klemmen N, L und PE angeschlossen.

Je nach Bedarf kann eine Arbeitsstrom- oder Ruhestromauslösung aktiviert werden.

Um eine Ruhestromauslösung zu aktivieren, schließen Sie bitte die Kontakte C1 und NO an. Dieser Modus ermöglicht den Betrieb der Ladesäule, wenn das Relais aktiviert ist und Spannung anliegt.

Die Arbeitsstromauslösung ermöglicht den Betrieb der Ladestation, wenn das Relais nicht aktiviert ist. Wenn Spannung an den Kontakten N, L und PE anliegt, öffnet sich dieser Kontakt und die Ladesäule befindet sich im Notaus. Um diesen Modus zu aktivieren, schließen Sie bitte die Kontakte C2 und N2 an.

Das Relais sollte auf "auto" eingestellt werden. Um die Funktionalität zu überprüfen, können Sie das Relais manuell auf "0" oder "1" stellen, achten Sie jedoch darauf, es anschließend wieder auf "auto" zu setzen.

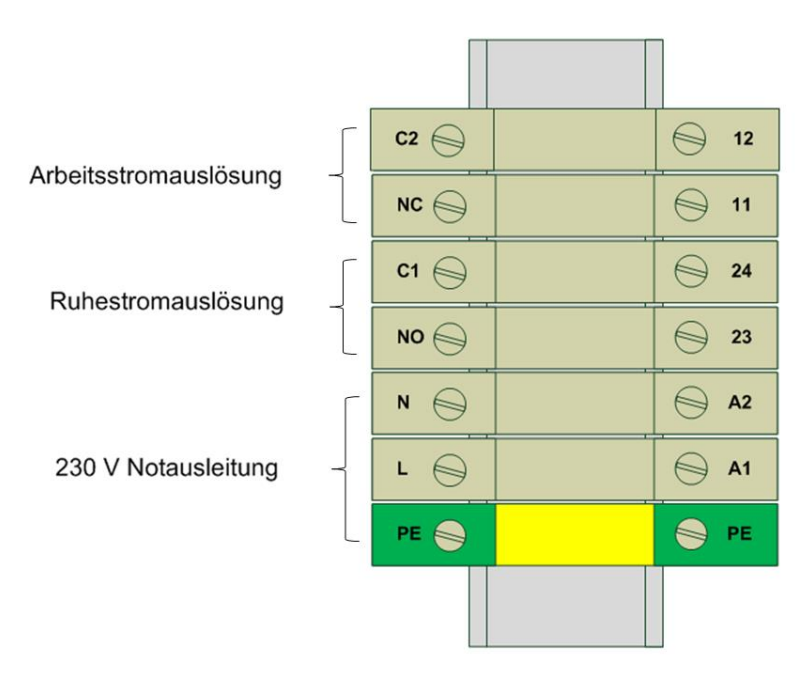

**Abbildung 32:** Anschlussmöglichkeiten externes Notaus

#### **Hinweis**

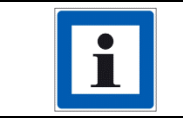

Eine detaillierte Installationsanleitung können Sie beim hypercharger Support anfordern [\(support@hypercharger.it\)](mailto:support@hypercharger.it).

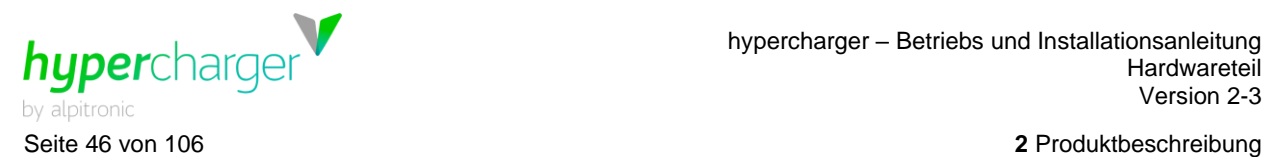

### **2.6.3. Crash Sensoren**

Es können optional Crash Sensoren im hypercharger verbaut werden. Diese können vom Kunden selbst oder auch auf Wunsch von alpitronic verbaut werden, wobei diese vom Kunden beigestellt werden müssen.

# **2.6.4. Türkontaktschalter**

Um das Öffnen der hypercharger Türen über das Kundenbackend zu erkennen, können optional Türkontaktschalter bestellt werden.

# **2.6.5. Kreditkartenterminal**

alpitronic verwendet den COR A20 Kontaktlos-Leser mit OPM-C60 Controller von der CCV Deutschland. Vor Montage des Kreditkartenterminals muss der Kunde ein Abkommen mit einem Paymentprovider wie z.B. BS-Payone, Concardis oder CCV abschließen. alpitronic erhält dann das auf dem Paymentprovider konfigurierte CCV Terminal, welches in die Ladesäule eingebaut wird. Die Terminal ID des Providers wird vom Kunden an alpitronic übermittelt und auf das Terminal gespielt (alternativ auch vom Kunden nach Lieferung des hyperchargers konfigurierbar).

Es kann auch ein vom Kunden zur Verfügung gestelltes Kreditkartenterminal eingebaut werden, insofern es sich um eines der oben genannten Modelle handelt.

Das Kreditkartenterminal unterstützt alle gängigen Kredit- und Bankkarten, die getätigten Zahlungen sind zeitverzögert im Backend einsehbar.

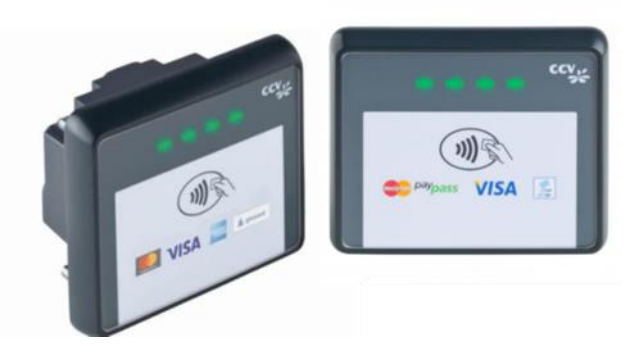

**Abbildung 33:** Kontaktloses Kreditkartenterminal (Modell COR A20)

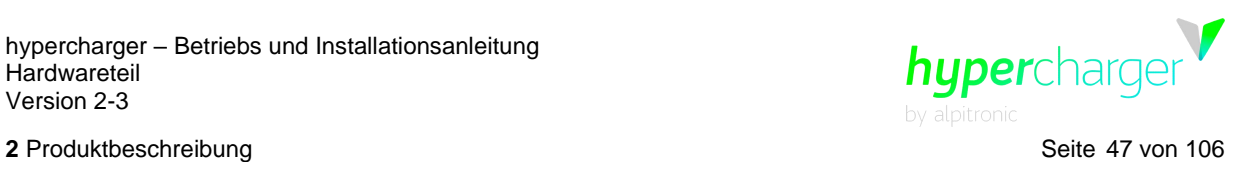

# **2.6.6. Barrierefreier hypercharger**

Die hypercharger Produktfamilie kann optional auch barrierefrei bestellt werden. Dabei ist der Bildschirm um 20 cm nach unten versetzt.

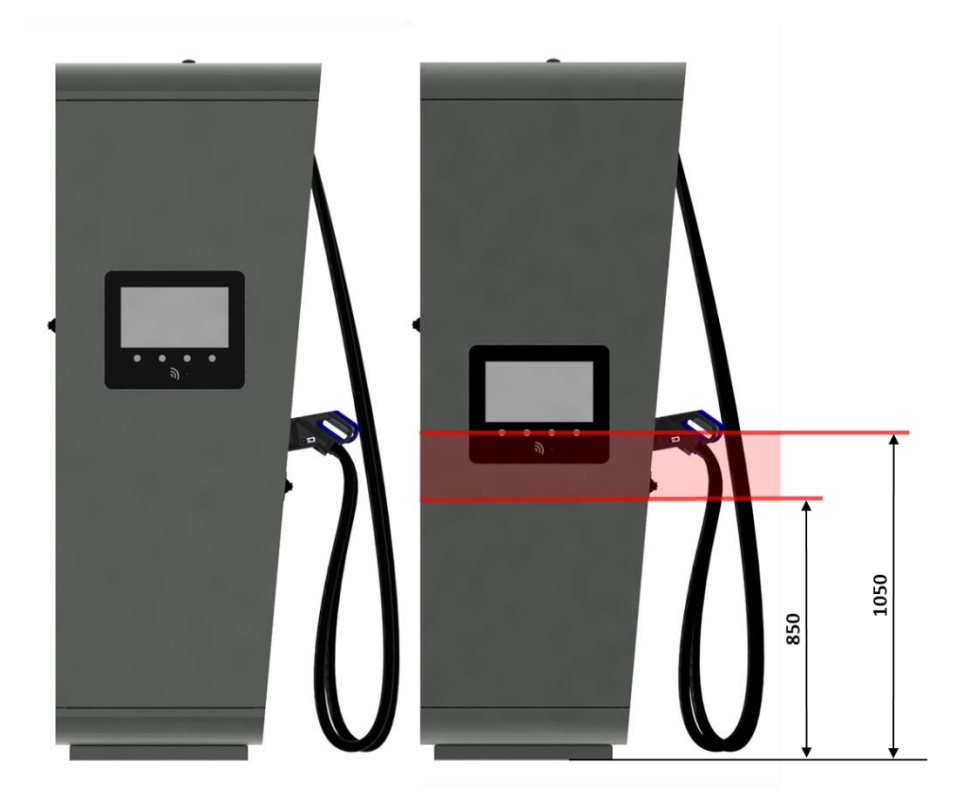

**Abbildung 34:** Barrierefreier hypercharger

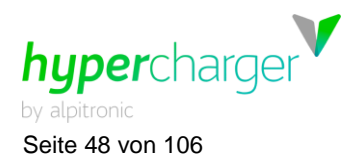

Seite 48 von 106 **3** Verpackung, Transport und Lagerung

# **3. Verpackung, Transport und Lagerung**

# **3.1. Verpackung**

Der hypercharger wird in einer eigens für das Produkt angefertigten Verpackung geliefert, die aus 100 % recycelbarem Holz besteht. Zur Auspolsterung wird ein laminierter Polyethylenverpackungsschaum (Stratocell-R 01-01) verwendet, der separat entsorgt werden muss.

Die nachfolgende Abbildung und die [Tabelle 16](#page-47-0) zeigen die Holzverpackung samt Maßangaben für die beiden Gehäusetypen.

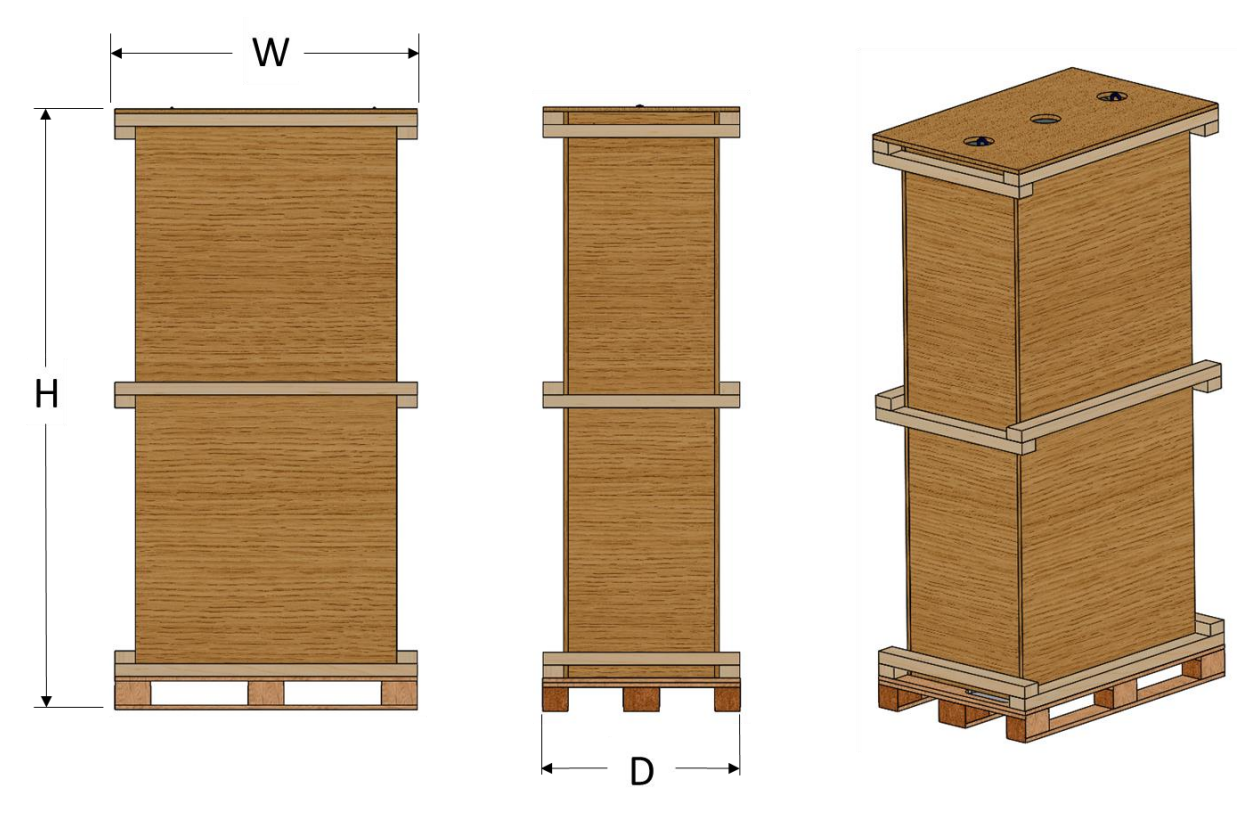

**Abbildung 35:** hypercharger Verpackung (HYC\_150)

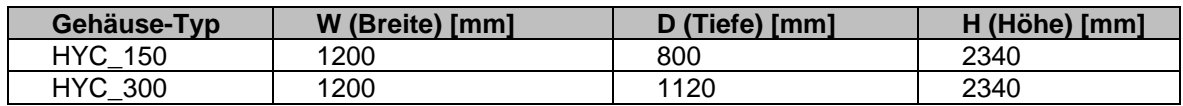

<span id="page-47-0"></span>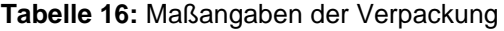

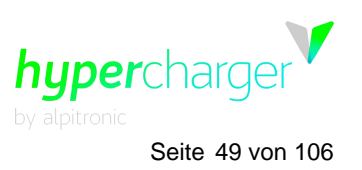

**3** Verpackung, Transport und Lagerung Seite 49 von 106

Die [Tabelle 17](#page-48-0) ermöglicht die Berechnung des Gewichts der verschiedenen hypercharger Produktkonfigurationen abhängig vom Gehäusetyp, der Anzahl der Stacks, der DC-Ladeabgänge und Kühleinheiten (maximal 1 für HYC\_150 und 2 für HYC\_300).

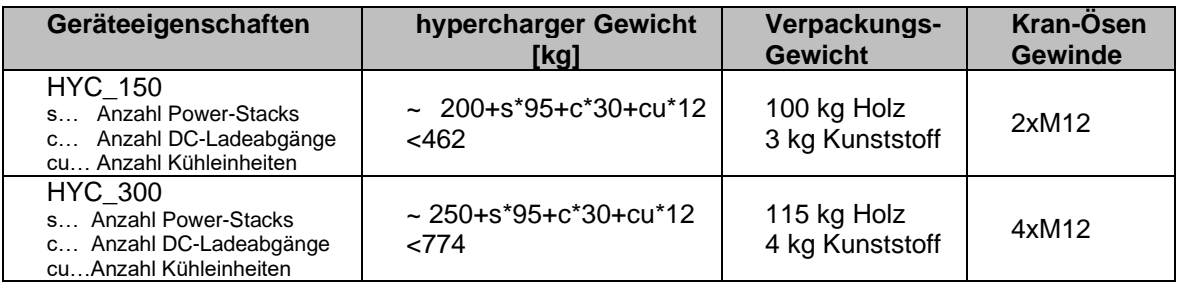

<span id="page-48-0"></span>**Tabelle 17:** Gewichtsberechnung für die verschiedenen hypercharger Produkttypen

# **3.2. Transport und Lagerung**

### **Achtung**

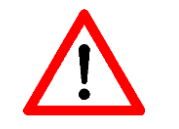

Der hypercharger muss vertikal transportiert werden!

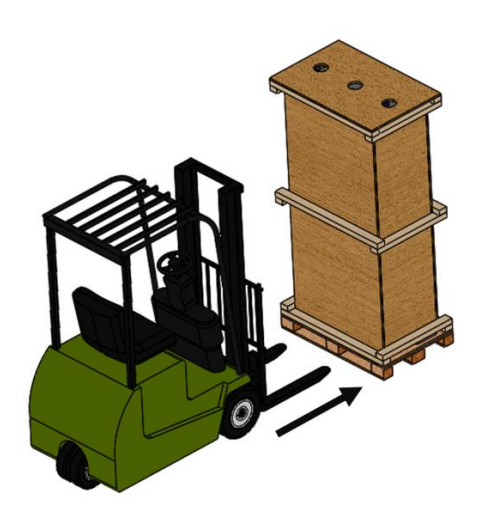

**Abbildung 36:** Vertikaler Transport mit Gabelstapler

Neben dem Transport mit einem Gabelstapler kann der hypercharger an den zwei (HYC\_150-Gehäuse) oder vier (HYC\_300-Gehäuse) Kran-Ösen mit einem Kran bewegt werden. Die Kran-Ösen sind am hypercharger Gehäuse montiert und ragen oben aus der Verpackung heraus, was ein Bewegen des Geräts samt Verpackung ermöglicht.

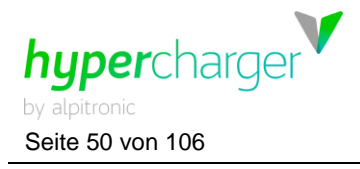

Seite 50 von 106 **3** Verpackung, Transport und Lagerung

### **Achtung**

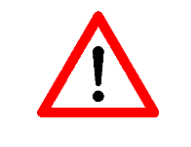

Der maximale Winkel des Hebegurtes sollte bei 55° liegen. Der minimale Abstand von Kranhaken zum hypercharger Dach beträgt 775 mm. Beim Unterschreiten des Abstandes besteht die Gefahr, dass sich das Dach verbiegt.

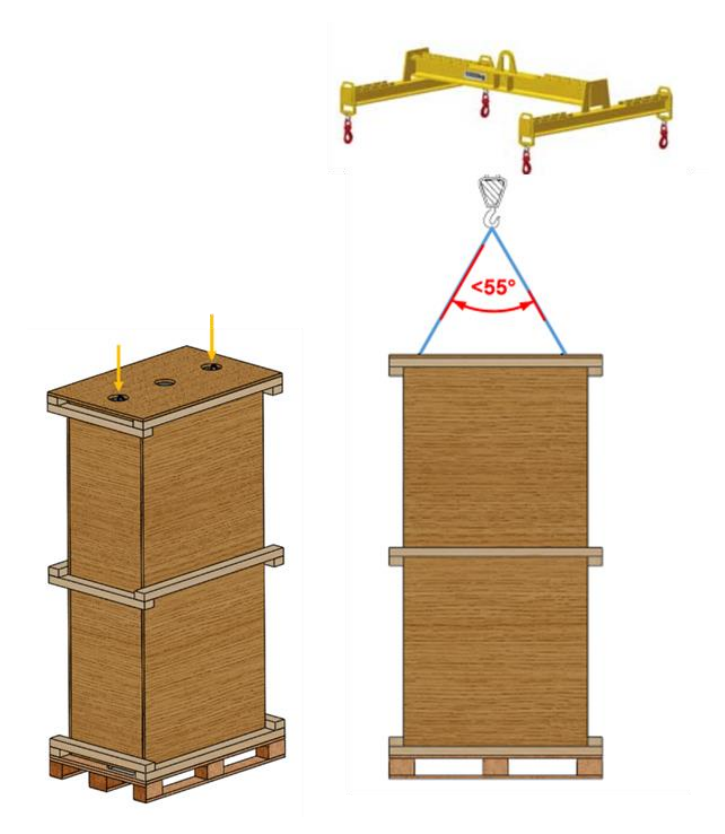

**Abbildung 37:** Position der Kranösen

#### **Achtung**

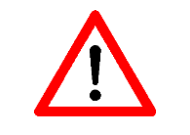

Der hypercharger muss in der Originalverpackung bei einer relativen Umgebungsfeuchtigkeit von 0-95 % (nicht beschlagend) und Temperaturen von -40 °C bis + 55 °C gelagert werden.

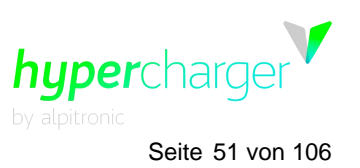

**3** Verpackung, Transport und Lagerung Seite 51 von 106

# <span id="page-50-0"></span>**3.3. Auspacken des hyperchargers**

Es wird empfohlen, den hypercharger in der Originalverpackung an seinen endgültigen Bestimmungsort zu transportieren und dort auszupacken. Die folgenden Abbildungen zeigen die Reihenfolge, in der der hypercharger ausgepackt werden soll.

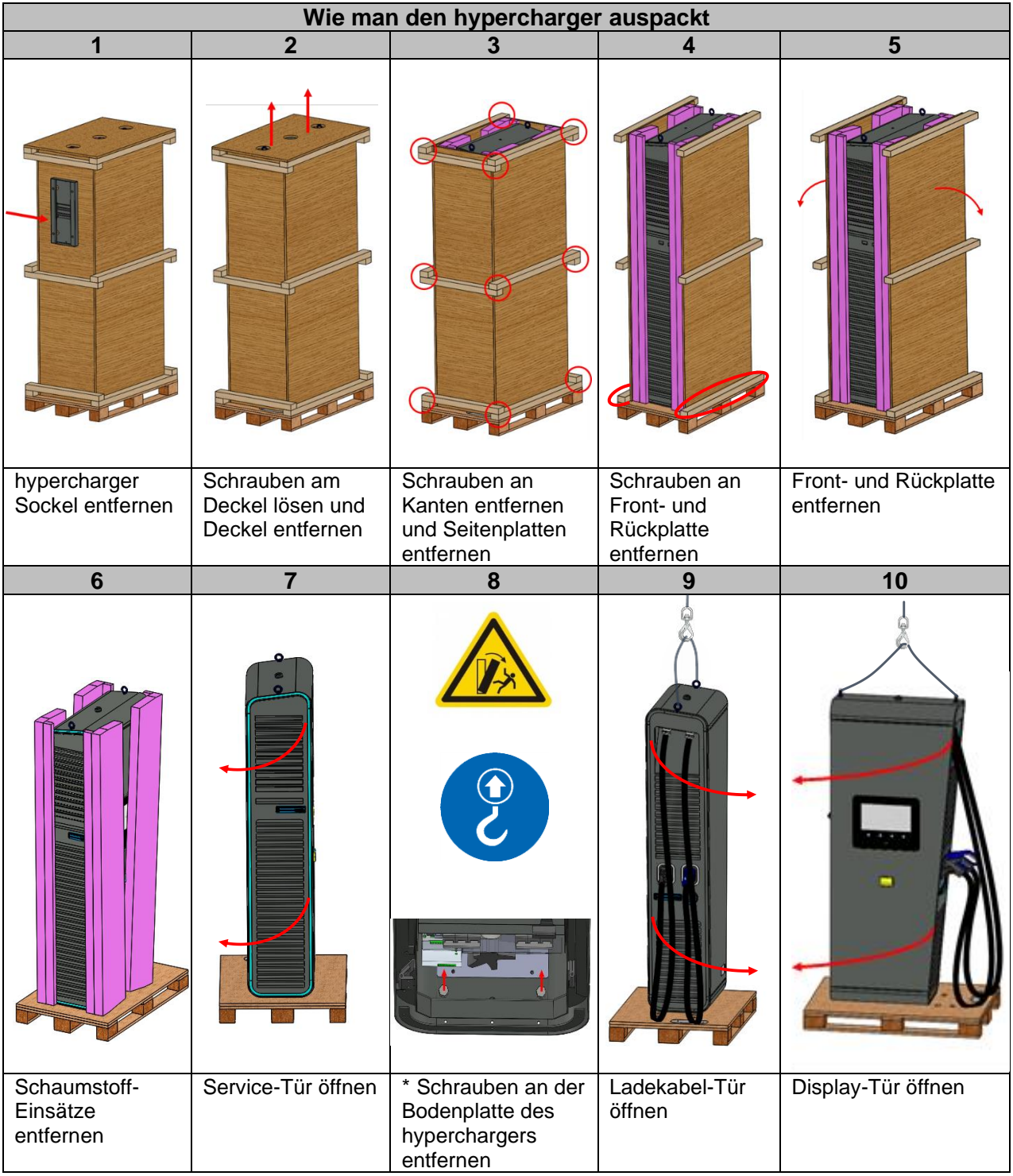

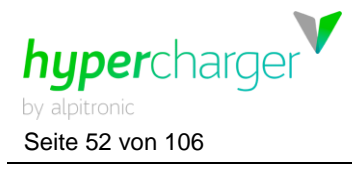

Seite 52 von 106 **3** Verpackung, Transport und Lagerung

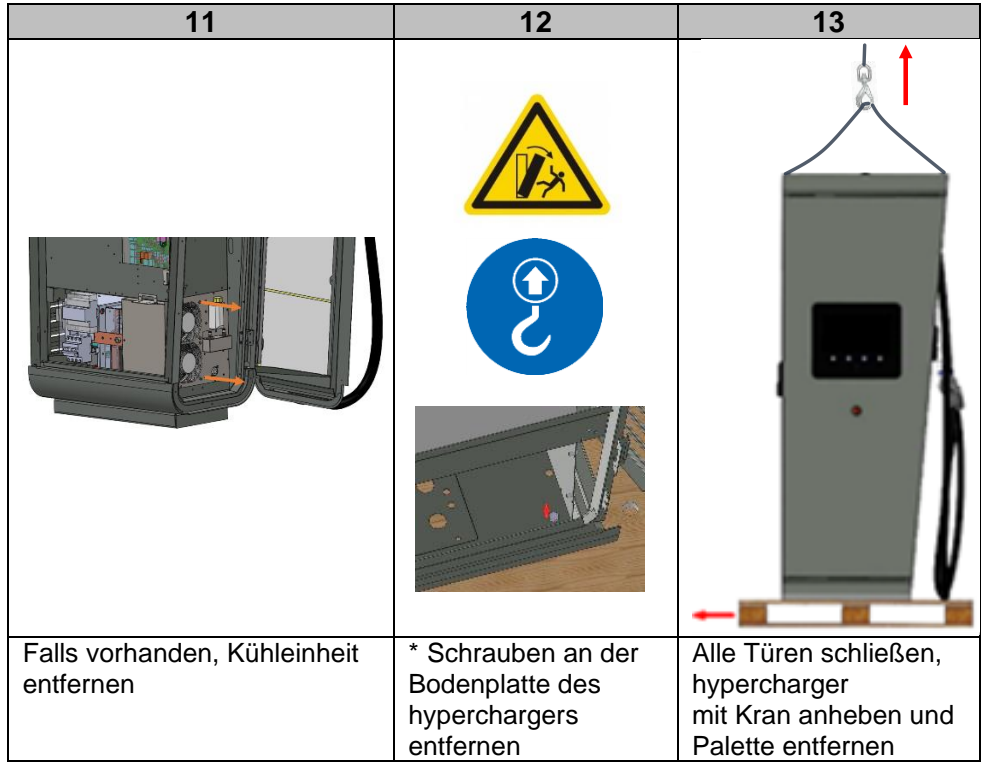

**Abbildung 38:** Vorgangsweise beim Auspacken des hyperchargers

### **\*Achtung**

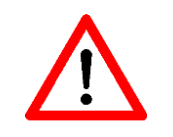

Vor dem Lösen der Befestigungsschrauben zwischen dem hypercharger und der Palette muss das Gerät vor dem Umkippen geschützt werden. Dieser Schutz muss bis zur endgültigen Montage am Fundament erhalten bleiben.

#### **\*Hinweis**

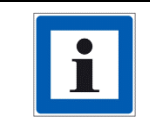

Diese Schrauben können bei der Montage wiederverwendet werden. Sie dienen dazu, den hypercharger auf dem Sockel zu montieren (siehe Kapitel [4.1.4\)](#page-61-0).

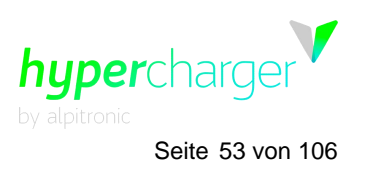

**4** hypercharger Installation und Inbetriebnahme Seite 53 von 106

# **4. hypercharger Installation und Inbetriebnahme**

Dieses Kapitel beschreibt die mechanische Montage und elektrische Installation des hyperchargers. Es wird empfohlen, den hypercharger gemäß den nachfolgenden Schritten zu montieren und zu installieren:

- Standortvorbereitung (Kapitel [4.1.1\)](#page-53-0)
- Einsetzen eines Fundamentes (Kapitel [4.1.2\)](#page-55-0)
- Befestigung des hypercharger Sockels auf dem Fundament (Kapitel [4.1.3\)](#page-57-0)
- Vorbereitung der Netzkabel (Kapitel [4.2.3\)](#page-64-0)
- Befestigung des hyperchargers auf dem Sockel (Kapitel [4.1.4\)](#page-61-0)
- Anschließen der Netzkabel (Kapitel [4.2.4\)](#page-66-0)

# <span id="page-52-0"></span>**4.1. Mechanische Installation des hyperchargers**

In der folgenden Abbildung sind die für die mechanische Installation relevanten Komponenten aufgeführt:

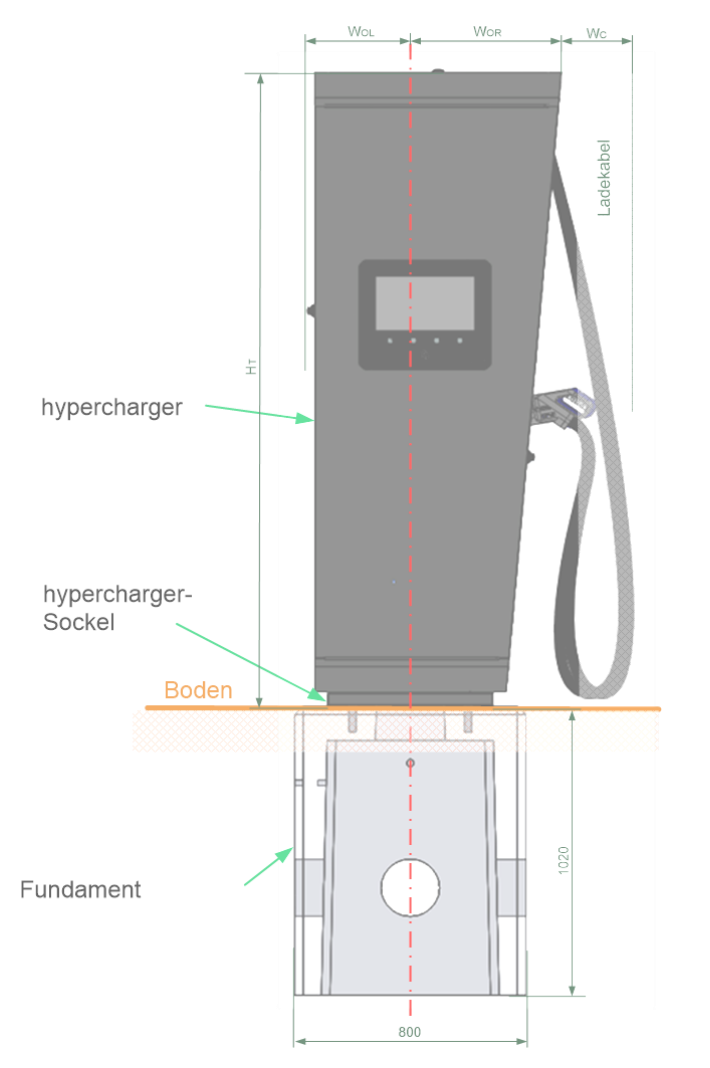

**Abbildung 39:** Relevante Komponenten für die mechanische Installation des hyperchargers

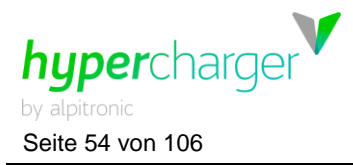

Seite 54 von 106 **4** hypercharger Installation und Inbetriebnahme

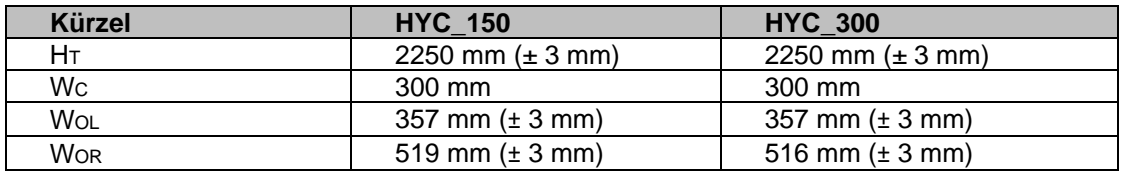

**Tabelle 18:** Maßangaben

## <span id="page-53-0"></span>**4.1.1. Standortvorbereitung**

Bei der Installation des hyperchargers muss sichergestellt werden, dass ein Mindestabstand zu möglichen Objekten um den hypercharger eingehalten wird, um einen ausreichenden Luftstrom zu gewährleisten und genügend Platz für mögliche Service- oder Wartungsarbeiten zur Verfügung zu haben.

#### **Achtung**

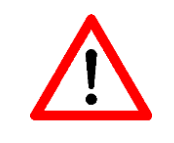

Die Position des hyperchargers ist so zu wählen, dass mögliche Schäden durch vorhersehbare Umstände vermieden werden. Zum Schutz der Ladestation sollte ein ausreichender mechanischer Rammschutz vorgesehen werden.

In [Abbildung 40](#page-54-0) sind die empfohlenen und die minimal einzuhaltenden Abstände angegeben, welche bei der Standort-Vorbereitung für einen HYC\_150 und einen HYC\_300 zu beachten sind. Die empfohlenen Abstände sind für eine komfortable Wartung des hyperchargers ausgelegt, während die vorgeschriebenen Abstände das absolute Minimum für Wartungsarbeiten darstellen, um z.B. einen Tausch eines Power-Stacks durchführen zu können.

### **Achtung**

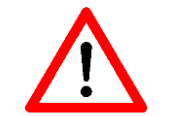

Die gesetzlichen Mindestbreiten für Fluchtwege müssen auf jeden Fall eingehalten werden.

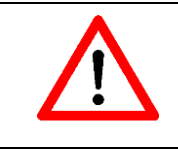

Vor der Installation ist die Einhaltung aller gesetzlichen Anforderungen an den Aufstellungsort (z.B. Kippsicherheit, Stoßschutz, Frosteinwirkung usw.) zu überprüfen.

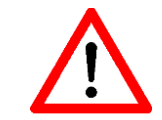

Jeder Ladeabgang muss unter Berücksichtigung der Ergonomie und des mechanischen Aufprallschutzes so nahe wie möglich am zu versorgenden Parkplatz liegen. Beachten Sie dabei den Kabelradius [\(Abbildung 5\)](#page-19-0).

#### **Hinweis**

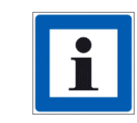

Die Bodenbeschaffenheit sollte in den dargestellten Bereichen möglichst flach und eben sein.

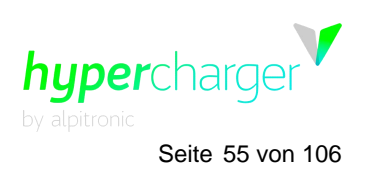

**4** hypercharger Installation und Inbetriebnahme Seite 55 von 106

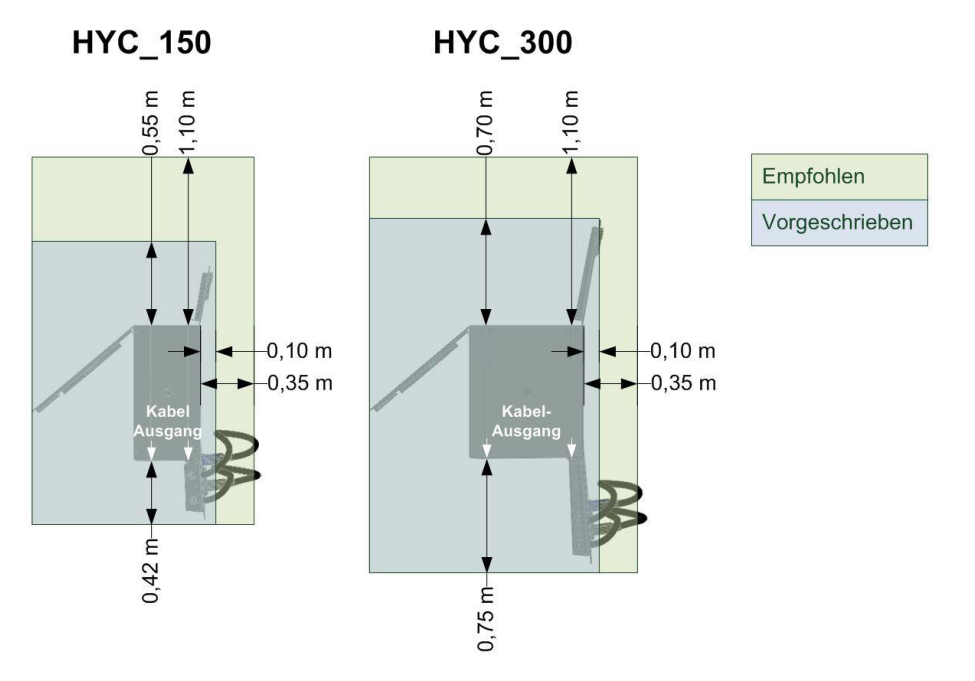

<span id="page-54-0"></span>**Abbildung 40:** Empfohlene Mindestabstände bei der Standort-Vorbereitung

Werden hypercharger in einer geschlossenen oder auch nur teilweise geschlossenen Umgebung installiert, so muss verhindert werden, dass die Abluft wieder in den Zuluft-Kreislauf eingeleitet wird. Beeinträchtigungen der Luftzirkulation können zu einer Leistungsminderung der Ladestation führen.

Nachfolgende Hinweise stammen aus einer Publikation der deutschen Versicherer zur Schadensverhütung (VdS 3471):

- In unmittelbarer Umgebung der Ladesäule sollen keine leicht entzündlichen Materialien gelagert werden
- In feuergefährdeten Betriebsstätten gemäß VdS 2033, explosionsgefährdeten oder explosivstoffgefährdeten Bereichen (Bereiche mit z.B. Sprengstoffen oder Pyrotechnik) sind Ladestationen aufgrund der vorhandenen Gefährdungen nicht erlaubt
- Die Errichtung einer Brandmeldeanlage ist wo sinnvoll zu empfehlen, um einen Brand frühzeitig zu detektieren und rechtzeitig zu bekämpfen
- Bei der Aufstellung in Garagen sind die Garagenverordnungen zu berücksichtigen
- Es wird eine zusätzliche Überspannungs-Schutzeinrichtung im versorgenden Stromkreis empfohlen

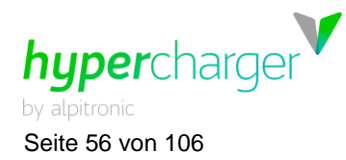

Seite 56 von 106 **4** hypercharger Installation und Inbetriebnahme

### <span id="page-55-0"></span>**4.1.2. Einsetzen eines Betonfundamentes**

Die Montage des hyperchargers muss auf einem festen Untergrund erfolgen. Dies kann ein Betonfundament oder ein Betonboden sein. Bei der Dimensionierung des Fundaments wird empfohlen, gemäß den einschlägigen Normen einen statischen Standsicherheitsnachweis zu erbringen.

Es kann optional auch ein Fundament bei alpitronic bestellt werden [\(sales@hypercharger.it\)](mailto:sales@hypercharger.it). Dieses misst 80 x 80 x 102 cm und wiegt 770 kg und kann sowohl für den HYC 150, als auch den HYC 300 verwendet werden.

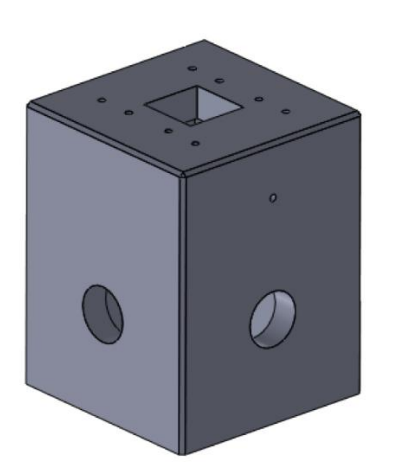

<span id="page-55-1"></span>**Abbildung 41:** hypercharger Betonfundament

#### **Hinweis**

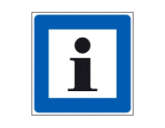

Das hypercharger Fundament ist für Windzonen der Stufe 3 (maximale Windgeschwindigkeit von 27,5 m/s; Windlast  $q_b$ = 0,47 kN/m<sup>2</sup>) und Geländekategorien II ausgelegt.

Es sind keine Schraubösen für die Positionierung des hypercharger Fundamentes vorhanden. Aus diesem Grund wird empfohlen, in der zentralen Öffnung (auf [Abbildung 41](#page-55-1) sichtbar) einen Supportbalken (Holzbalken/Doppel-T-Träger) einzuführen, mittels diesem ein Kran das Fundament anheben und positionieren kann.

**4** hypercharger Installation und Inbetriebnahme Seite 57 von 106

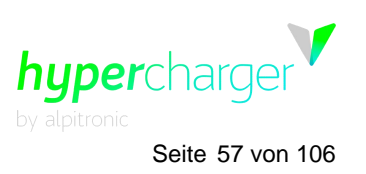

Es sollte eine Sauberkeitsschicht von mindestens 10 cm auf einer Fläche von 1 x 1 m eingebaut werden. Das Fundament sollte mit Material GW, GI, SW, SI nach DIN 18196 hinterfüllt und lagenweise verdichtet werden.

#### **Hinweis**

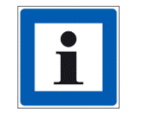

Das Fundament sollte bis zur Unterkante der Kabeleinführungsplatte hinterfüllt werden.

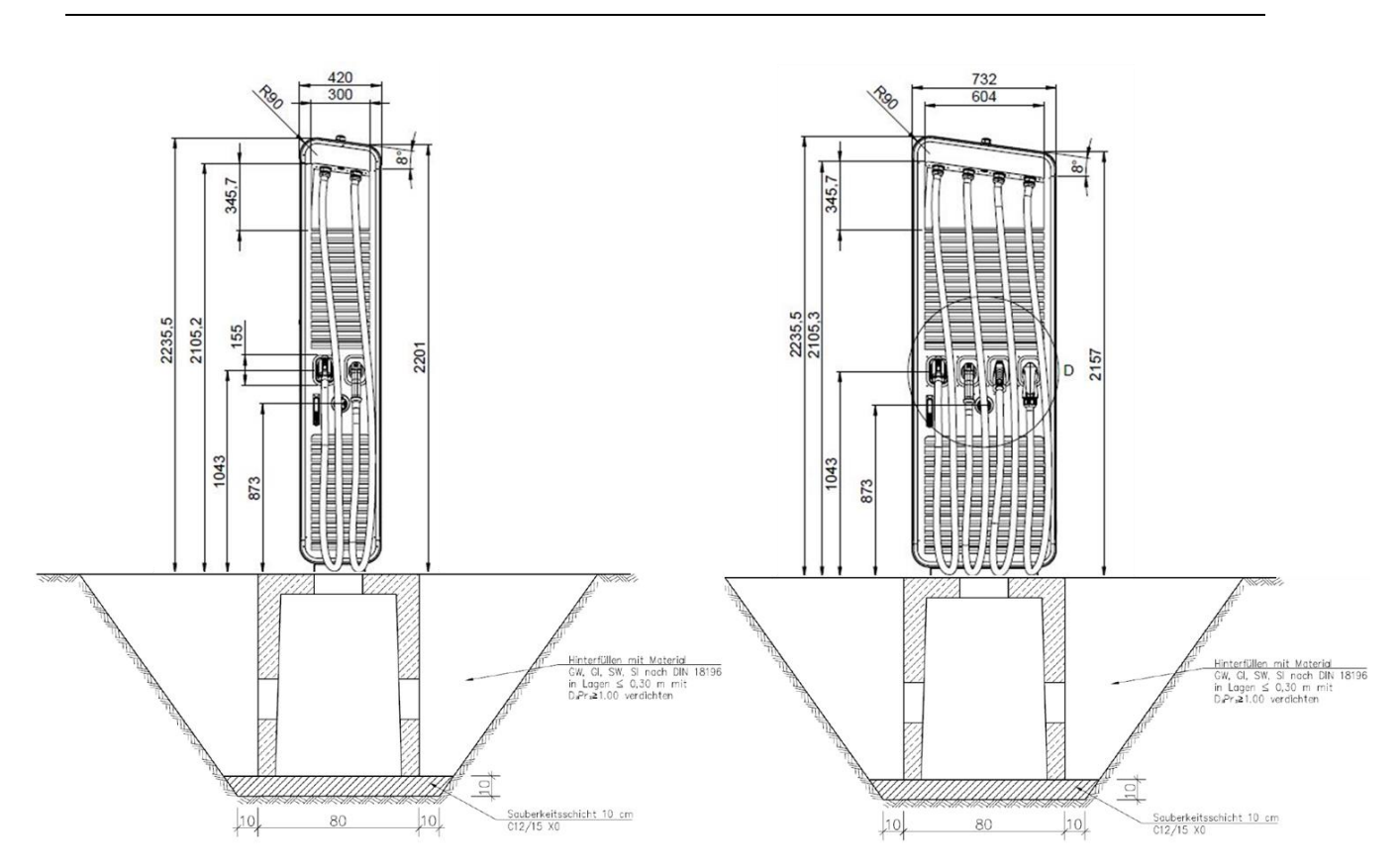

**Abbildung 42:** Hinterfüllung des Fundamentes

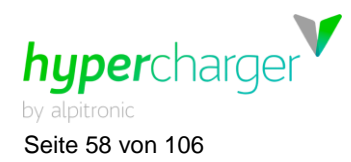

Seite 58 von 106 **4** hypercharger Installation und Inbetriebnahme

## <span id="page-57-0"></span>**4.1.3. Befestigung des hypercharger Sockels auf dem Fundament**

Der hypercharger Sockel (oder Bodenplatte) wird mit der Ladesäule mitgeliefert, er ist außen an der Holzverpackung befestigt.

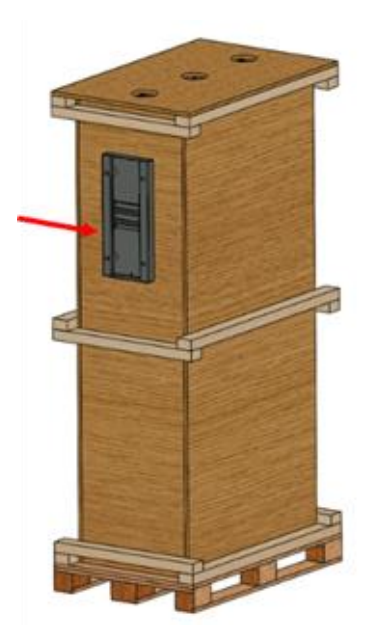

**Abbildung 43:** hypercharger Sockel

Der hypercharger Sockel beinhaltet eine Kabeleinführungsplatte mit den Kabelverschraubungen, welche anhand der verwendeten Netzkabel zum Zeitpunkt der Bestellung festgelegt werden. Diese dient der Verkabelung der Netzkabel, in Kapitel [4.2](#page-62-0) zur elektrischen Installation werden nähere Informationen dazu gegeben.

In den folgenden beiden Abbildungen sind die hypercharger Sockel inkl. Kabeleinführungsplatten und ihre Abmessungen dargestellt.

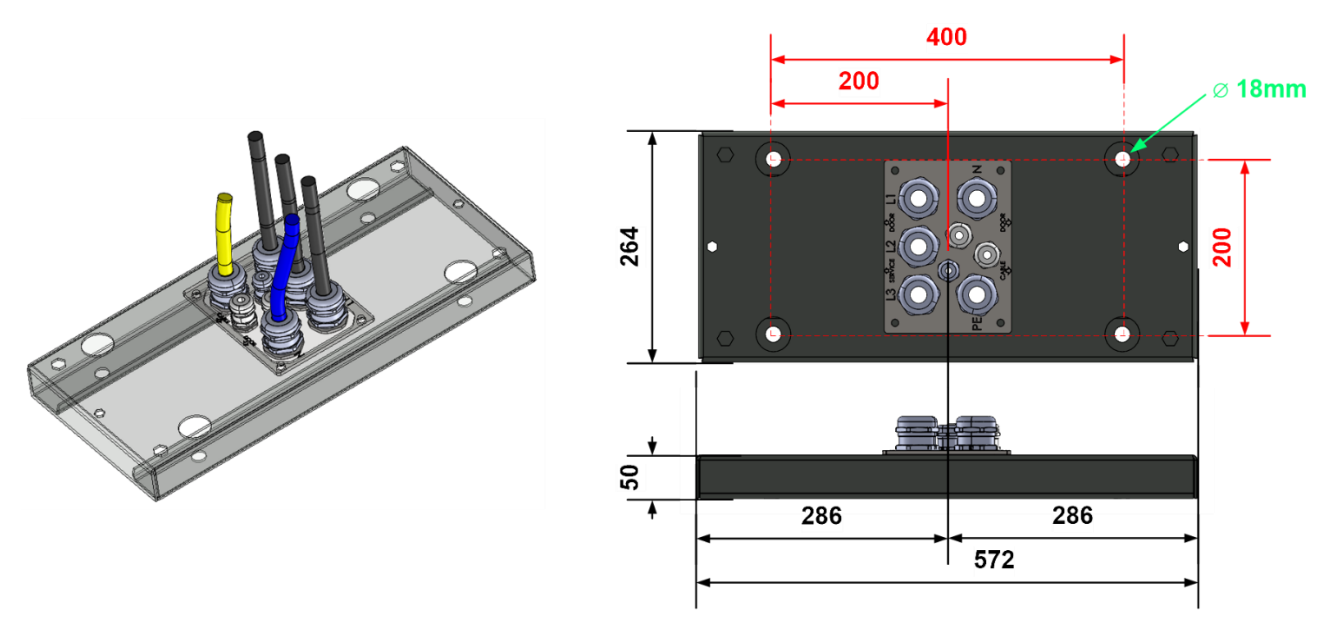

**Abbildung 44:** hypercharger Sockel für den HYC\_150 (Angaben in mm)

Alle Rechte vorbehalten. Die Vervielfältigung dieses Dokuments, auch auszugsweise, ist nur mit Genehmigung von alpitronic GmbH gestattet.

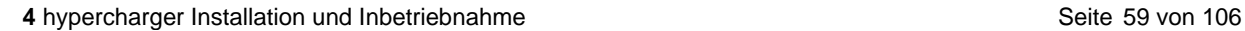

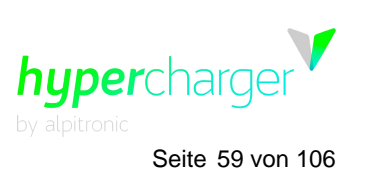

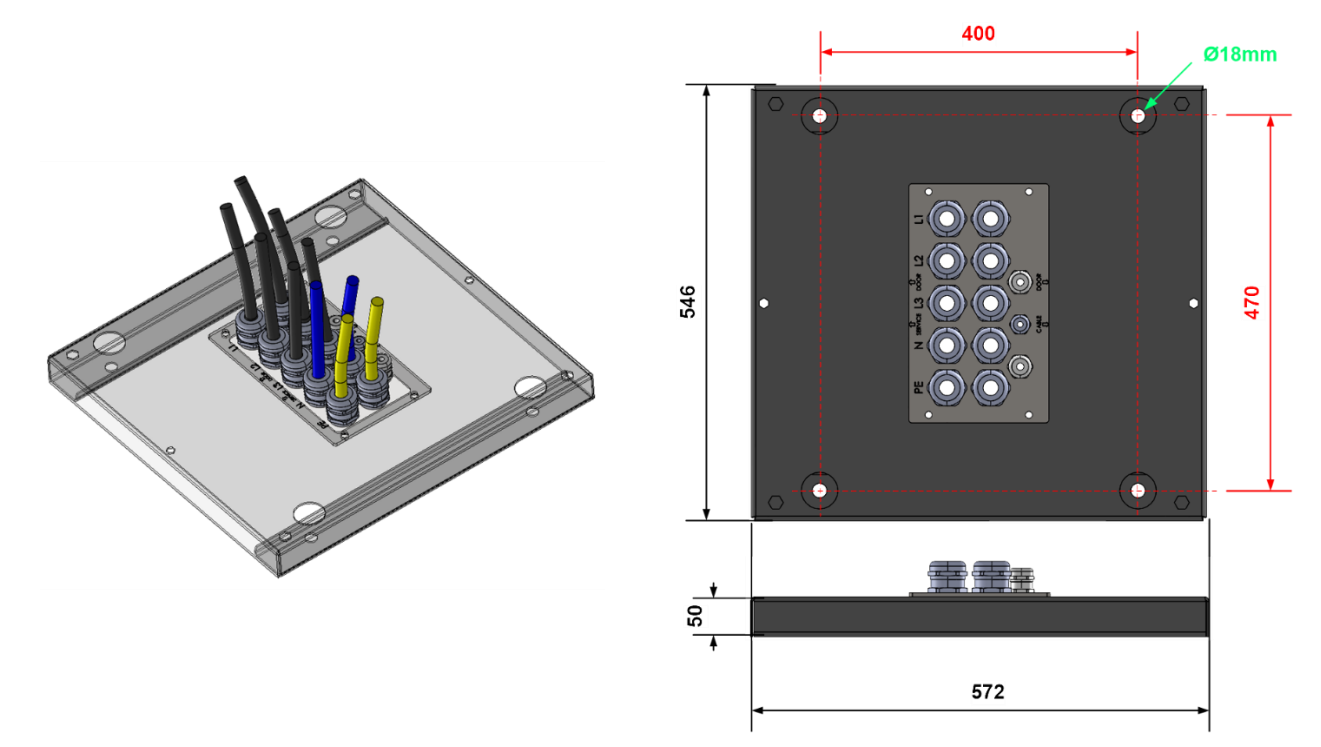

**Abbildung 45:** hypercharger Sockel für den HYC\_300 (Angaben in mm)

### **Achtung**

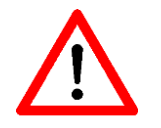

Die Verwendung der Kabeleinführungsplatte ist zwingend notwendig! Durch die Nichtverwendung kann sich Staub und Schmutz ansaugen, wodurch der hypercharger beschädigt werden kann.

Der hypercharger Sockel muss auf dem Betonfundament befestigt werden. Dabei werden die Netzanschlussleitungen durch das Fundament und die Kabeleinführungsplatte geführt. Somit fixiert der Sockel den Anschluss der netzseitigen Versorgungsleitungen mit Kabelverschraubungen im hypercharger.

#### **Hinweis**

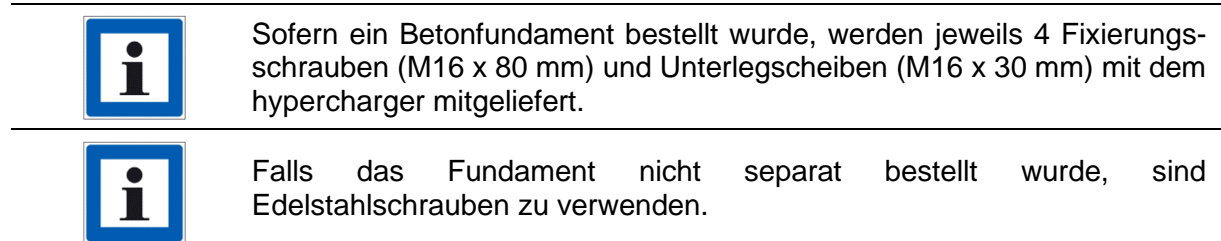

#### **Achtung**

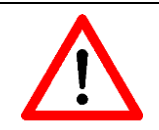

Die Schrauben sind mit einem Drehmoment von 90 Nm anzuziehen.

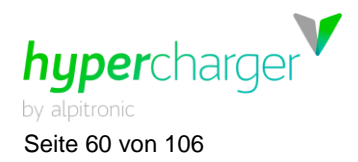

Seite 60 von 106 **4** hypercharger Installation und Inbetriebnahme

Die Position des Sockels sowie der Kabeleinführungen muss vom Fundament kommend, definiert werden.

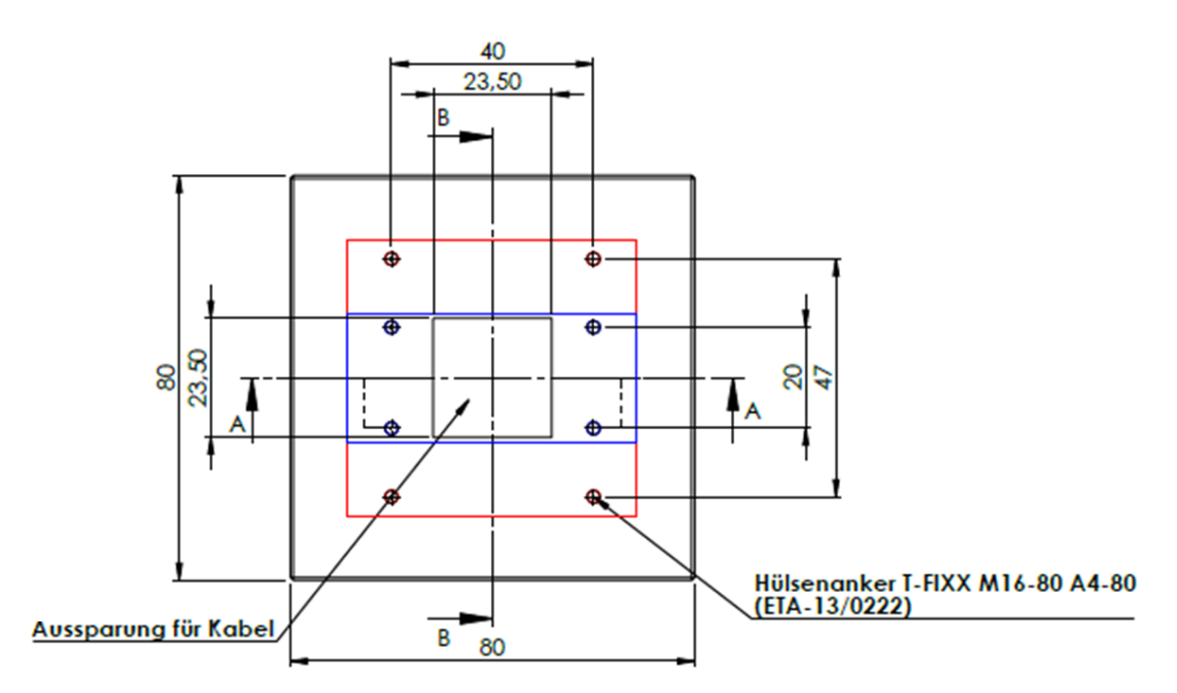

**Abbildung 46:** Position des HYC\_150 (blau) und HYC\_300 (rot) Sockels auf dem Fundament

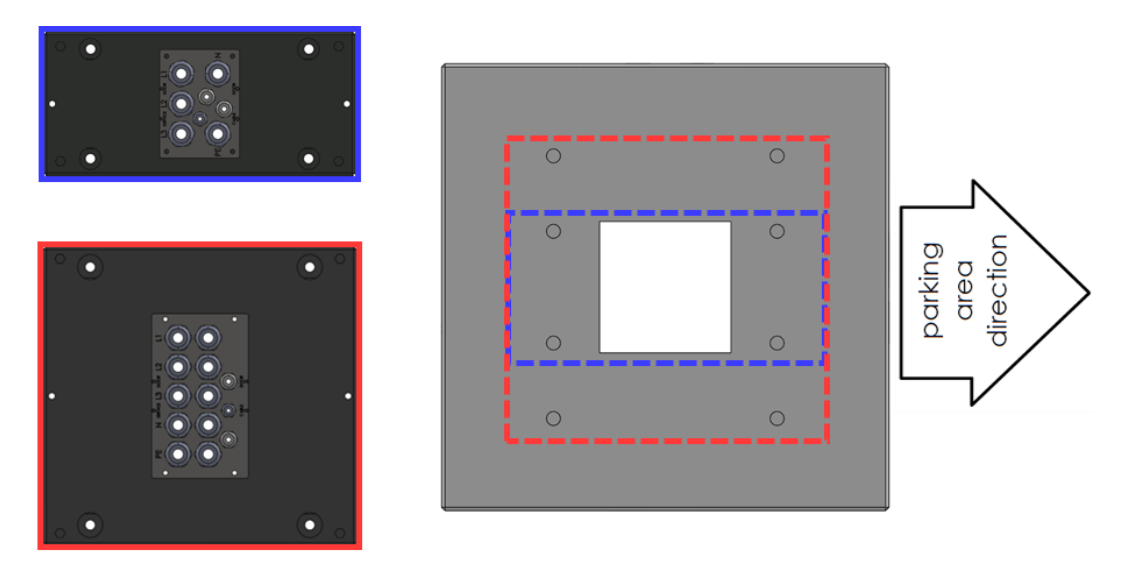

**Abbildung 47:** Ausrichtung der Sockel und Kabeleinführungsplatten auf dem Fundament

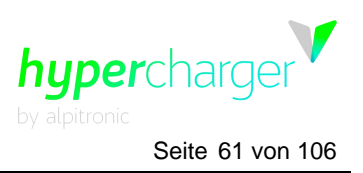

**4** hypercharger Installation und Inbetriebnahme Seite 61 von 106

Die Außenmaße für den HYC\_150 (ausgehend von der Mitte des Sockels) sind in der folgenden Abbildung dargestellt und in [Tabelle 19](#page-61-1) angegeben.

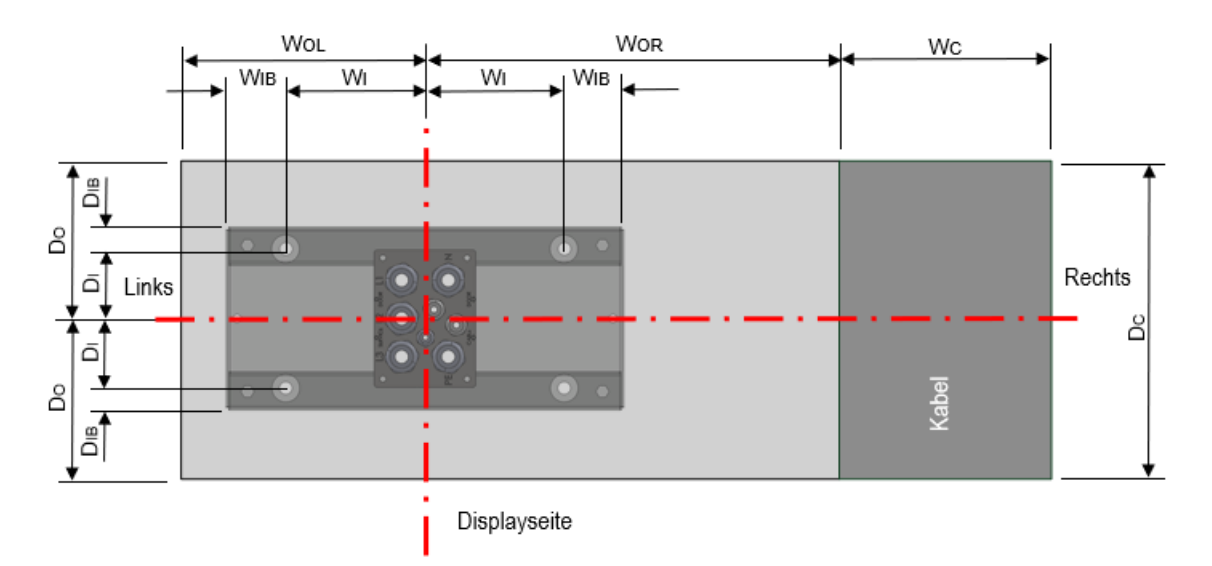

**Abbildung 48:** Abstände zwischen dem Sockel und den Außenmaßen des HYC\_150 (Draufsicht)

Die Außenmaße für den HYC\_300 (ausgehend von der Mitte des Sockels) sind in der folgenden Abbildung dargestellt und in [Tabelle 19](#page-61-1) angegeben.

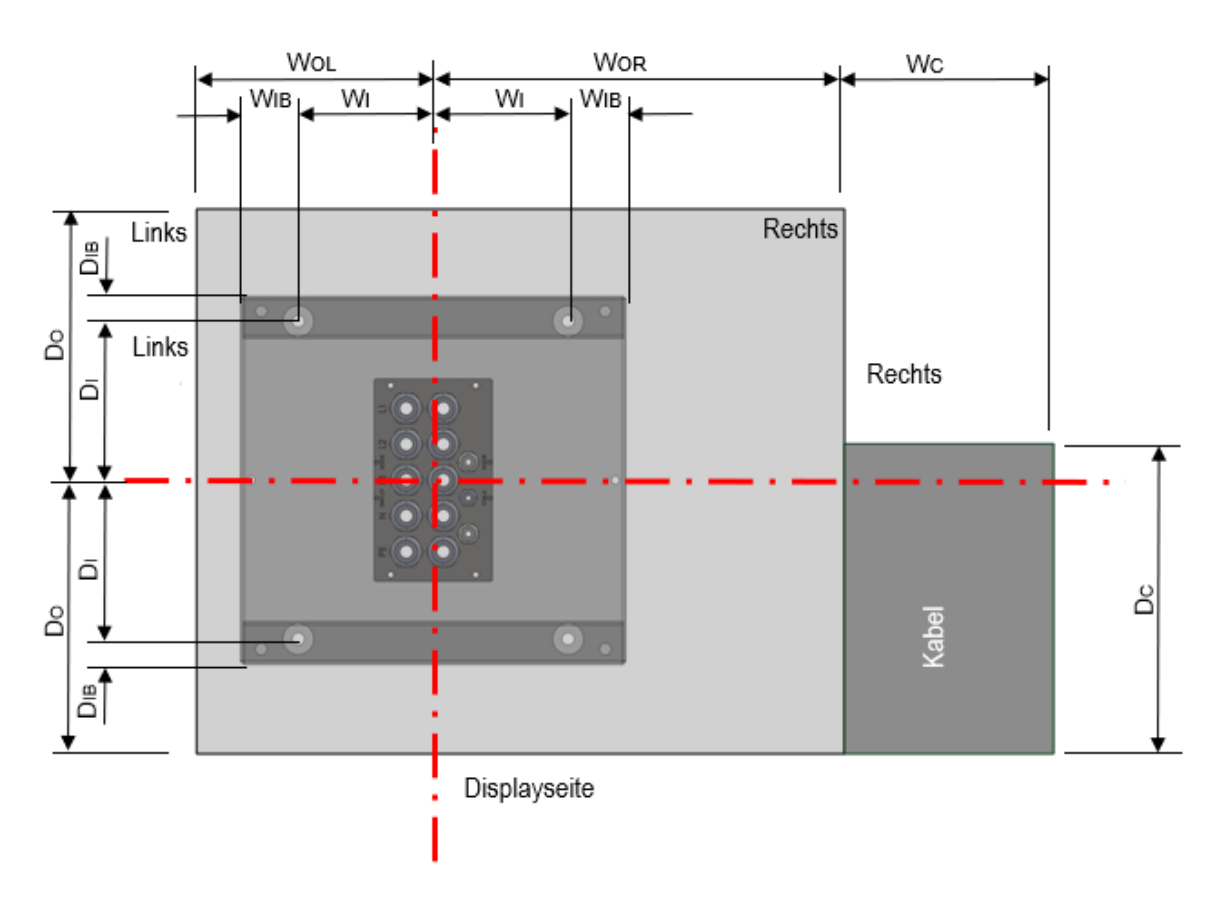

**Abbildung 49:** Abstände zwischen dem Sockel und den Außenmaßen des HYC\_300 (Draufsicht)

Alle Rechte vorbehalten. Die Vervielfältigung dieses Dokuments, auch auszugsweise, ist nur mit Genehmigung von alpitronic GmbH gestattet.

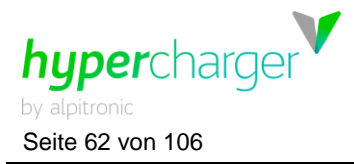

Seite 62 von 106 **4** hypercharger Installation und Inbetriebnahme

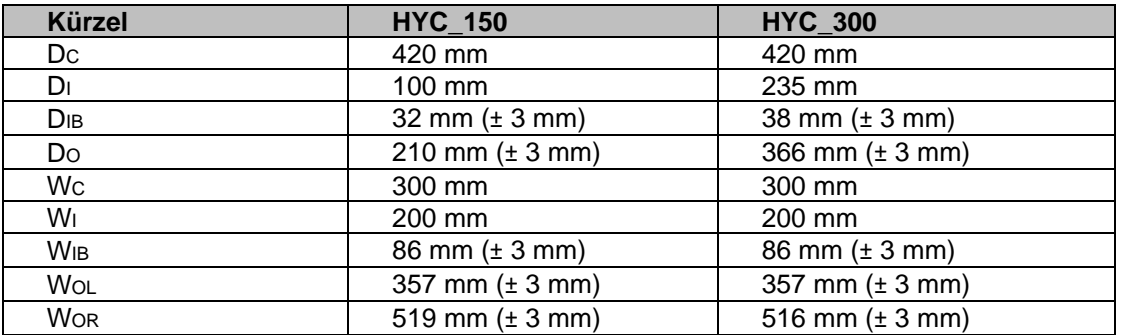

<span id="page-61-1"></span>**Tabelle 19:** Abstände zwischen dem Sockel und den Außenmaßen des hyperchargers

# <span id="page-61-0"></span>**4.1.4. Befestigung des hyperchargers auf dem Sockel**

Bevor Sie den hypercharger auf dem Sockel fixieren, müssen die Netzkabel vorbereitet werden (siehe Kapitel [4.2.3\)](#page-64-0).

Sobald dieser Schritt ausgeführt wurde, kann der hypercharger mit einem Kran (an den auf der Oberseite vorhandenen Ösen) auf dem Sockel positioniert und festgeschraubt werden.

#### **Hinweis**

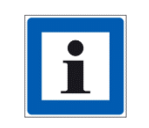

Für die Fixierung können jene Schrauben verwendet werden, mit denen der hypercharger bei der Anlieferung (siehe Kapitel [3.3\)](#page-50-0) auf der Holzpalette befestigt ist (vier M12 x 30 mm Schrauben und 32 mm Unterlegscheiben).

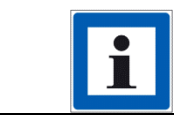

Es können auch 30 oder 40 mm Unterlegscheiben verwendet werden.

#### **Achtung**

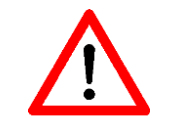

Die Schrauben sind mit einem Drehmoment von 90 Nm anzuziehen.

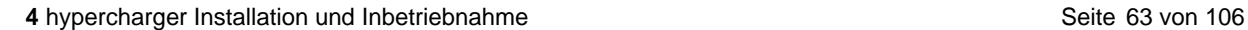

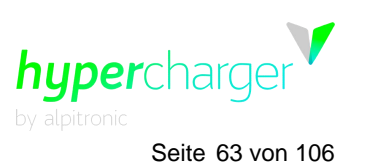

# <span id="page-62-0"></span>**4.2. Elektrische Installation**

Die Dimensionierung der Kabel und der Schutzeinrichtungen außerhalb des hyperchargers muss gemäß den örtlichen Bestimmungen und unter Beachtung der technischen Spezifikationen des hyperchargers (siehe Kapitel [11\)](#page-98-0) erfolgen.

# **4.2.1. Schaltbild HYC\_150**

[Abbildung 50](#page-62-1) zeigt das Schaltbild des hyperchargers für den HYC\_150.

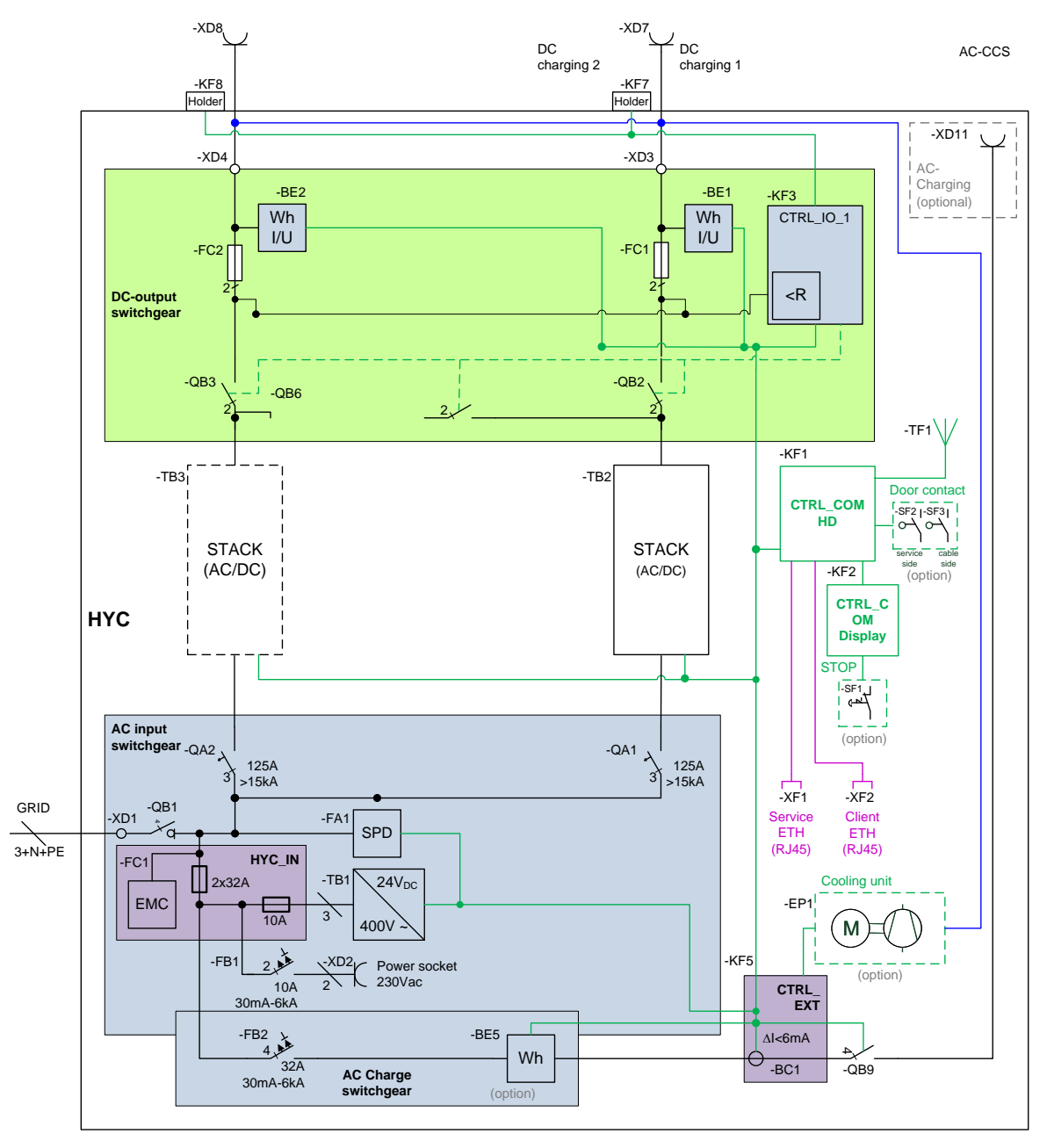

<span id="page-62-1"></span>**Abbildung 50:** hypercharger Schaltbild für den HYC\_150

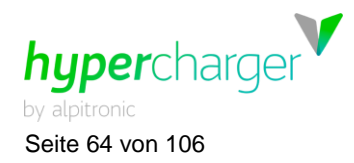

# **4.2.2. Schaltbild HYC\_300**

[Abbildung 51](#page-63-0) zeigt das Schaltbild des hyperchargers für den HYC\_300.

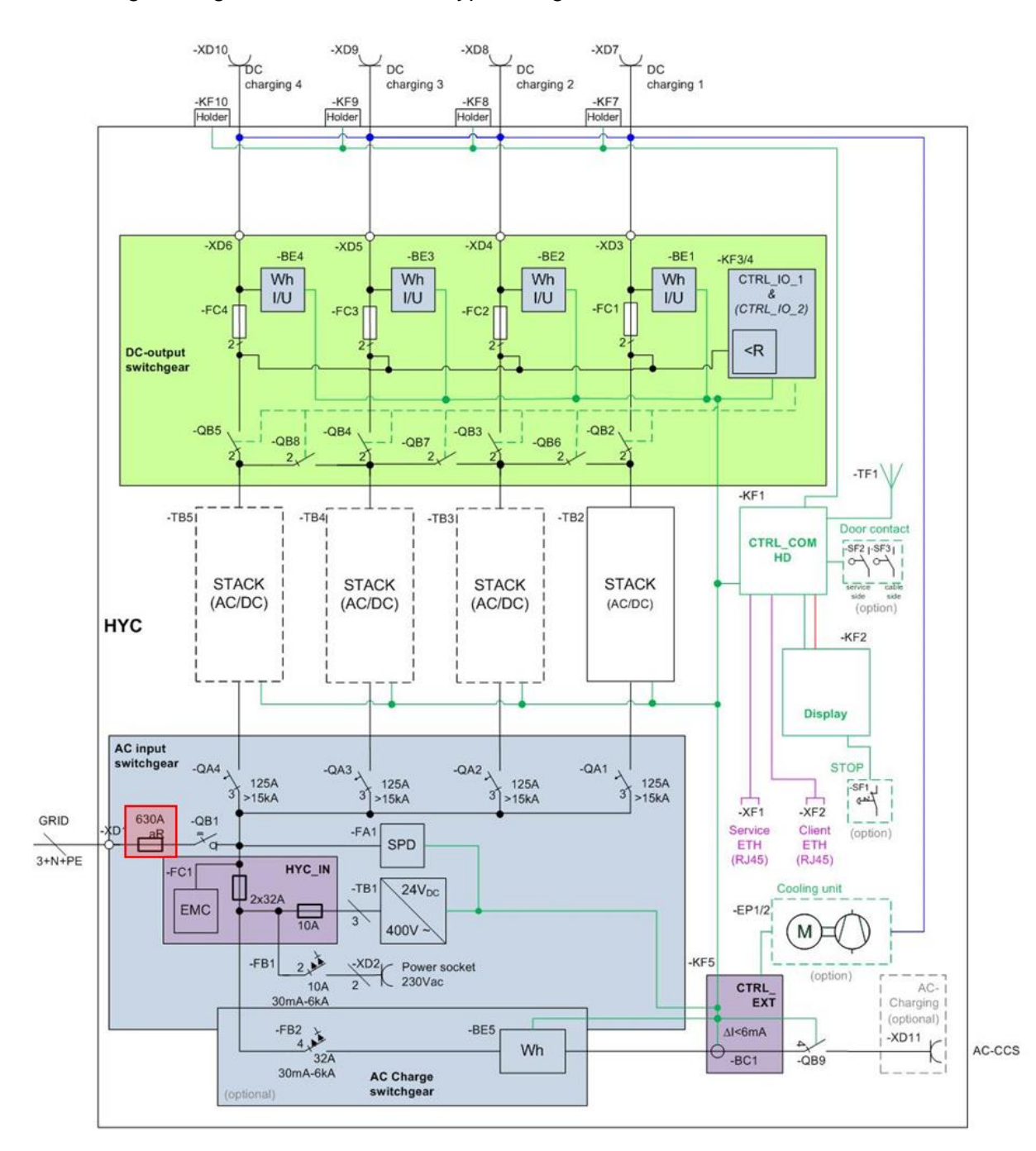

<span id="page-63-0"></span>**Abbildung 51:** hypercharger Schaltbild für den HYC\_300

### **Hinweis**

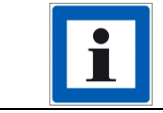

Die i[n Abbildung 51](#page-63-0) rot markierten Sicherungen sind nur für die optionale Variante HYC\_300\_f (siehe Kapitel [2.5.2\)](#page-32-0) vorgesehen.

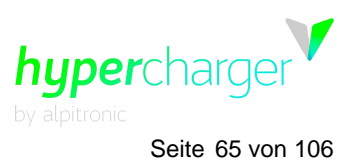

**4** hypercharger Installation und Inbetriebnahme Seite 65 von 106

## <span id="page-64-0"></span>**4.2.3. Vorbereitung der Netzkabel**

Bevor der hypercharger Sockel montiert ist, werden die netzseitigen Kabel durch das Fundament und den hypercharger Sockel geführt.

Wie in Kapitel [4.1.3](#page-57-0) beschrieben, stehen je nach Modell unterschiedliche Kabeleinführungsplatten zur Verfügung:

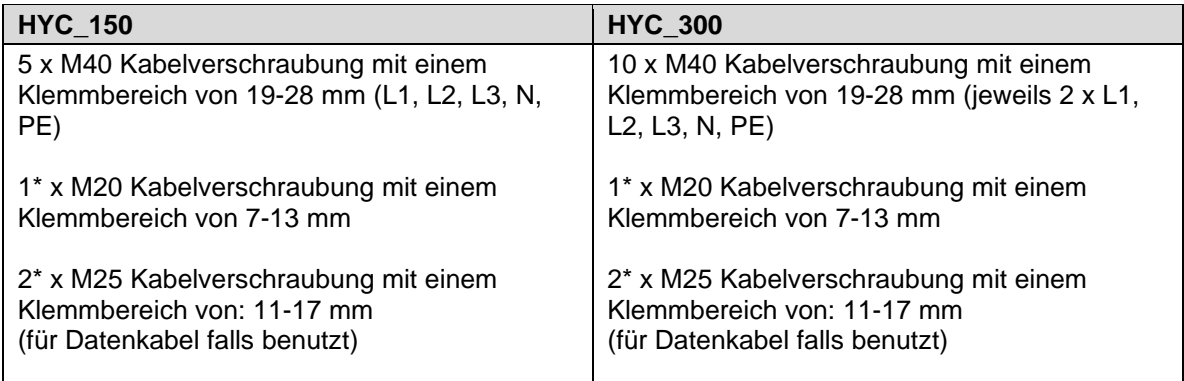

**Tabelle 20:** Verfügbare Kabelverschraubungen am hypercharger Sockel

Die erforderlichen Kabelverschraubungen hängen von der verwendeten Netzzuleitung ab und sollten bei der Bestellung des hyperchargers abgestimmt werden.

#### **Hinweis**

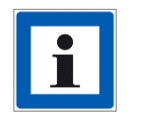

Sollten Sie eine Abänderung der Standardvariante der Kabeleinführungsplatte wünschen, nehmen Sie bitte Kontakt mit dem Verkaufsteam auf [\(sales@hypercharger.it\)](mailto:sales@hypercharger.it).

Es können M12 - M16 Kabelschuhe verwendet werden, wobei vorzugsweise M16 zu verwenden sind, da dort der Toleranzausgleich der Position des Kabelschuhes vergrößert ist.

Um die Position der Kabelschuhe zu bestimmen, kann eine Montagehilfe, das sogenannte **"Cable Jig"** verwendet werden. Dieses kann gesondert bestellt werden.

Das Cable Jig wird am Sockel des hyperchargers befestigt und bildet die Position der Schraubverbindungen der AC-Eingangsschaltanlage nach. So können die Kabelschuhe ohne die Bauraumeinschränkungen des Anschlussraums (siehe [Abbildung 55](#page-68-0) und [Abbildung 56\)](#page-68-1) angeschlagen und in die korrekte Position gebracht werden. Nachdem die Kabelschuhe mit dem Cable Jig verschraubt sind, können die Kabelverschraubungen dichtgezogen werden, wodurch die Anschlusspunkte in der korrekten Position fixiert werden.

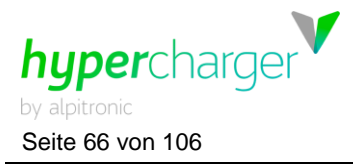

Seite 66 von 106 **4** hypercharger Installation und Inbetriebnahme

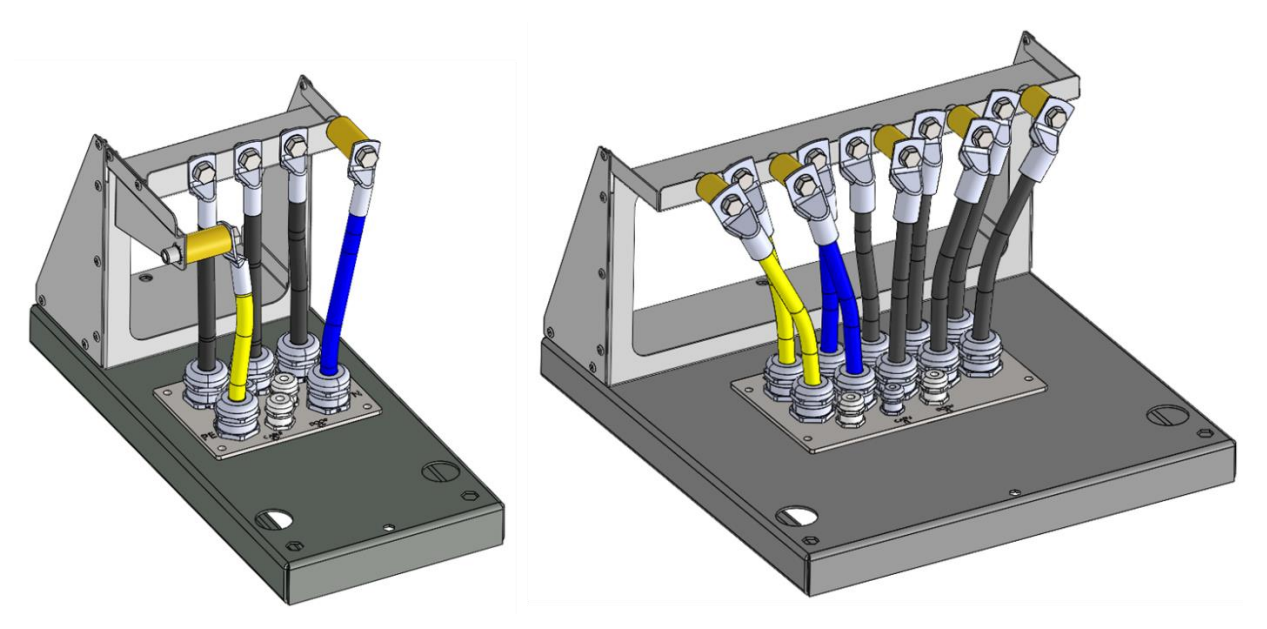

<span id="page-65-0"></span>**Abbildung 52:** Cable Jig zur Vorbereitung der Netzkabel (HYC\_150 links, HYC\_300 rechts)

Nachdem die Kabelschuhe in der korrekten Position fixiert sind, kann das Cable Jig wieder entfernt und mit der mechanischen Installation des hyperchargers fortgefahren werden (siehe Kapitel [4.1.4\)](#page-61-0).

#### **Hinweis**

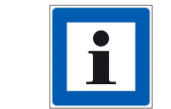

Die Messinghülsen haben eine Länge von 55 mm, einen äußeren Durchmesser von 30 mm und einen inneren Durchmesser von 8 mm.

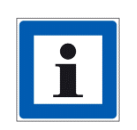

Beim HYC\_300 sind nicht zwingend zwei PE- und N-Leiter (wie in [Abbildung 52](#page-65-0) dargestellt) notwendig, es reichen auch jeweils ein Erdungsund Neutralleiter aus. Die Dimensionierung ist gemäß den lokal vorherrschenden Bestimmungen zu wählen.

**4** hypercharger Installation und Inbetriebnahme Seite 67 von 106

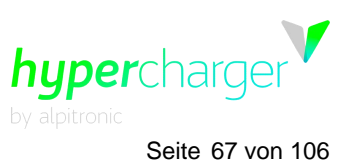

### <span id="page-66-0"></span>**4.2.4. Anschließen der Netzkabel**

Die hypercharger Ladestationen können in Versorgungsnetzen vom Typ TT, TN-S, TN-C und TN-CS eingesetzt werden.

#### **Achtung**

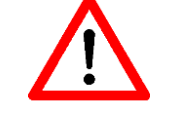

Die notwendigen Schutzmaßnahmen gegen elektrischen Schlag und andere länderspezifische Anforderungen müssen berücksichtigt werden.

Dieses Produkt wurde für die Umgebungen des Typs A (Industriebereich) entwickelt. Die Verwendung dieses Produkts in Umgebungen des Typs B (Wohn-, Geschäfts- und Gewerbebereiche sowie Kleinbetriebe) kann zu unerwünschten elektromagnetischen Störungen führen. In diesem Fall muss der Benutzer möglicherweise geeignete Abhilfemaßnahmen ergreifen.

Abhängig von der Netzkonfiguration und der Konfiguration des hyperchargers (Anzahl Stacks, Qualität der Netzspannung) kann ein Schutzleiterstrom von bis zu 300 mA fließen. Das ist bei der Gestaltung der Schutzerdung und der Schutzmaßnahmen zu berücksichtigen.

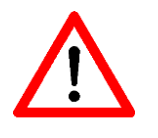

Muss ein Fehlerstromschutzschalter (RCD) in der Zuleitung verbaut werden (wie es bei Installationen in TT-Netzen in der Regel gefordert ist), so ist ein RCD des Typs B oder eine gleichwertige Schutzvorkehrung gegen Gleichfehlerströme (z.B. RCD Typ A in Verbindung mit einer geeigneten Einrichtung zur Abschaltung der Versorgung im Fall von Gleichfehlerströmen 6mA) zu verbauen.

#### **Aufgrund des erhöhten Ableitstromes ist ein Mindestschutzleiterquerschnitt von ≥ 10 mm² CU oder ≥ 16 mm² AL erforderlich**

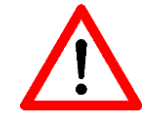

Die EMV-Maßnahmen dieses Produktes erfüllen die Störspannungsgrenzwerte Klasse A <= 20 kVA (IEC 61851-21-2:2018).

Nachdem der hypercharger mechanisch vollständig installiert wurde (siehe Kapitel [4.1\)](#page-52-0), können die Netzleitungen an den Stromschienen des hyperchargers angeschraubt werden. Verwenden Sie hierfür M12 x 25 mm Schrauben und ziehen Sie diese mit einem Drehmoment von exakt 35 Nm fest.

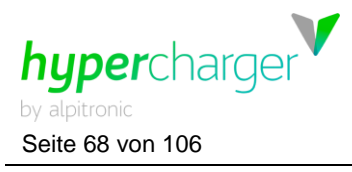

Seite 68 von 106 **4** hypercharger Installation und Inbetriebnahme

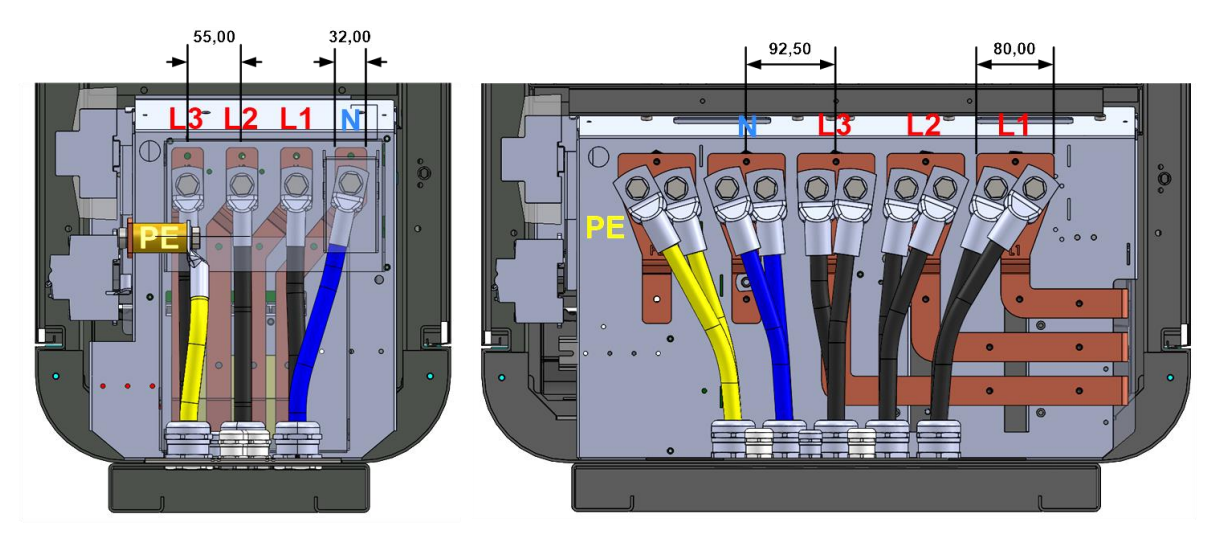

**Abbildung 53:** Verschraubung der Netzleitungen an den Stromschienen (Angaben in mm)

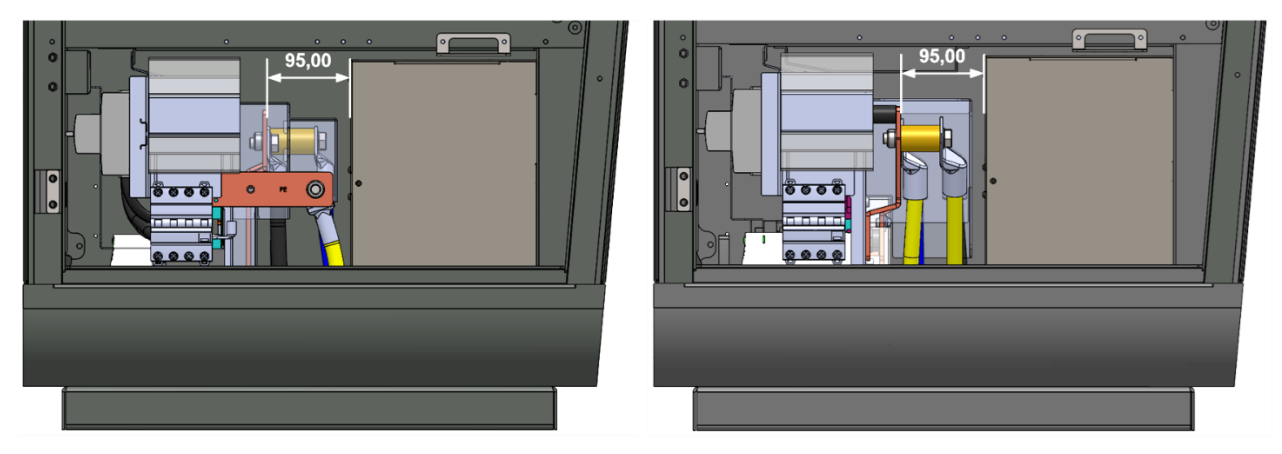

**Abbildung 54:** Seitenansicht zum Netzkabel-Anschluss (Angaben in mm)

### **Hinweis**

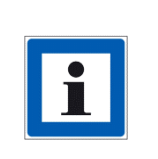

Bei einer Säulen-Konfiguration mit einem oder zwei flüssigkeitsgekühlten Ladekabeln sollte das Kabel-Kühlgerät während der Anschlussarbeiten der Netzzuleitung entfernt werden (siehe Kapitel [2.6.1\)](#page-42-0). Lösen Sie hierfür die Fixierungsschrauben, schließen Sie alle Kabel ab (beschriften Sie diese, um sie später wieder korrekt anschließen zu können) und entfernen Sie die Kühleinheit.

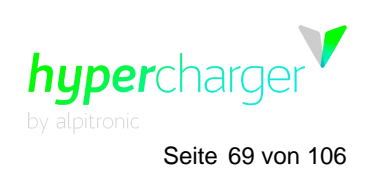

**4** hypercharger Installation und Inbetriebnahme Seite 69 von 106

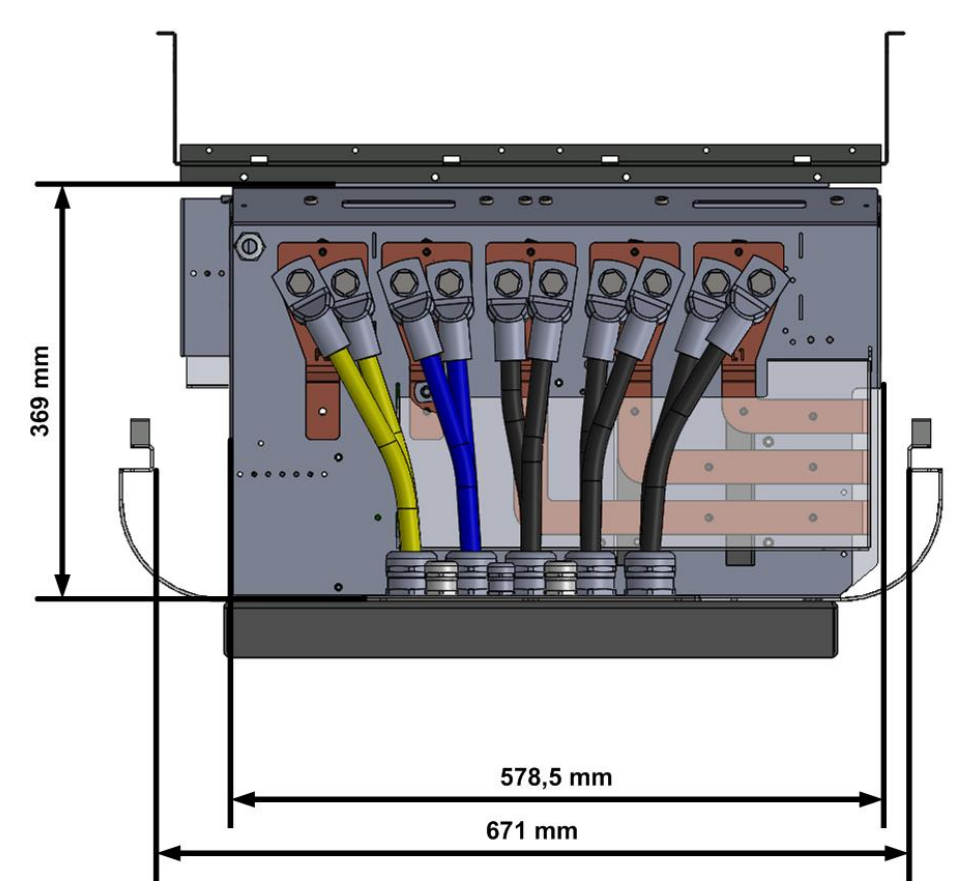

<span id="page-68-0"></span>**Abbildung 55:** Verfügbarer Bauraum im hypercharger für HYC\_300 (1)

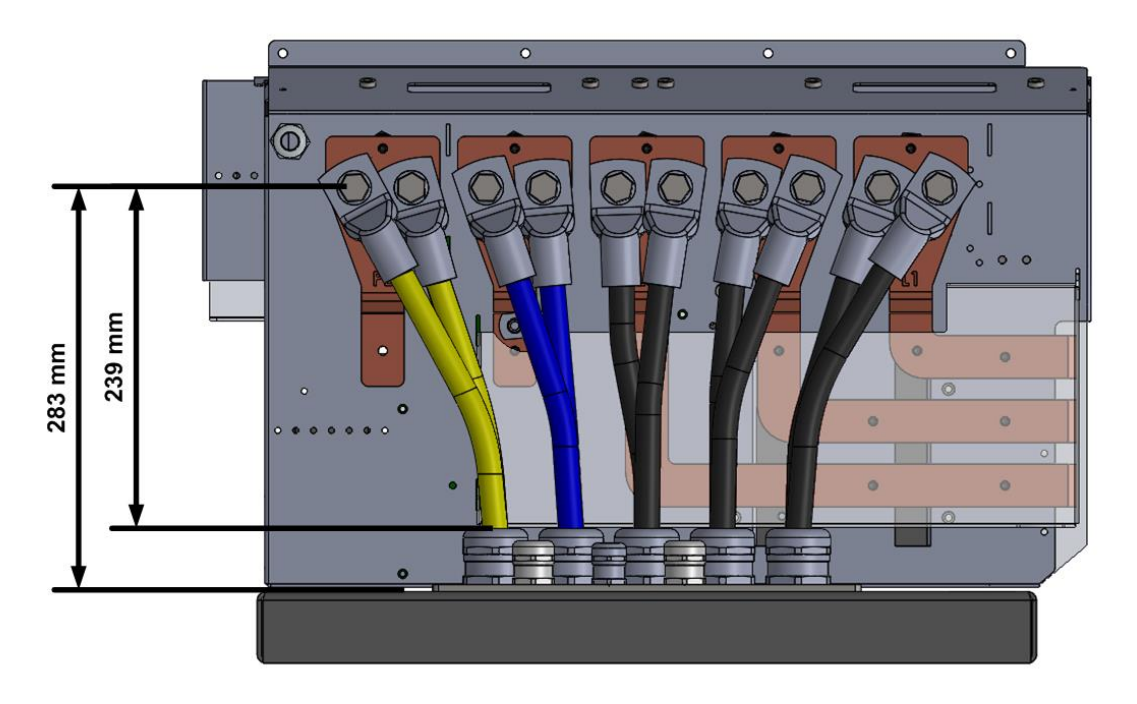

<span id="page-68-1"></span>**Abbildung 56:** Verfügbarer Bauraum im hypercharger für HYC\_300 (2)

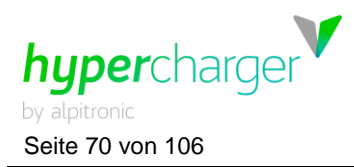

Seite 70 von 106 **4** hypercharger Installation und Inbetriebnahme

Empfohlene Leiterquerschnitte:

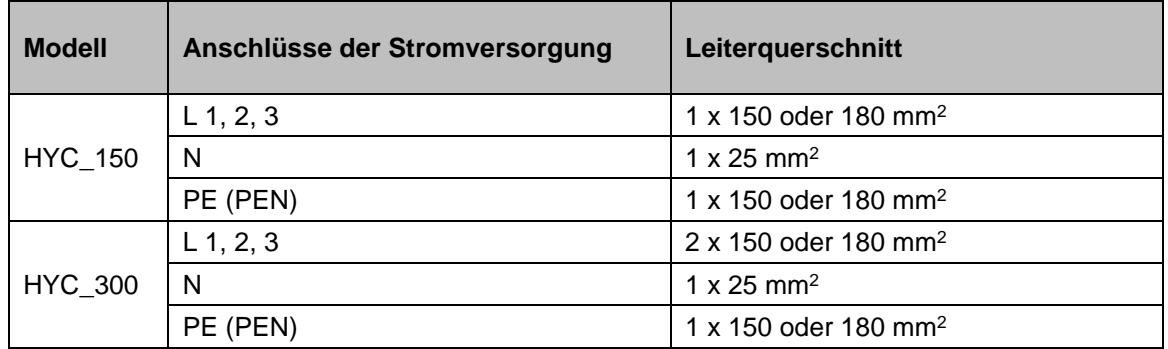

**Tabelle 21:** Empfohlene Querschnitte

Die Leiterquerschnitte müssen selbst überprüft und je nach Absicherung und Leitungslänge ausgelegt werden.

#### **Hinweis**

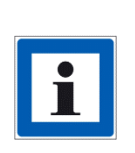

Da über den Neutralleiter lediglich der Strom für die Service-Steckdose (max. 10 A) sowie – falls vorhanden – der Strom für das AC-Laden (max. 32 A) fließt, kann der Leiterquerschnitt im Vergleich zu den aktiven Leitern geringer ausfallen.

Insbesondere beim HYC\_300 ist eine Zuleitung für den Neutralleiter ausreichend, die zweite Kabelverschraubung kann somit verschlossen werden.

# **4.2.5. Überspannungsschutz**

Der hypercharger ist standardmäßig mit einem Überspannungs-Kombiableiter des Typs  $1 + 2 + 3$  ausgestattet. Somit kann die Ladesäule in der LPZ Zone  $0_A$  errichtet werden. Auf den Anschluss an eine geeignete Erdungsanlage, unter Berücksichtigung länderspezifischer gesetzlicher Vorgaben, ist zu achten.

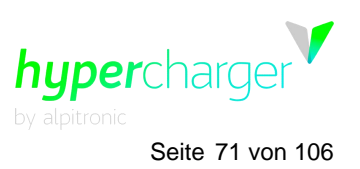

**4** hypercharger Installation und Inbetriebnahme Seite 71 von 106

# **4.3. Überprüfungen vor dem ersten Einschalten**

Der Betrieb des hyperchargers muss unter Berücksichtigung der nachfolgend beschriebenen Test- und Prüfanweisungen erfolgen. Alle unten aufgeführten Anweisungen gelten als verbindlich und müssen vom Betreiber der Ladestation vor dem Erstbetrieb ausgeführt werden.

Von daher sind nach dem Transport und der Installation folgende Punkte zu prüfen:

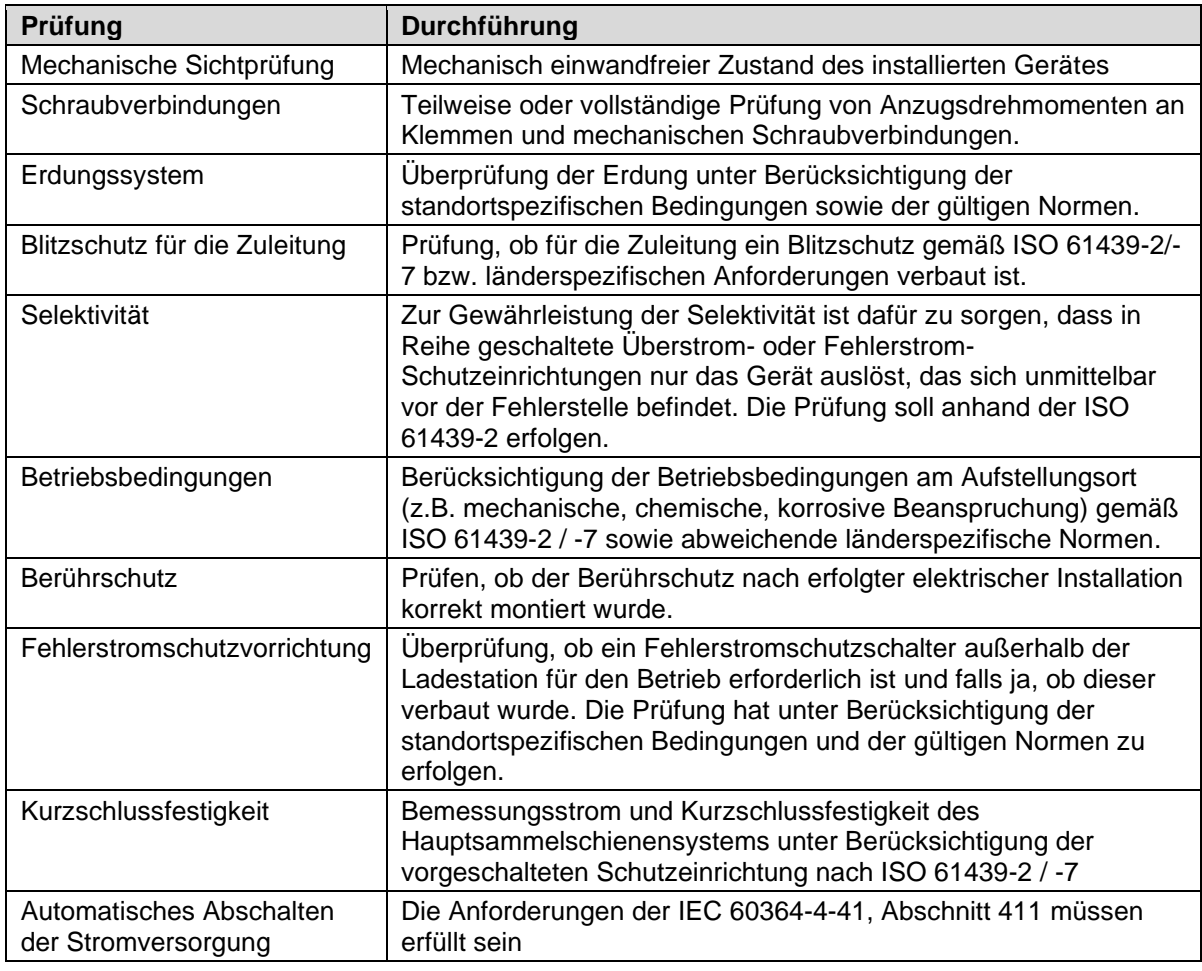

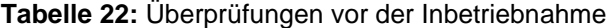

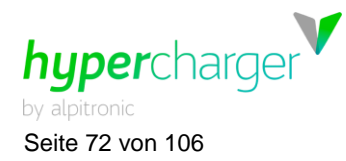

Seite 72 von 106 **4** hypercharger Installation und Inbetriebnahme

# **4.4. Inbetriebnahmeprotokoll**

Bei der Inbetriebnahme kann folgendes Protokoll herangezogen werden, welches die wichtigsten Checkpunkte beinhaltet:

#### **Stammdaten:**

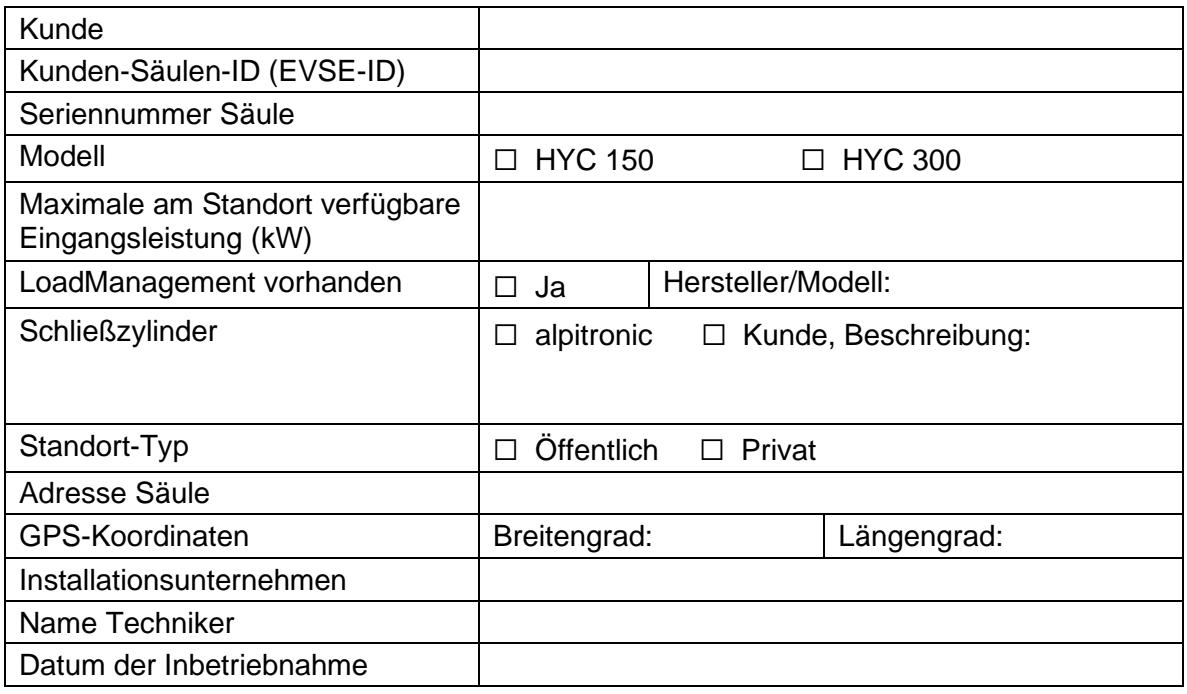

### **Vorhandene Ladeabgänge (bitte ankreuzen):**

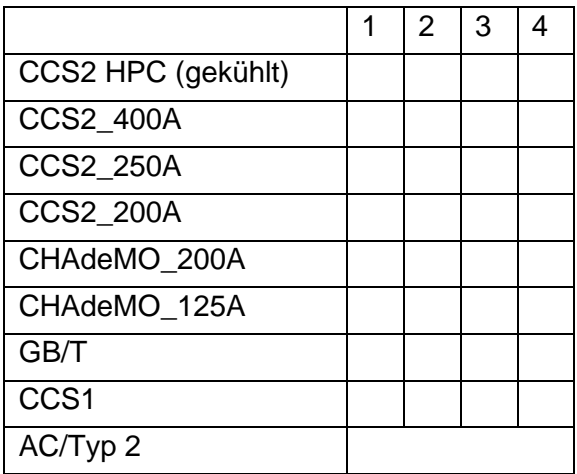
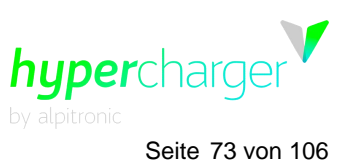

**4** hypercharger Installation und Inbetriebnahme Seite 73 von 106

#### **Checks vor dem ersten Einschalten:**

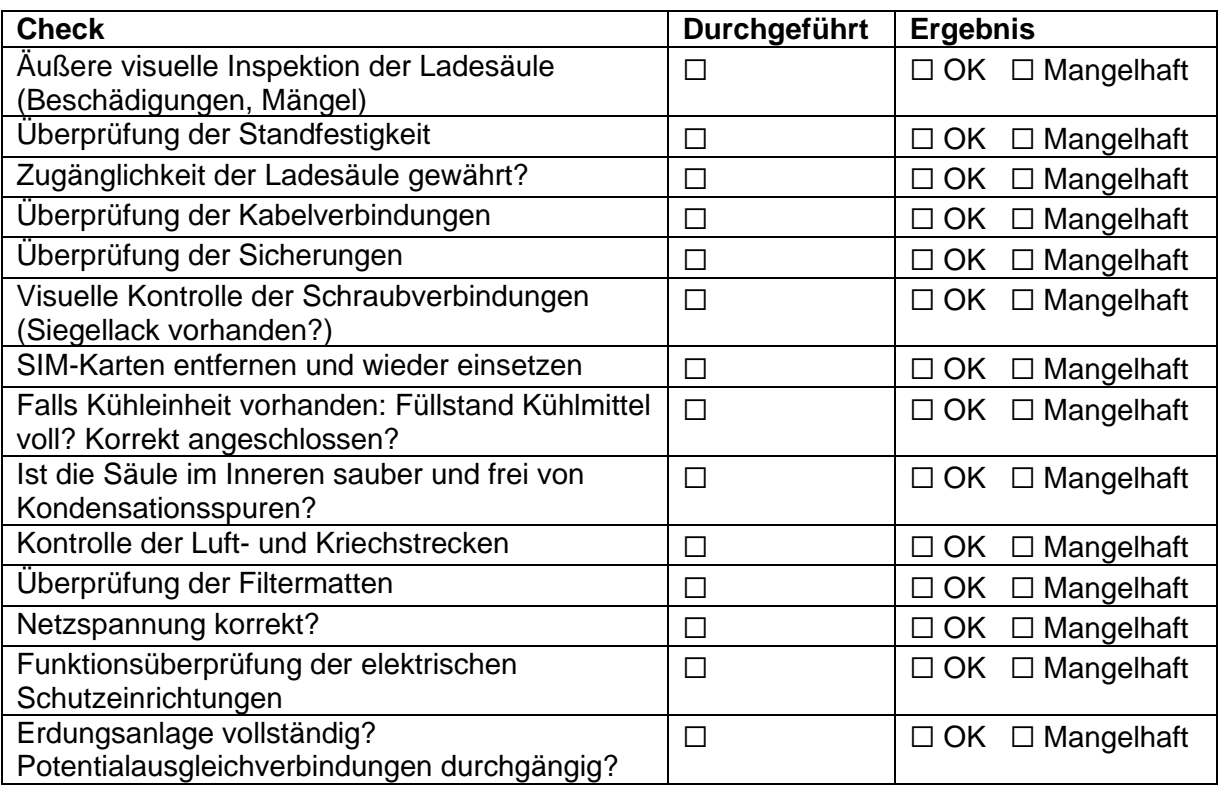

Eventuelle Bemerkungen:

#### **Checks beim ersten Einschalten:**

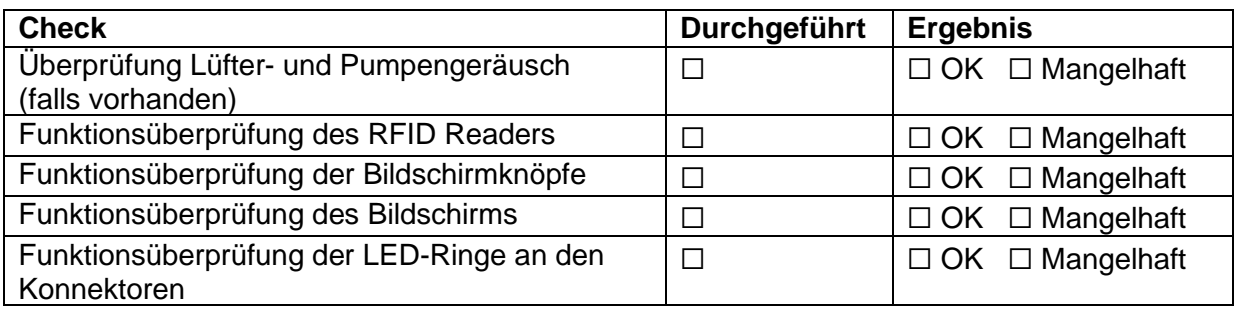

Eventuelle Bemerkungen:

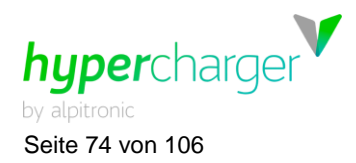

Seite 74 von 106 **4** hypercharger Installation und Inbetriebnahme

Es sind für jeden einzelnen Ladepunkt Ladeversuche durchzuführen:

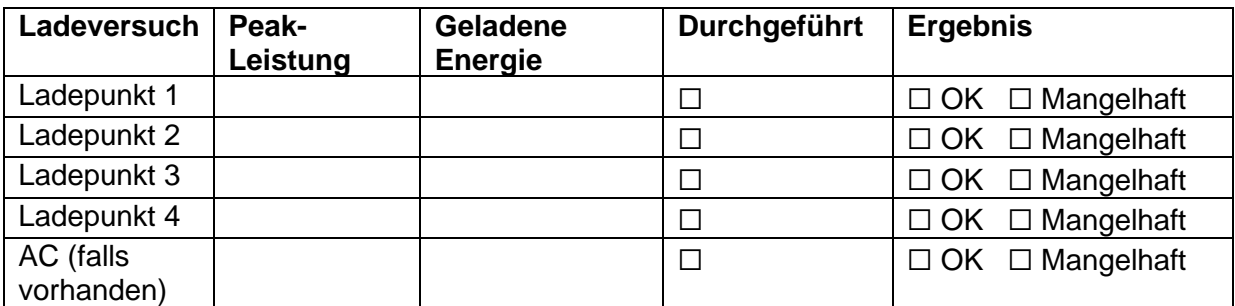

Eventuelle Bemerkungen:

#### **Folgende Fotos sind beizulegen:**

- ☐ Displaytür, Kabeltür und Servicetür jeweils geschlossen und geöffnet
- ☐ Typenschild (Plakette außerhalb am unteren Rand des hyperchargers)
- ☐ CTRL\_COM mit erkennbaren Anschlüssen
- ☐ Ausgangsseite der Ausgangsschaltanlage
- ☐ Eventuell vorhandene Kühleinheit(en)
- □ Standortfoto

#### **Prüfergebnis:**

- ☐ Wir bestätigen, dass die Ladeeinrichtung den geltenden Normen entspricht
- ☐ Nach allgemein anerkannten technischen Regeln ist der sichere Gebrauch der Ladeeinrichtung bei bestimmungsgemäßer Anwendung gewährleistet

*Bitte übermitteln Sie folgendes Inbetriebnahmeprotokoll inklusive Fotodokumentation an folgende E-Mail-Adresse: [support@hypercharger.it.](mailto:support@hypercharger.it)*

*Bei Problemen jeglicher Art können Sie sich gerne jederzeit an unser hypercharger Support Team wenden: +39 0471 096 333*

Datum, Unterschrift:

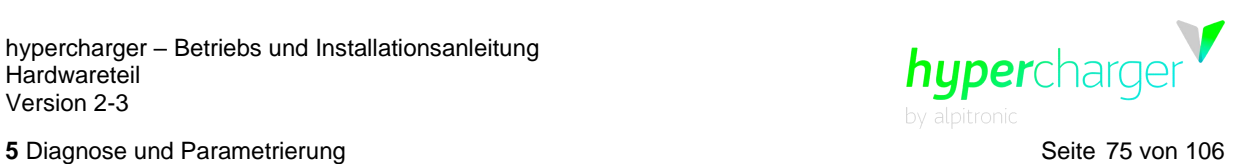

# **5. Diagnose und Parametrierung**

Nach erfolgreicher mechanischer und elektrischer Installation des hyperchargers kann die korrekte Funktion des Gerätes mit einem Diagnose- und Parametrierwerkzeug überprüft werden. Das Diagnose-Webinterface kann über jeden Browser mit einer Standard-IP-Adresse geladen werden:

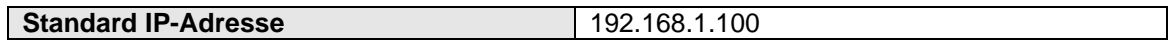

**Tabelle 23:** Standard IP-Adresse des hyperchargers

Weitere Informationen zur Benutzeroberfläche sind im Softwareteil der hypercharger Betriebs- und Installationsanleitung angegeben.

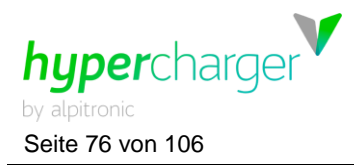

# **6. Bedienung des hyperchargers**

#### **6.1. Ladevorgang starten**

#### <span id="page-75-0"></span>**6.1.1. Authentifizierung**

Authentifizieren Sie sich mit Ihrer Benutzerkarte, indem Sie diese an den RFID Leser halten (Kontaktlos Symbol unter dem Bildschirm).

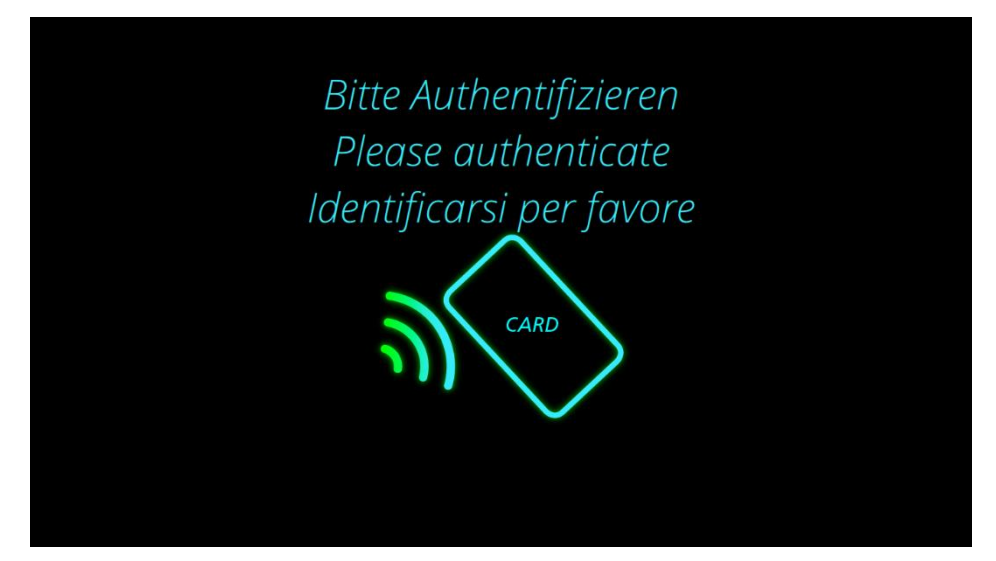

**Abbildung 57:** Authentifizierung

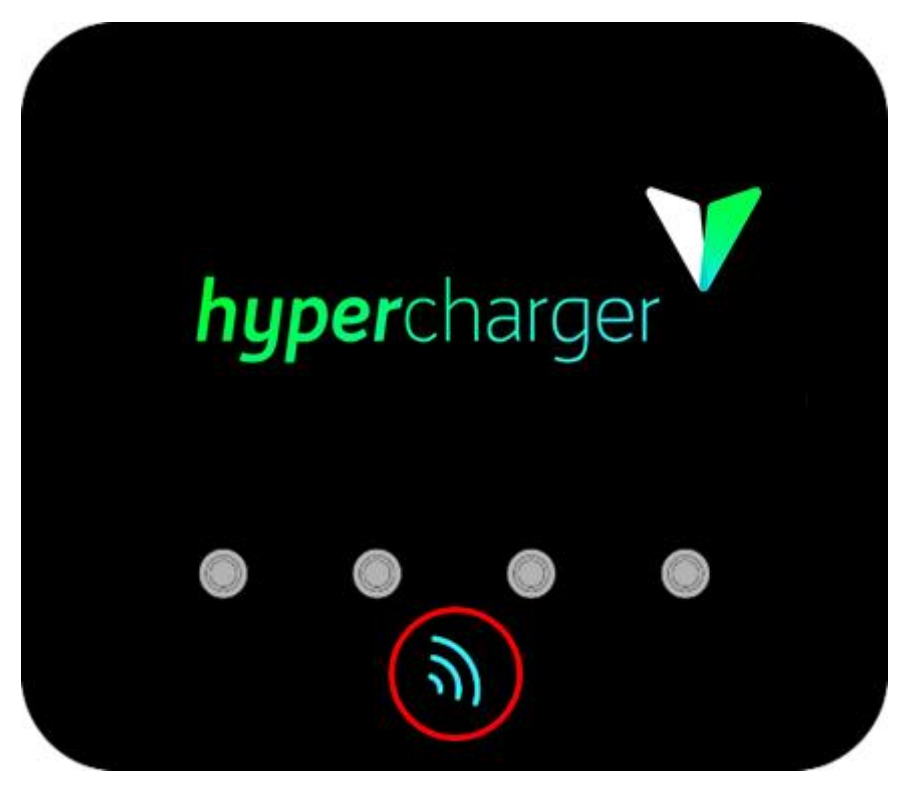

**Abbildung 58:** Position des RFID Lesers

Alle Rechte vorbehalten. Die Vervielfältigung dieses Dokuments, auch auszugsweise, ist nur mit Genehmigung von alpitronic GmbH gestattet.

**6** Bedienung des hyperchargers Seite 77 von 106

#### **Hinweis**

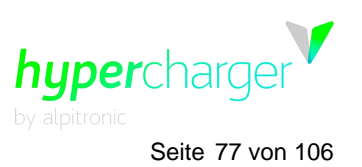

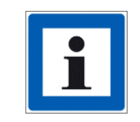

Falls die Ladesäule im sog. Kioskmodus läuft, ist keine Authentifizierung nötig. In diesem Fall können Sie direkt einen neuen Ladevorgang starten, indem Sie auf den Knopf unterhalb des "Neue Session" Textes auf dem Bildschirm drücken.

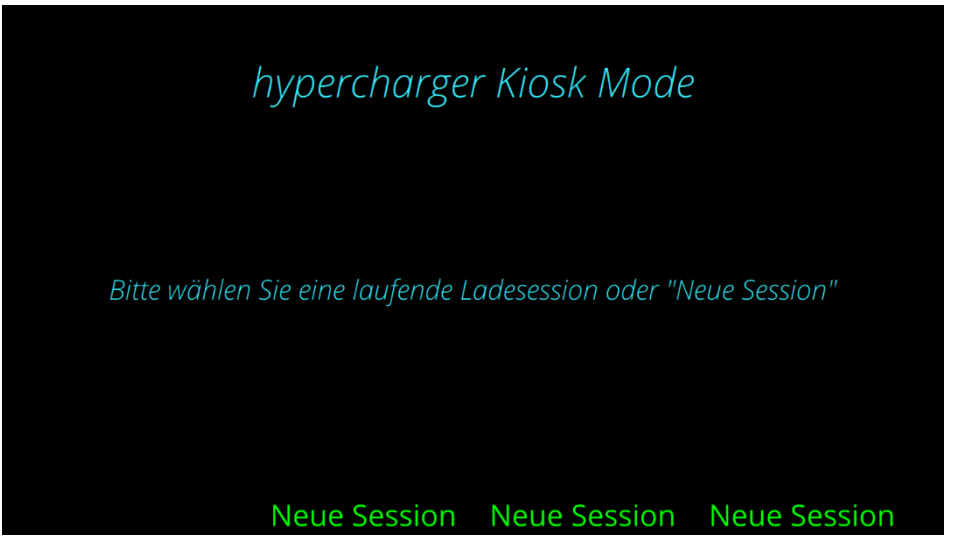

**Abbildung 59:** Kioskmodus

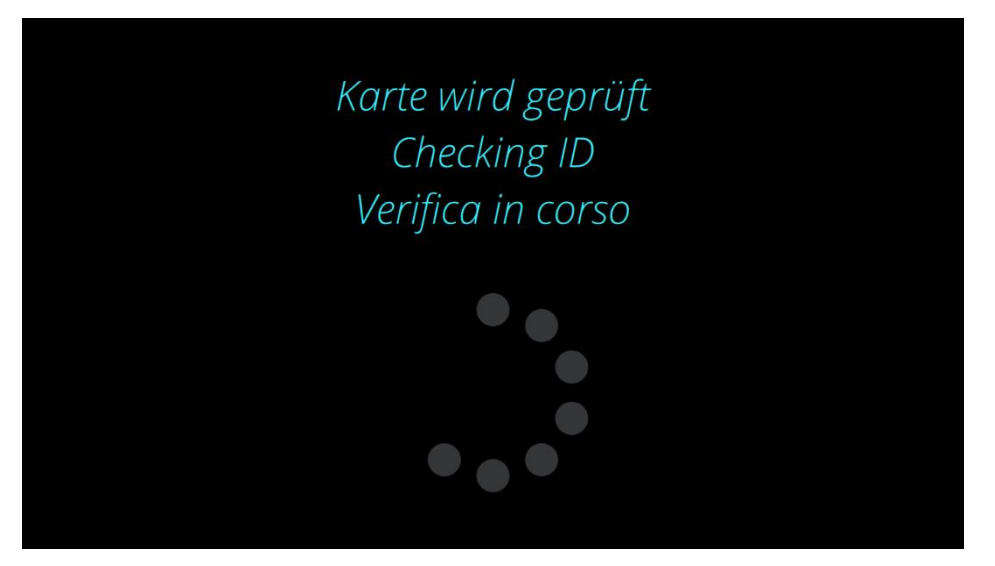

**Abbildung 60:** Authentifizierungsvorgang

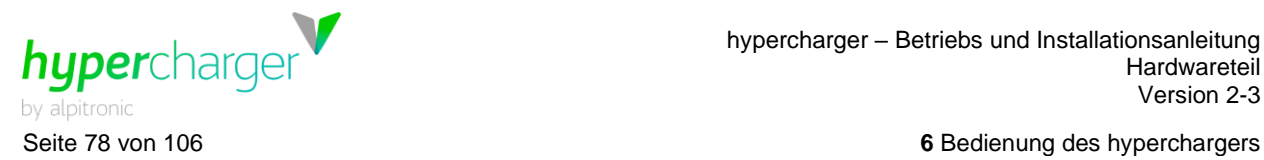

#### **6.1.2. Auswahl Ladestecker**

Wählen Sie nun den Ladestecker aus, mit dem Sie Ihr Fahrzeug laden möchten. Die Navigation erfolgt durch Drücken der vier Knöpfe unterhalb des Anzeigefensters.

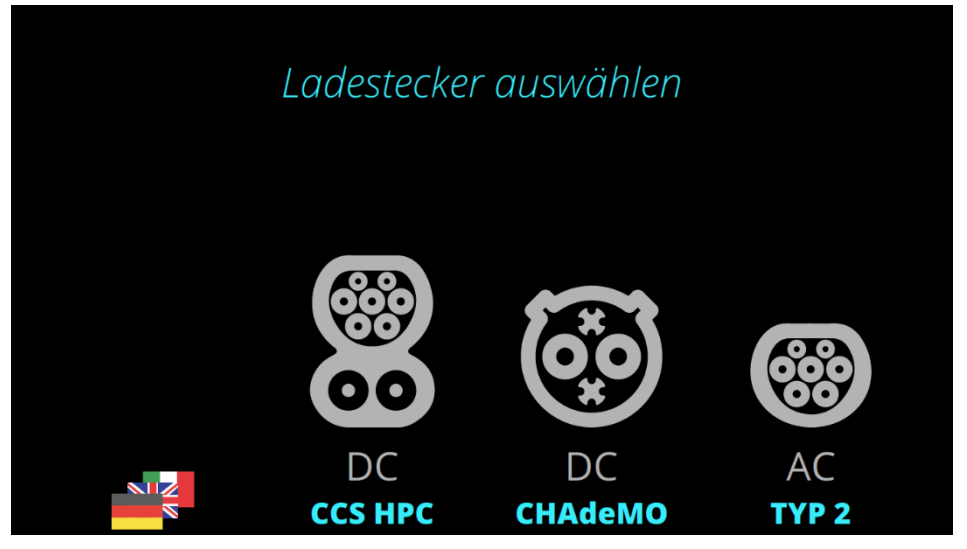

**Abbildung 61:** Auswahl Ladestecker

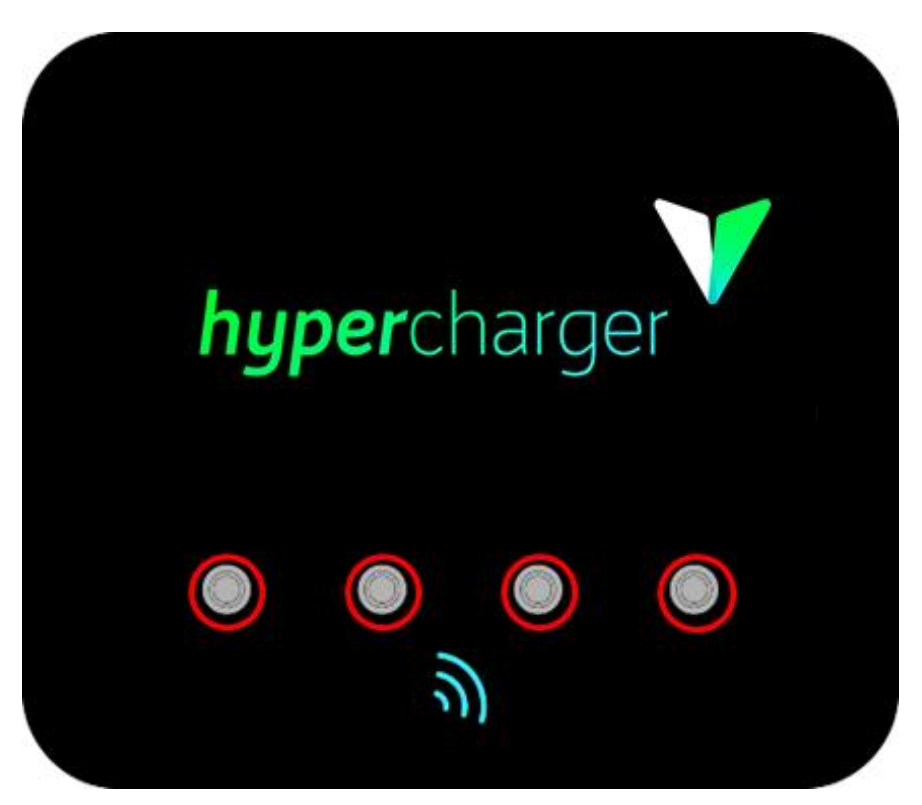

**Abbildung 62:** Knöpfe zur Navigation

**6** Bedienung des hyperchargers Seite 79 von 106

# hypercharger

#### **Hinweis**

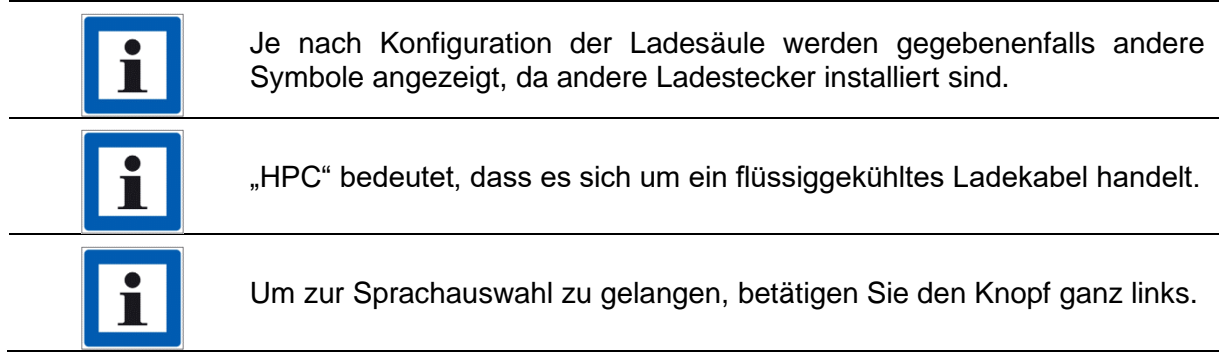

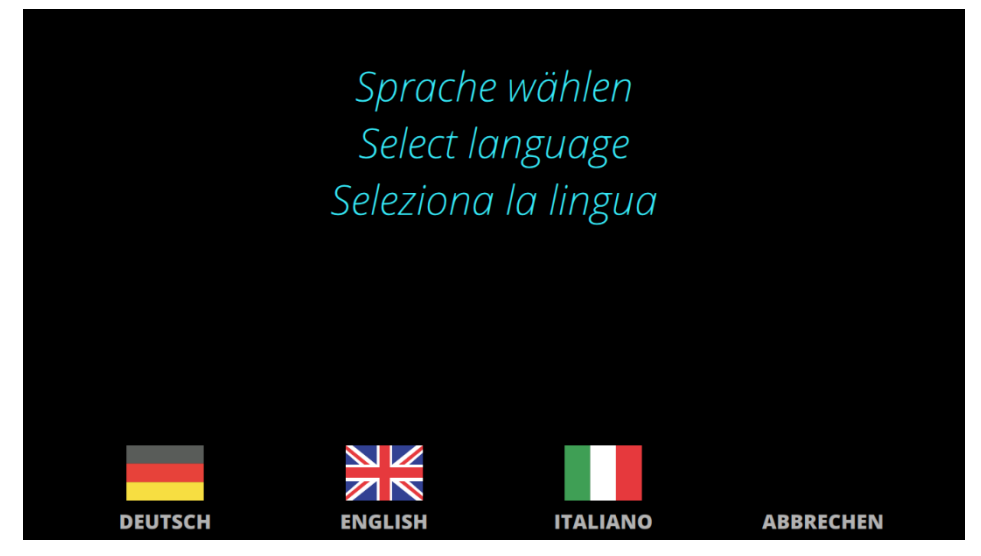

**Abbildung 63:** Sprachauswahl

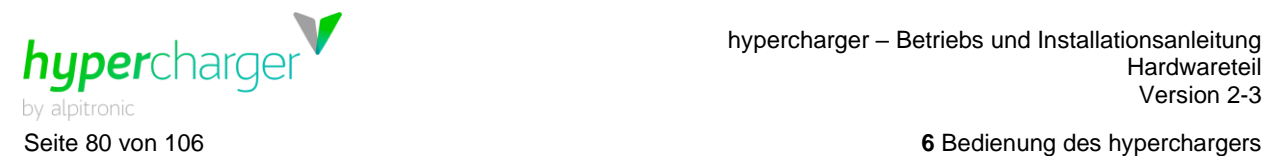

#### **6.1.3. Anstecken des Ladekabels**

Nachdem Sie die Art des Ladekabels ausgewählt haben, erscheint auf dem Display die Aufforderung, das entsprechende Ladekabel anzustecken. Schließen Sie das Ladekabel, welches blau zu blinken beginnt, an der dafür vorgesehenen Buchse Ihres Fahrzeuges an.

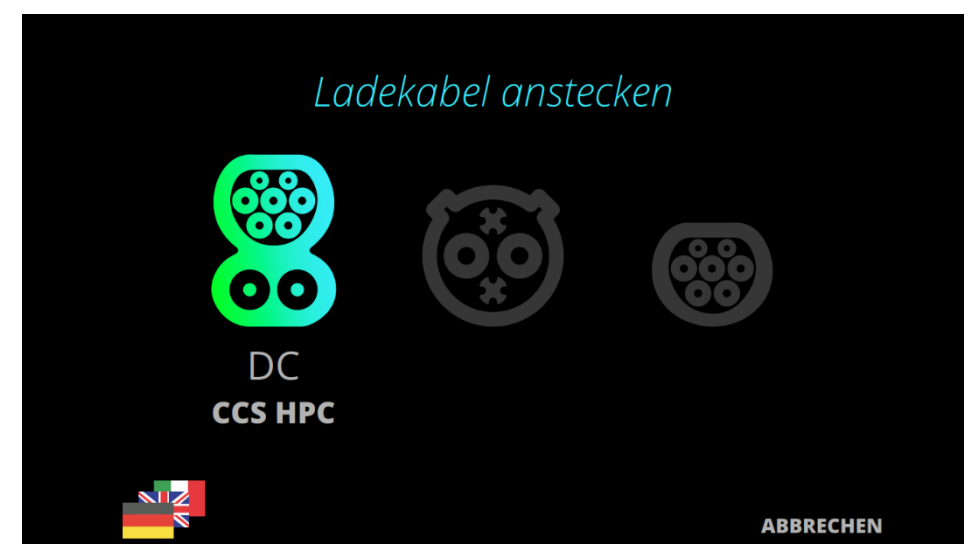

**Abbildung 64:** Anstecken des Ladekabels

#### **Hinweis**

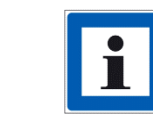

Achten Sie bei CHAdeMO Kabeln darauf, dass diese korrekt einrasten.

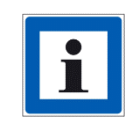

Achten Sie bei CCS-Kabeln darauf, dass das Fahrzeug den Ladekabel korrekt verriegelt.

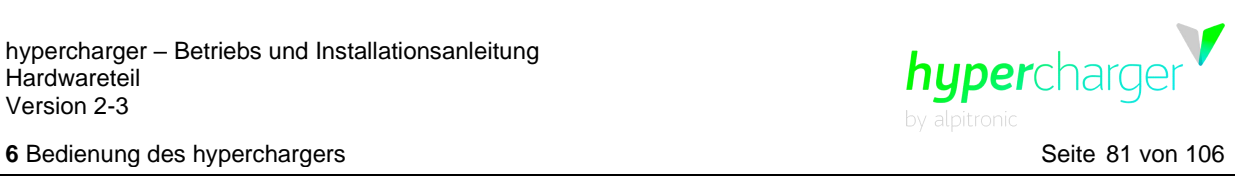

#### **6.2. Während dem Ladevorgang**

#### **6.2.1. Ladeübersicht**

Nun erscheint eine Übersicht über den aktiven Ladevorgang.

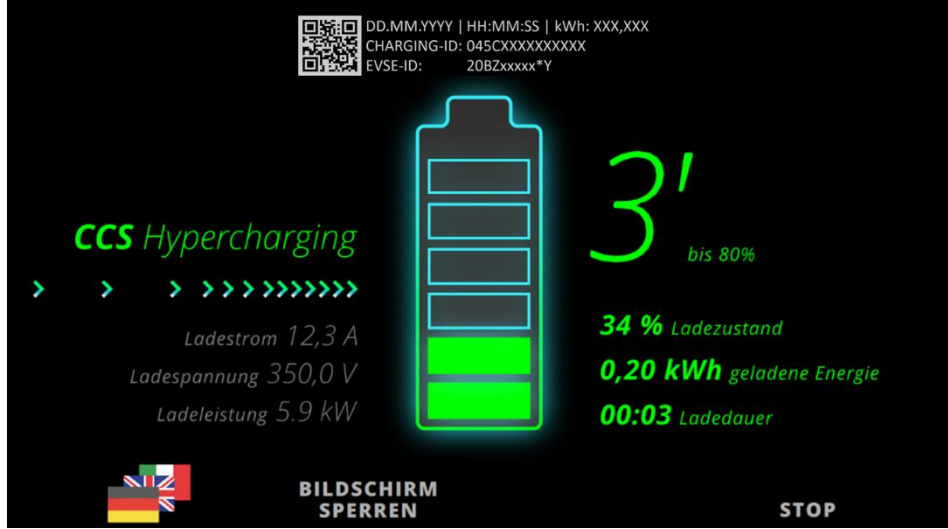

**Abbildung 65:** Ladeübersicht

Auf der linken Hälfte des Bildschirms finden Sie Informationen über den Ladestrom, die Spannung und die sich daraus ergebende Ladeleistung.

Auf der rechten Bildschirmhälfte sehen Sie die geschätzte verbleibende Zeit, bis 80% (bulk state of charger) bzw. 100% (full SoC) erreicht werden, sowie den aktuellen Ladezustand, die bereits geladene Energie und Ladedauer.

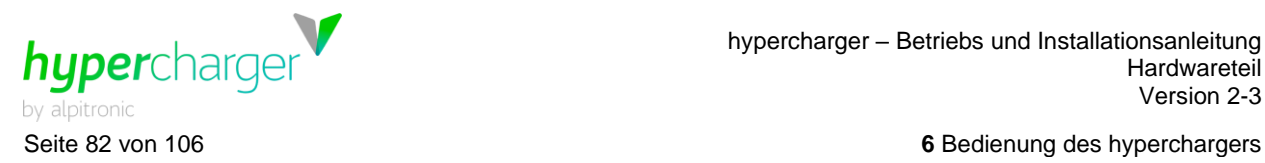

Falls zwei Fahrzeuge gleichzeitig geladen werden, wird die Übersicht reduziert angezeigt (siehe [Abbildung 66\)](#page-81-0).

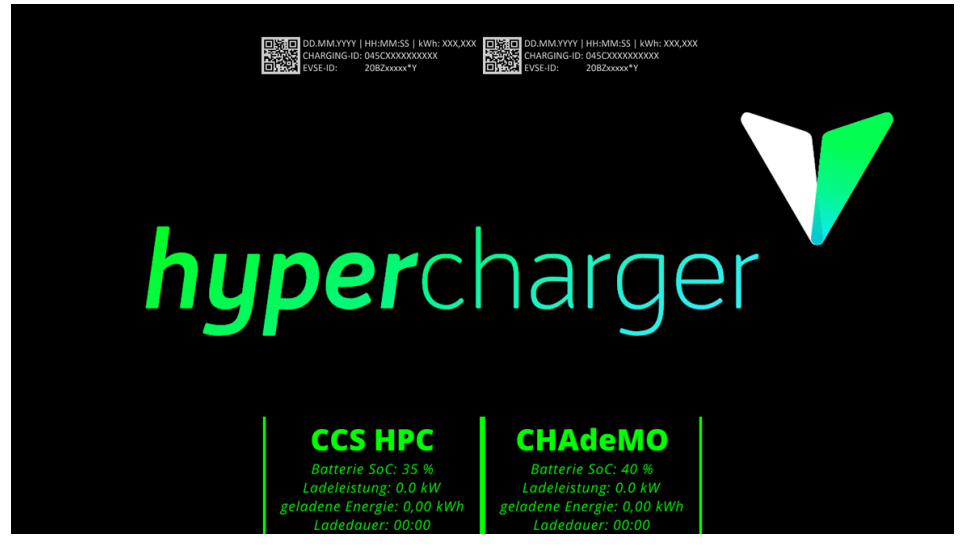

<span id="page-81-0"></span>**Abbildung 66:** Ladeübersicht bei zwei aktiven Ladevorgängen

#### **Hinweis**

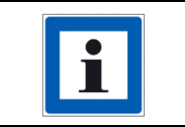

Beachten Sie, dass die Displayanzeigen von Betreiber zu Betreiber variieren können. Gewisse Säulenbetreiber blenden diese Informationen aus. Der Ladestatus kann in diesem Fall im Fahrzeug überprüft werden.

**6** Bedienung des hyperchargers Seite 83 von 106

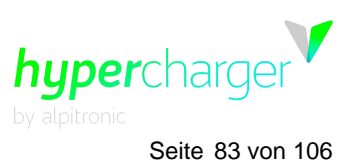

#### **6.3. Ladevorgang beenden**

#### **6.3.1. Bildschirm aufwecken**

Nach einer bestimmten Zeit aktiviert sich der Bildschirmschoner. Um diesen Modus wieder zu verlassen, halten Sie erneut Ihre Benutzerkarte an den RFID Leser (siehe Kapitel [6.1.1\)](#page-75-0)

#### **6.3.2. Ladestop**

Im unteren Bereich der Ladeübersicht haben Sie jederzeit die Möglichkeit, den Ladevorgang mit "Stop" zu beenden.

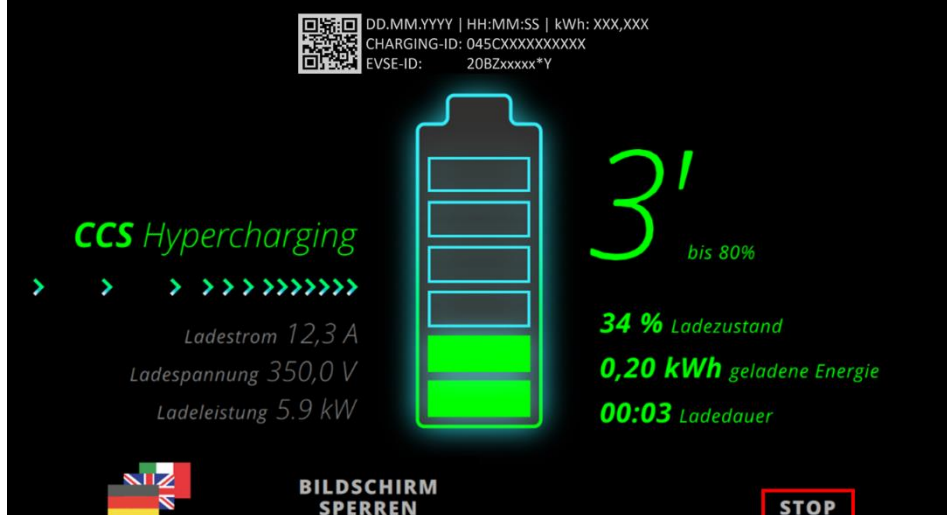

**Abbildung 67:** Ladevorgang stoppen

Wenn Sie den Knopf betätigen, werden Sie gebeten, das Ladekabel vom Fahrzeug abzustecken (siehe [Abbildung 68\)](#page-82-0). Stecken Sie dieses wieder ordnungsgemäß an den Kabelhalter an der Ladesäule an.

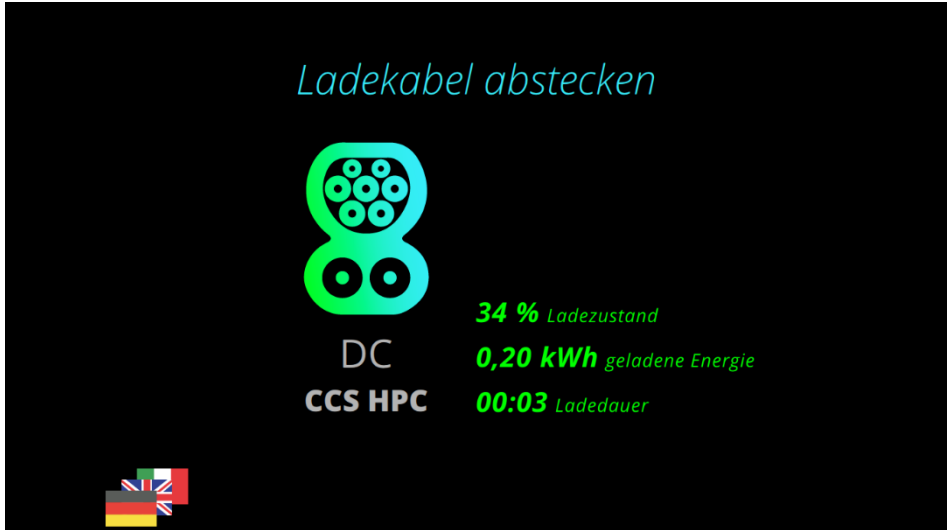

<span id="page-82-0"></span>**Abbildung 68:** Abstecken des Ladekabels

Alle Rechte vorbehalten. Die Vervielfältigung dieses Dokuments, auch auszugsweise, ist nur mit Genehmigung von alpitronic GmbH gestattet.

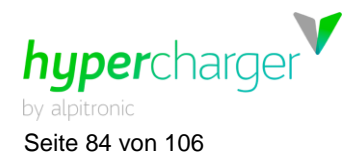

## **6.4. Vorgehen bei Fehlermeldungen**

#### **6.4.1. Authentifizierung fehlgeschlagen**

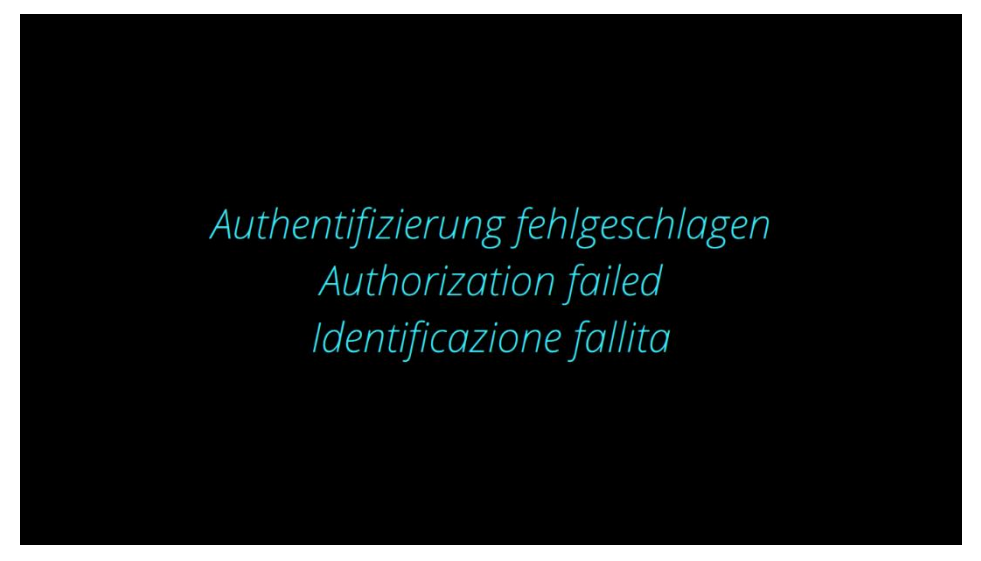

**Abbildung 69:** Authentifizierung fehlgeschlagen

Bei Erscheinen dieser Fehlermeldung versuchen Sie den Authentifizierungsprozess erneut.

#### **6.4.2. Kein Ladestecker verfügbar**

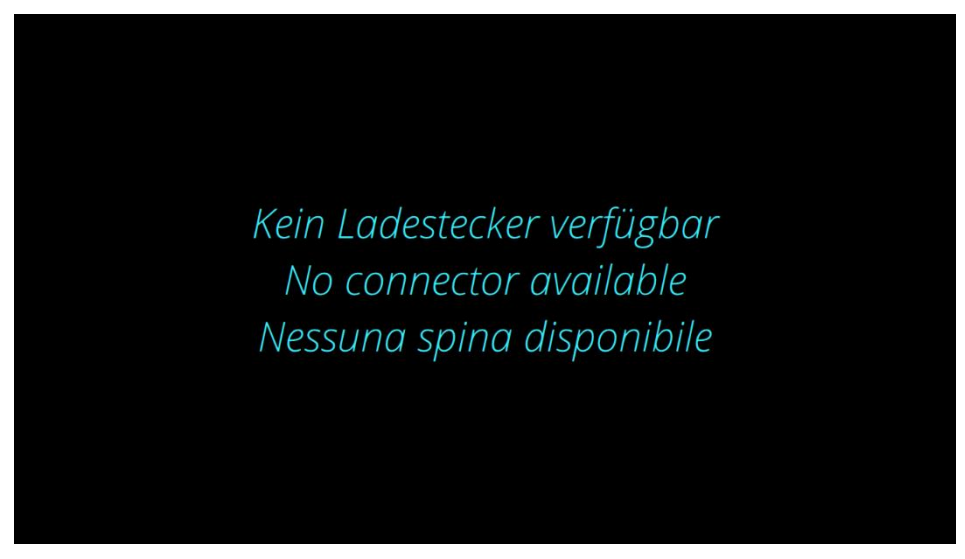

**Abbildung 70:** Kein Ladestecker verfügbar

Bei Erscheinen dieser Meldung sind alle Ladepunkte besetzt. Warten Sie bitte, bis wieder ein Ladestecker frei wird.

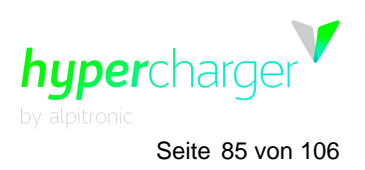

**6** Bedienung des hyperchargers Seite 85 von 106

#### **6.4.3. Ladestecker defekt**

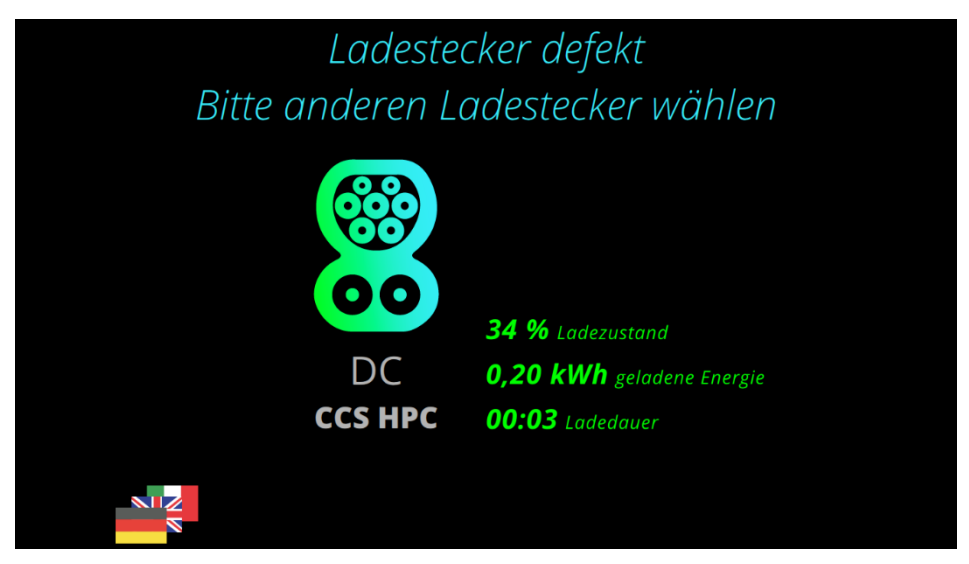

**Abbildung 71:** Ladestecker defekt

Bei Erscheinen dieser Meldung ist der Betreiber bereits über den Defekt informiert und wird so schnell wie möglich den Fehler beheben. Weichen Sie in der Zwischenzeit, wenn möglich, auf einen anderen Ladestecker aus.

#### **6.4.4. Fehler beim Kommunikationsaufbau**

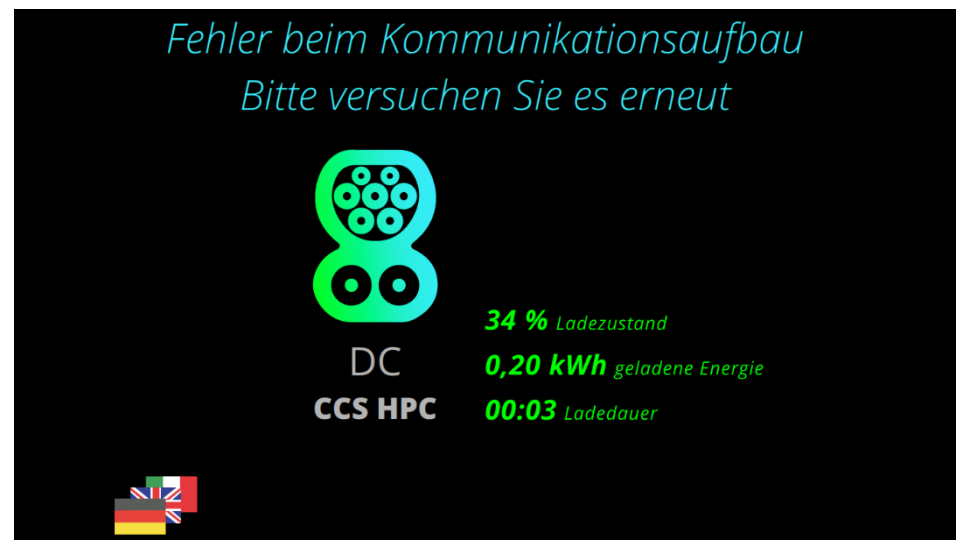

**Abbildung 72:** Fehler beim Kommunikationsaufbau

Bei Erscheinen dieser Fehlermeldung war das Fahrzeug nicht in der Lage, eine Verbindung zur Ladesäule herzustellen. Versuchen Sie erneut, einen Ladevorgang zu starten. Falls das nicht funktioniert, versuchen Sie, das Fahrzeug ein paar Meter vor- und rückwärts zu fahren, um ein Reset der Ladetechnik herbeizuführen und es aus einem möglichen Standby zu wecken.

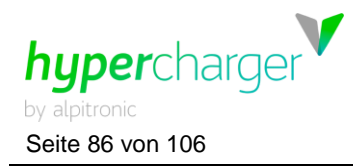

#### **6.4.5. Steckerverriegelung fehlgeschlagen**

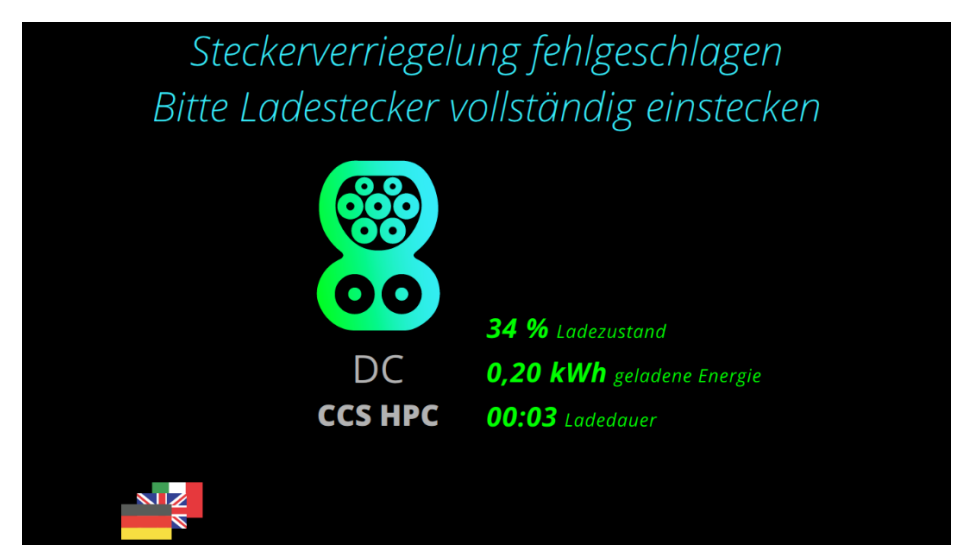

**Abbildung 73:** Steckerverriegelung fehlgeschlagen

Bei Erscheinen dieser Meldung konnte der Stecker nicht korrekt verriegelt werden.

#### **Achtung**

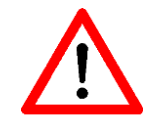

**Halten Sie das Kabel so lange mit der Hand an die Buchse, bis Sie den Verriegelungsmechanismus des Autos hören und der Ladevorgang gestartet wird!**

#### **6.4.6. Das Fahrzeug signalisiert einen Fehler**

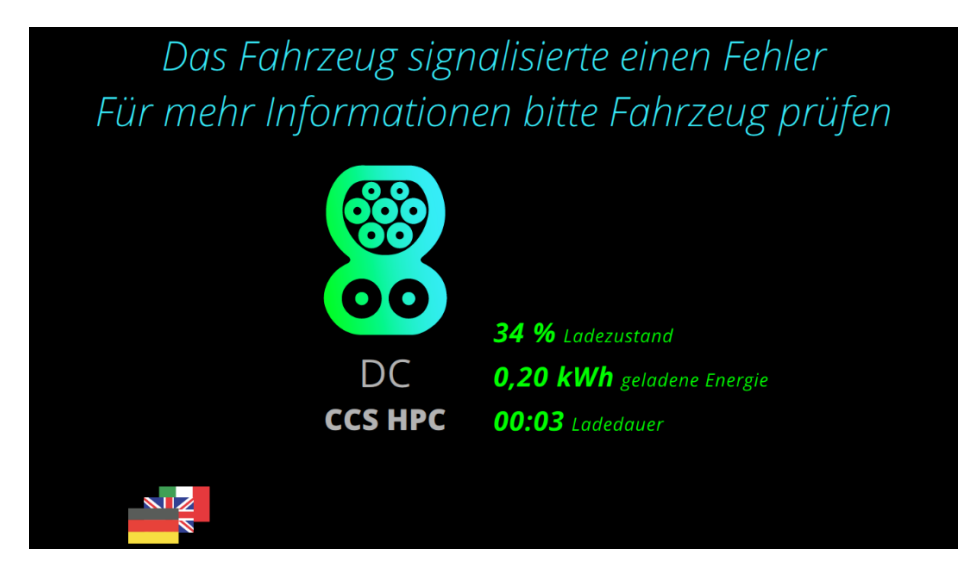

**Abbildung 74:** Fahrzeugfehler

Bei Erscheinen dieser Meldung signalisiert das Auto einen Ladefehler. Versuchen Sie erneut, einen Ladevorgang zu starten. Falls das nicht funktioniert, versuchen Sie, das Fahrzeug ein paar Meter vor- und rückwärts zu fahren, um es aus einem möglichen Standby zu wecken.

Alle Rechte vorbehalten. Die Vervielfältigung dieses Dokuments, auch auszugsweise, ist nur mit Genehmigung von alpitronic GmbH gestattet.

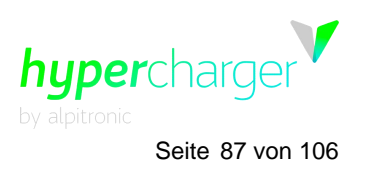

**6** Bedienung des hyperchargers Seite 87 von 106

#### **6.4.7. Notabschaltung**

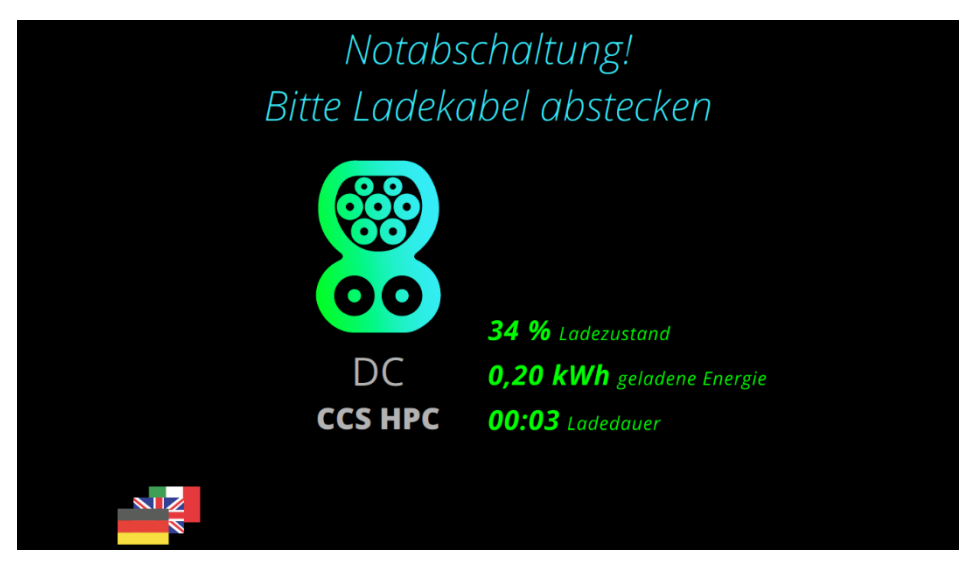

**Abbildung 75:** Notabschaltung

Bei Erscheinen dieser Meldung wurde das Not-Aus gedrückt. Versuchen Sie, den Notfallknopf zu entriegeln und einen neuen Ladevorgang zu starten.

#### **6.4.8. Ladestation kurzzeitig nicht verfügbar**

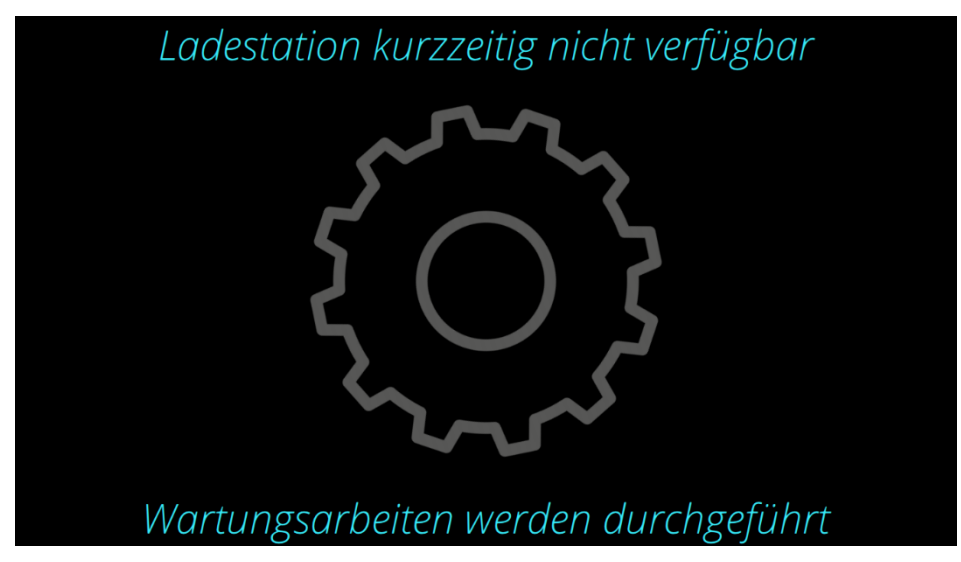

**Abbildung 76:** Wartungsarbeiten

Bei Erscheinen dieser Meldung wird gerade ein Softwareupdate durchgeführt. Nach Abschluss des Updates ist die Säule wieder verfügbar.

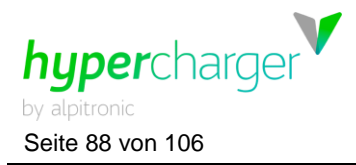

Seite 88 von 106 **7** Fehlerbeschreibung und -behebung

# **7. Fehlerbeschreibung und -behebung**

#### **Achtung**

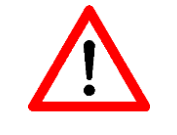

Beachten Sie alle Gefahrenhinweise im Kapitel [1.3](#page-12-0)

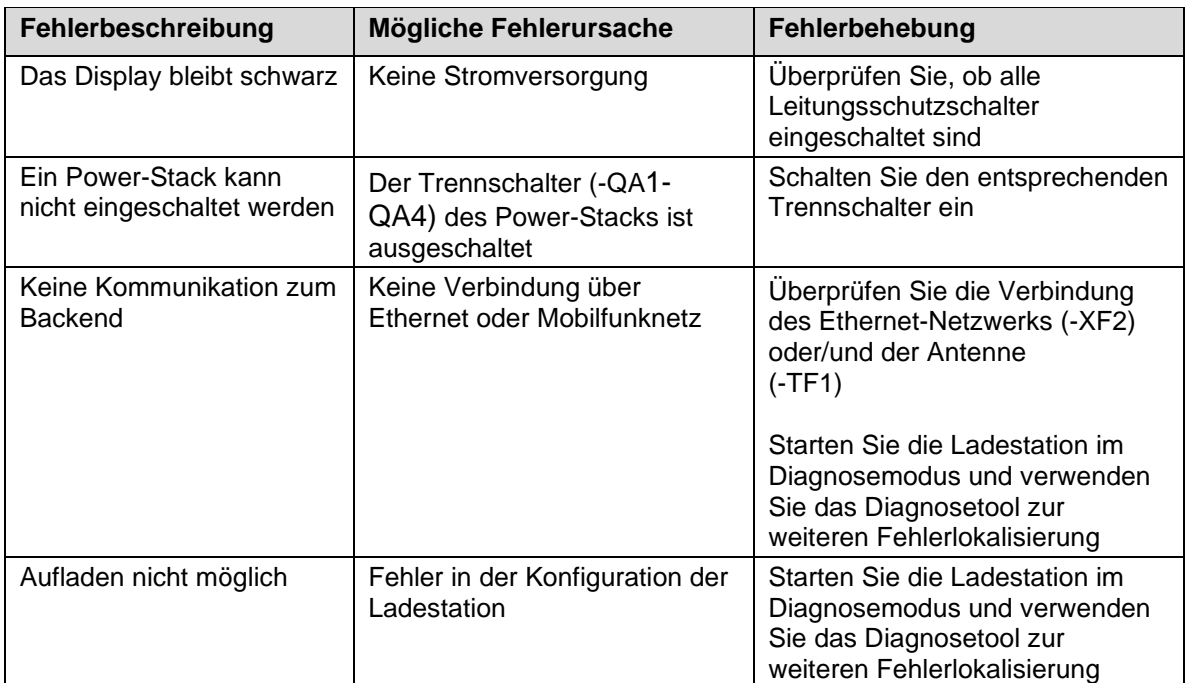

**Tabelle 24:** Fehlerbeschreibung und -behebung

# **8. Wartung**

**Achtung**

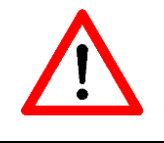

Beachten Sie alle Gefahrenhinweise im Kapitel [1.3](#page-12-0)

# **8.1. Übersicht der Wartungsarbeiten**

Für den sicheren Betrieb der Ladestation ist eine regelmäßige Wartung oder Kontrolle der Sicherheitseinrichtungen erforderlich. Alle nachstehend aufgeführten Punkte gelten als verbindlich und müssen vom Betreiber der Schaltgeräte in den beschriebenen Abständen durchgeführt werden. [Tabelle 25](#page-88-0) gibt einen Überblick über die vorgesehenen Wartungsarbeiten. Abhängig von den individuellen Einsatzbedingungen des hyperchargers können noch weitere Wartungsarbeiten erforderlich sein. Daher sollte die Liste nicht als vollständig angesehen werden.

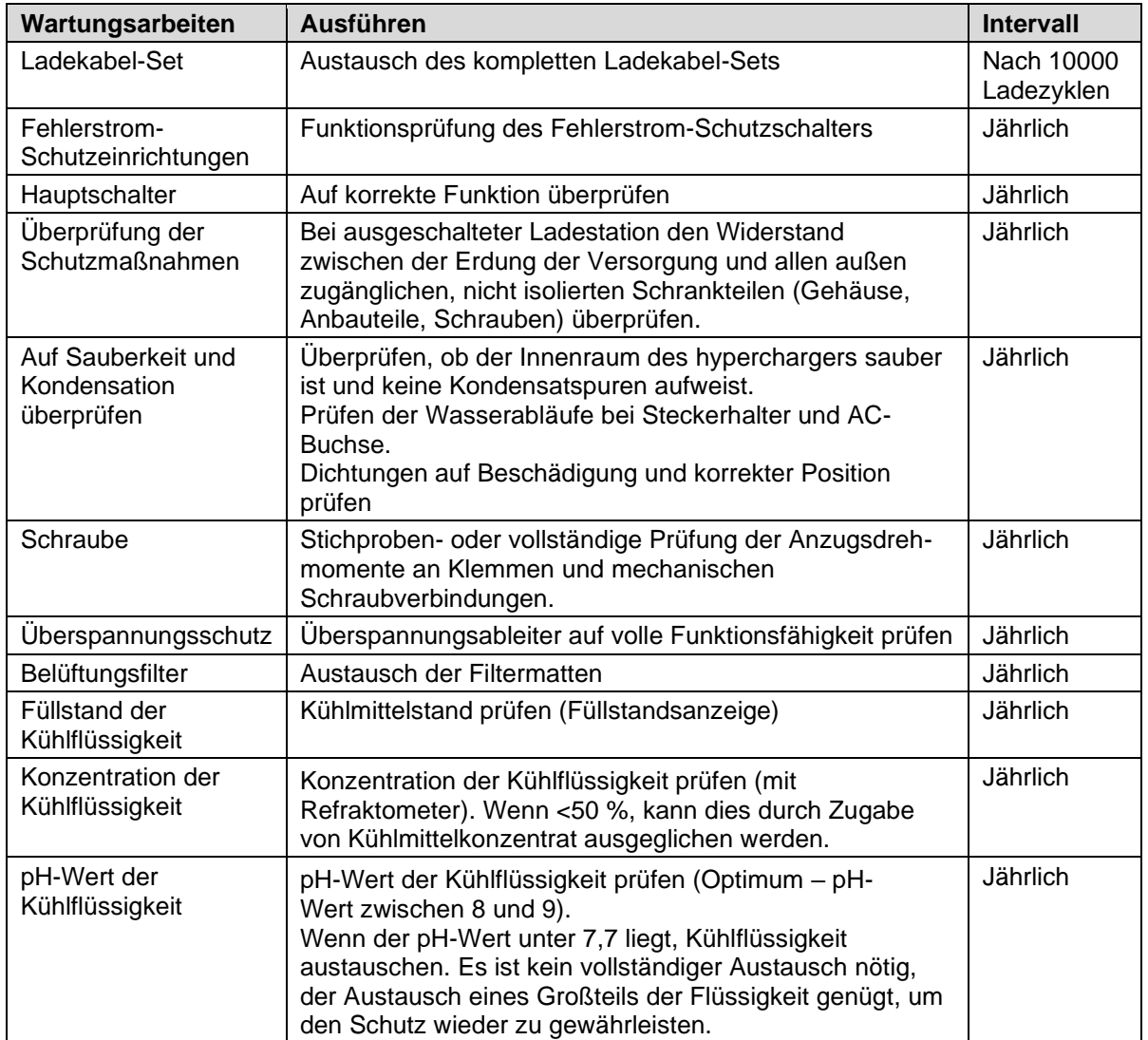

<span id="page-88-0"></span>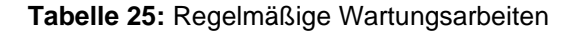

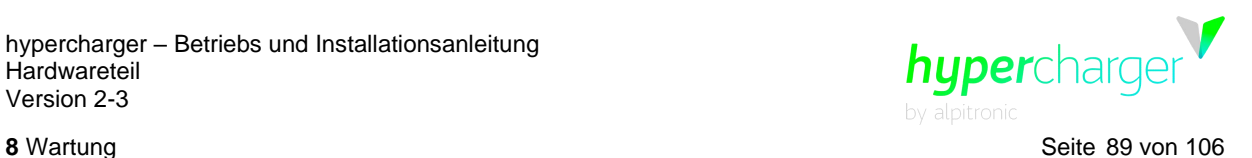

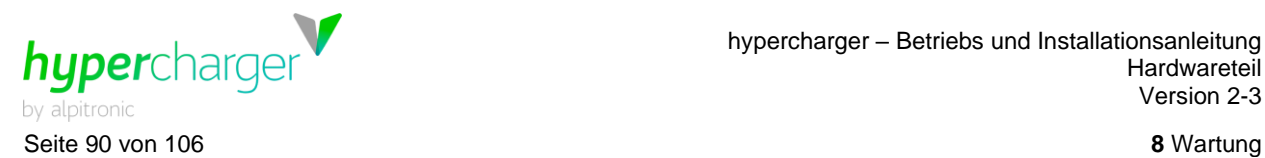

#### **8.2. Funktionsprüfung des Fehlerstrom-Schutzschalters**

Wenden Sie sich zur **Servicetür** und drücken Sie den im Bild gekennzeichneten Knopf des Fehlerstrom-Schutzschalters (FB2) im unteren Teil der Kabine.

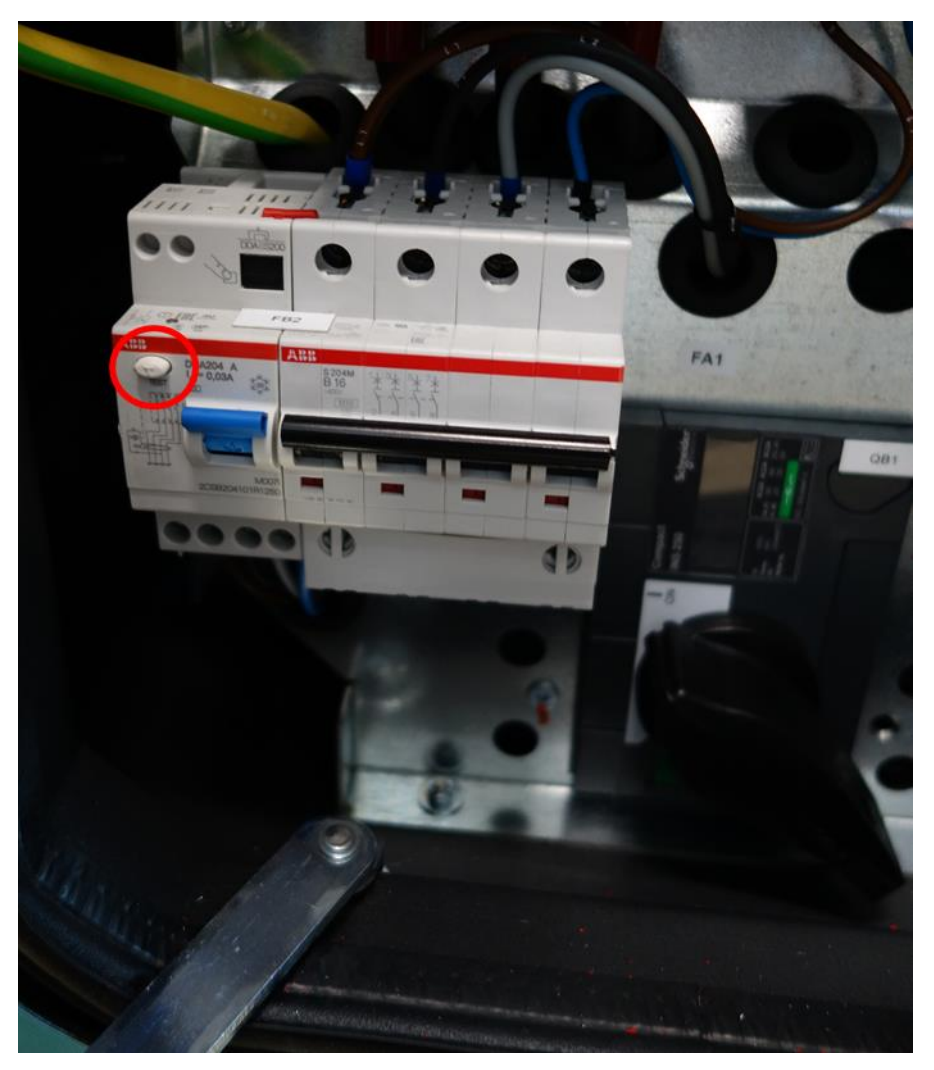

**Abbildung 77:** Funktionsprüfung des Fehlerstrom-Schutzschalters

#### **Attention**

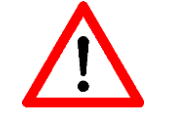

Falls ein zweiter Schutzschalter (FB1) vorhanden ist, führen Sie denselben Funktionstest daran ebenfalls durch.

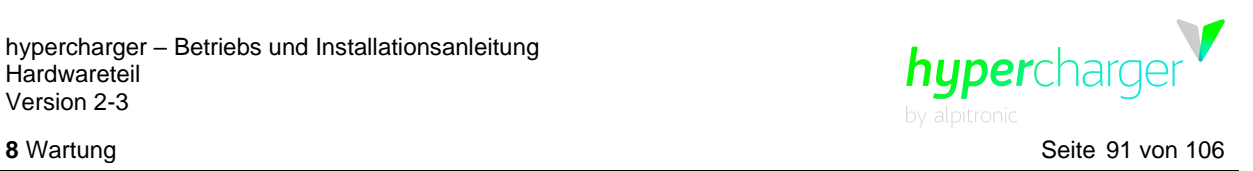

## **8.3. Funktionsprüfung des Hauptschalters**

Bitte schalten Sie den Hauptschalter (QB1) aus. Warten Sie, bis alle LEDs der Stacks ausgeschaltet sind. Schalten Sie anschließend den Hauptschalter wieder ein.

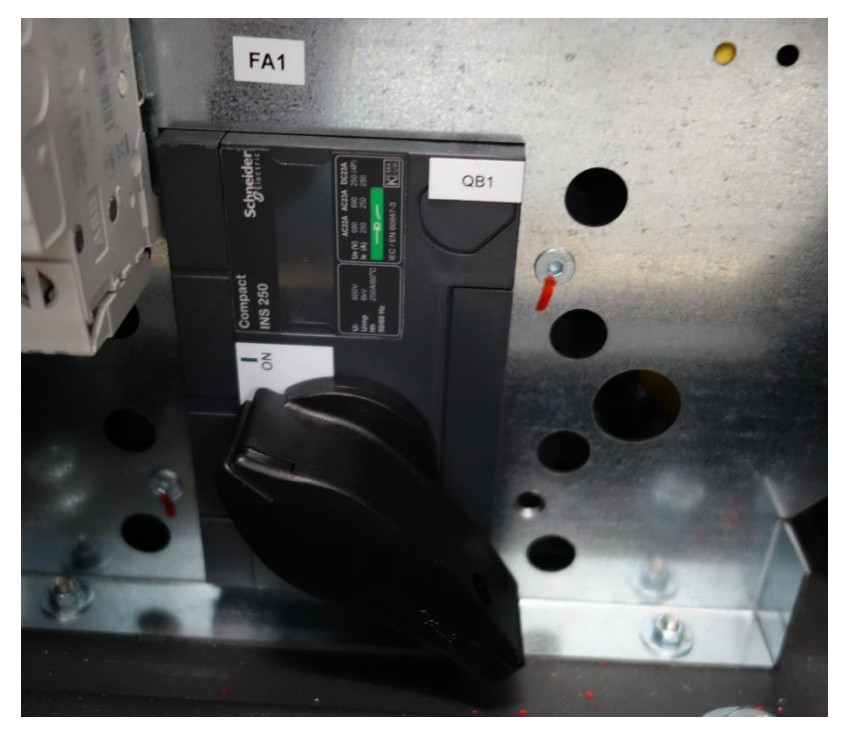

**Abbildung 78:** Überprüfung des Hauptschalters

#### **8.4. Überprüfung der Schutzmaßnahmen**

Schalten Sie für diese Überprüfung zwingend den Hauptschalter (QB1) aus und halten Sie ein digitales Multimeter bereit.

#### **Achtung**

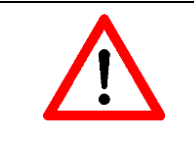

Schalten Sie zuvor den Hauptschalter aus!

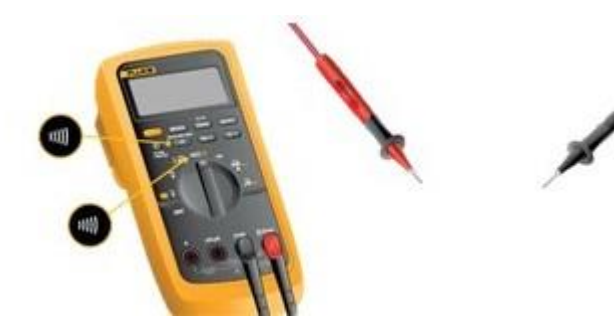

**Abbildung 79:** Digitales Multimeter

Alle Rechte vorbehalten. Die Vervielfältigung dieses Dokuments, auch auszugsweise, ist nur mit Genehmigung von alpitronic GmbH gestattet.

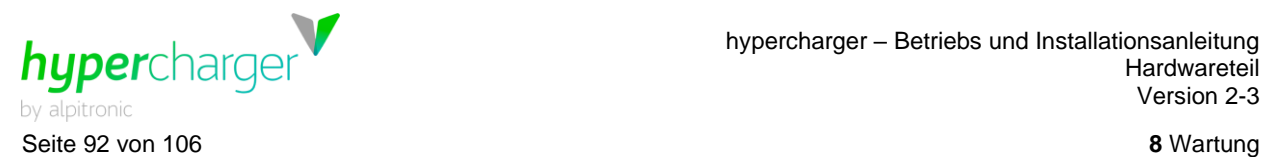

Überprüfen Sie den Widerstand zwischen der Erdung der Versorgung und allen außen zugänglichen, nicht isolierten Schrankteilen (Gehäuse, Anbauteile, Schrauben).

#### **8.5. Überprüfung der Sauberkeit und Kondensation**

Überprüfen Sie, ob der Innenraum der Säule sauber ist und keine Kondensationsspuren aufweist.

#### **8.6. Überprüfung der Ladekabel**

Überprüfen Sie, ob alle Ladekabel in einwandfreiem Zustand sind. Achten Sie dabei darauf, dass alle Kabelteile (Kabel, Konnektor, Pins, Kabelmuffe, Sperrmechanismus) frei von Schmutz, Quetschungen, Rissen, Abnutzungen, Verbrennungen oder sonstigen Beschädigungen sind. Kontrollen Sie zudem, ob die Isolierung intakt ist und alle Schrauben festsitzen.

#### **8.7. Überprüfung der Schrauben**

Überprüfen Sie Stichprobenweise oder vollständig die Anzugsdrehmomente an Klemmen und mechanischen Schraubverbindungen.

Versorgungskabel auf den Sammelschienen der Eingangsschaltanlage (L1, L2, L3, N, PE): **Drehmoment von 35 Nm**

Eingangs- und Ausgangsseitige Kabelverbindungen an den Stacks sowie deren Anschlüsse auf der Ausgangsschaltanlage: **Drehmoment von 15 Nm**

Anschluss der Ladekabel an der Ausgangsschaltanlage im oberen Bereich der Kabine auf der Seite der Ladekabeltür (falls vorhanden auch die Verbindungen an der Kabelübergangsstelle): **Drehmoment von 15 Nm**

**Hinweis**

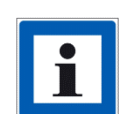

Falls Sie Unsicherheiten bezüglich Anzugsdrehmomente haben, können Sie gerne unser Support Team für das Handbuch "Übersicht Anzugsmomente" kontaktieren.

[support@hypercharger.it](mailto:support@hypercharger.it) oder +39 0471 096 333

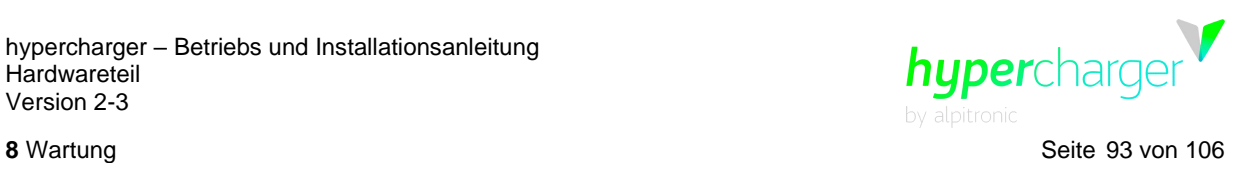

# **8.8. Funktionsprüfung des Überspannungsschutzes**

Überprüfen Sie die in der folgenden Abbildung markierte Funktionsanzeige. Grün bedeutet eine einwandfreie Funktion, rot zeigt einen Defekt an.

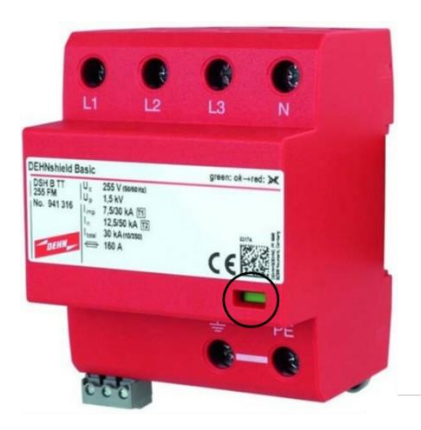

**Abbildung 80:** Funktionsüberprüfung Überspannungsschutz

#### **8.9. Konnektivität der Sim-Karten**

Entfernen Sie bei ausgeschalteter Ladesäule die Sim-Karten aus dem jeweiligen Slot und drücken Sie den Sim Slot leicht zusammen, damit die Kontakte später besser anliegen und dadurch die Konnektivität gewährleistet ist.

#### **Achtung**

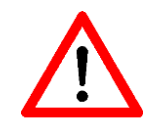

Achten Sie darauf, die Sim-Karten wieder in die korrekten Slots einzufügen!

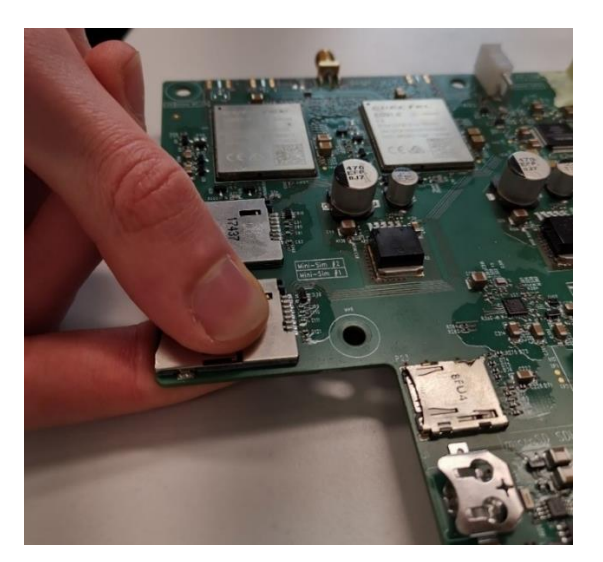

**Abbildung 81:** Zusammendrücken des Sim Slots

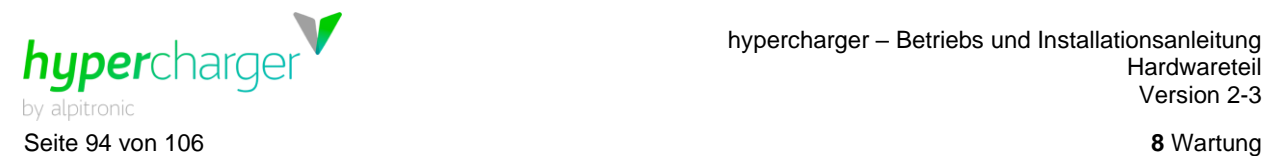

#### **8.10. Austausch der Filtermatten**

Tauschen Sie regelmäßig die Filtermatten aus.

#### **Hinweis**

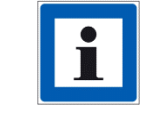

Aufgrund einer hohen Pollenaktivität im Frühjahr können die Filtermatten zu dieser Zeit besonders stark beansprucht werden. Aus diesem Grund empfehlen wir, die Filtermatten danach zu tauschen.

Die Filtermatten befinden sich sowohl in der Display- als auch der Ladekabeltür. Im HYC\_300 befindet sich zehn Filtermatten, im HYC\_150 fünf. Durch Ziehen an den Halterungen können die Matten entfernt werden [\(Abbildung 82](#page-93-0) links). Tauschen Sie die alten Matten durch neue aus und befestigen Sie erneut die Halterungen [\(Abbildung 82](#page-93-0) rechts).

<span id="page-93-0"></span>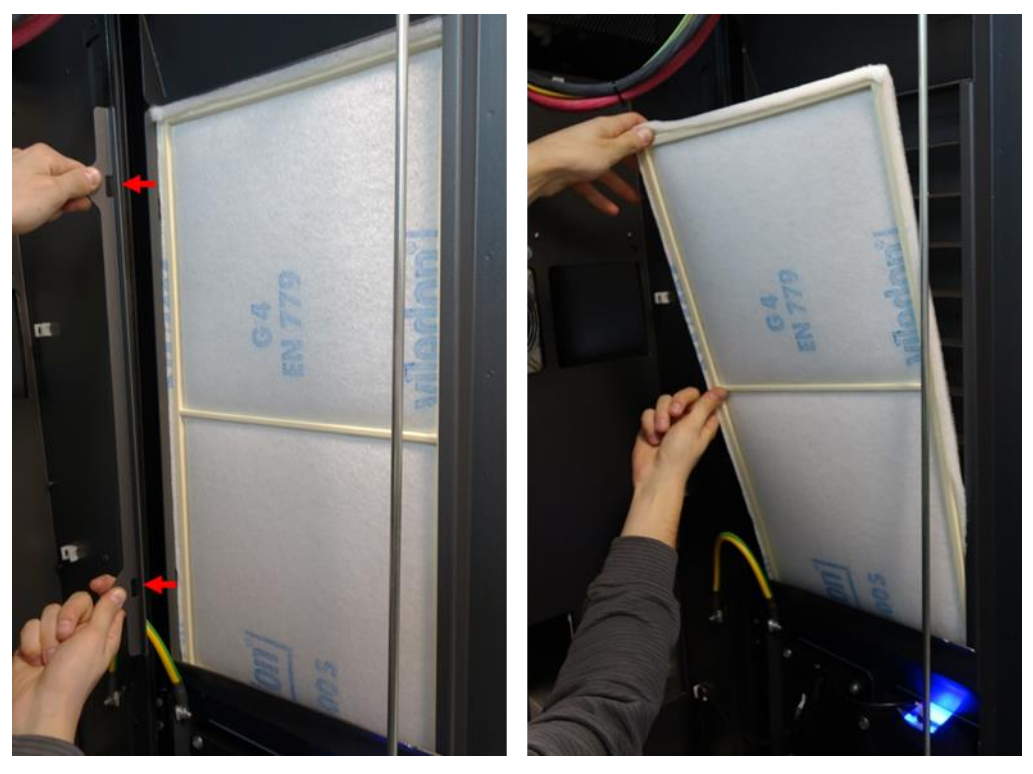

**Abbildung 82:** Austausch Filtermatten

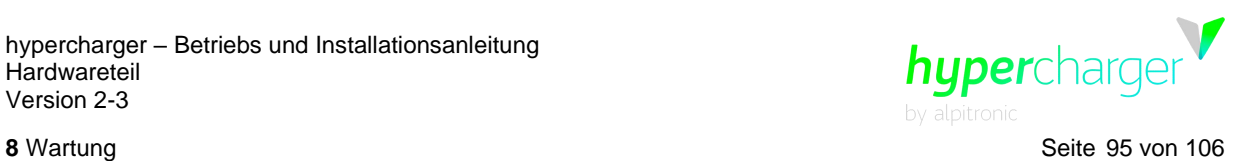

# **8.11. Überprüfung des Kühlmittels**

Wenden Sie sich zur Kühleinheit im unteren Bereich der **Ladekabeltür**.

#### **8.11.1. Prüfung des Füllstandes**

Bitte überprüfen Sie den Füllstand des Kühlmittels.

#### **Hinweis**

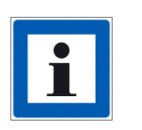

Durch Abschrauben des Deckels oder Anleuchten mit einer Taschenlampe ist es einfacher, den Füllstand des Kühlmittels zu überprüfen.

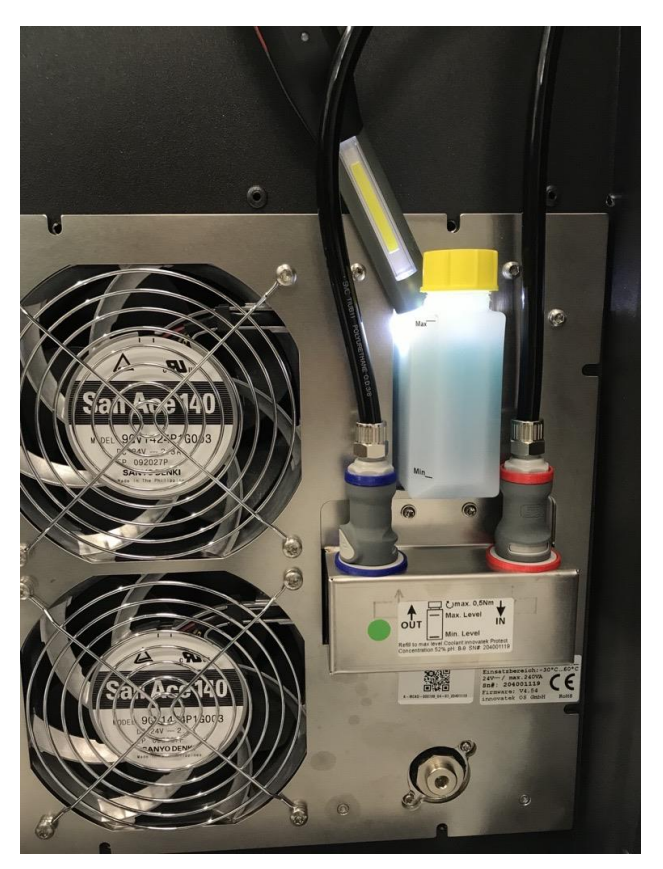

**Abbildung 83:** Überprüfung des Füllstandes des Kühlers

#### **Hinweis**

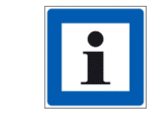

Sollte die Seriennummer der Kühleinheit mit 18B oder 19B beginnen und Sie Kühlflüssigkeit nachfüllen, informieren Sie bitte unser hypercharger Support Team: [support@hypercharger.it](mailto:support@hypercharger.it) oder +39 0471 096 333

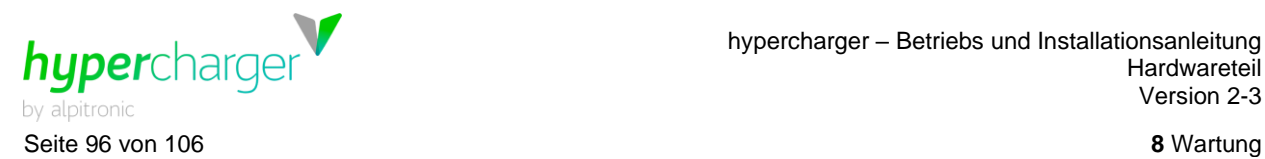

#### **8.11.2. Überprüfung der Konzentration**

Bitte überprüfen Sie die Konzentration der Kühlflüssigkeit mithilfe eines Refraktometers. Sollte die Konzentration unter 50 % liegen, kann diese durch Hinzufügen von Kühlflüssigkeit wieder erhöht werden.

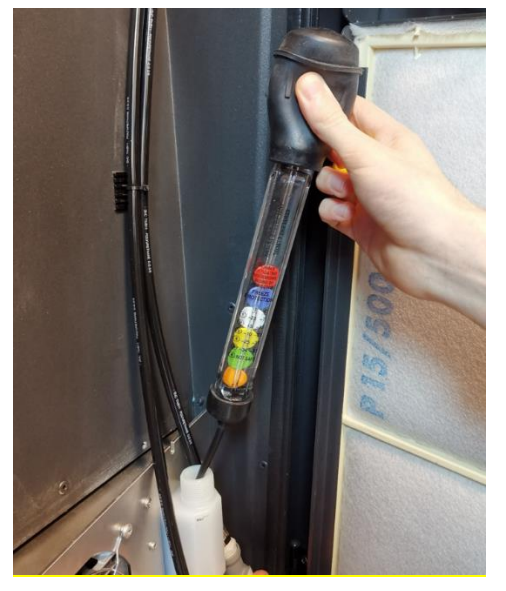

**Abbildung 84:** Überprüfung der Konzentration mit einem Refraktometer

#### **8.11.3. Überprüfung des pH-Wertes**

Überprüfen Sie den pH-Wert der Kühlflüssigkeit mithilfe von Standard-Teststreifen. Der optimale pH-Wert liegt zwischen 8 und 9. Sollte der pH-Wert unter 7,7 sinken, so muss die Flüssigkeit ersetzt werden.

#### **Hinweis**

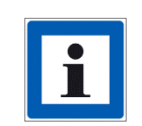

Normalerweise muss nicht die gesamte Kühlflüssigkeit ersetzt werden. Ein Tausch des Großteiles der Flüssigkeit ist ausreichend, um den Schutz weiterhin zu gewährleisten.

Sollte die Seriennummer der Kühleinheit mit 18B oder 19B beginnen und Sie Kühlflüssigkeit nachfüllen, informieren Sie bitte unser hypercharger Support Team: [support@hypercharger.it](mailto:support@hypercharger.it) oder +39 0471 096 333

# **8.12. Schließen des hyperchargers**

Nach Abschluss der Wartungsarbeiten achten Sie darauf, alle Türen wieder ordnungsgemäß zu schließen.

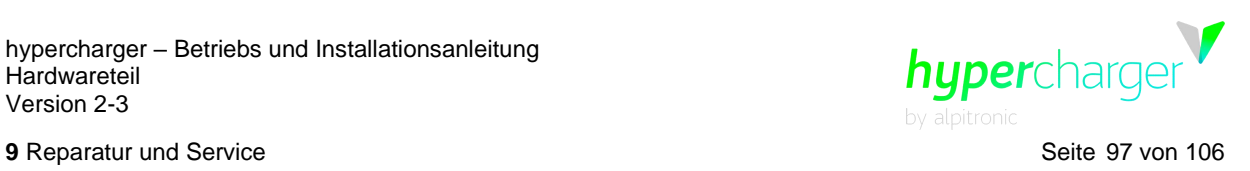

## **9. Reparatur und Service**

Die modulare Bauweise des hyperchargers ermöglicht eine einfache Reparatur defekter Komponenten.

#### **Achtung**

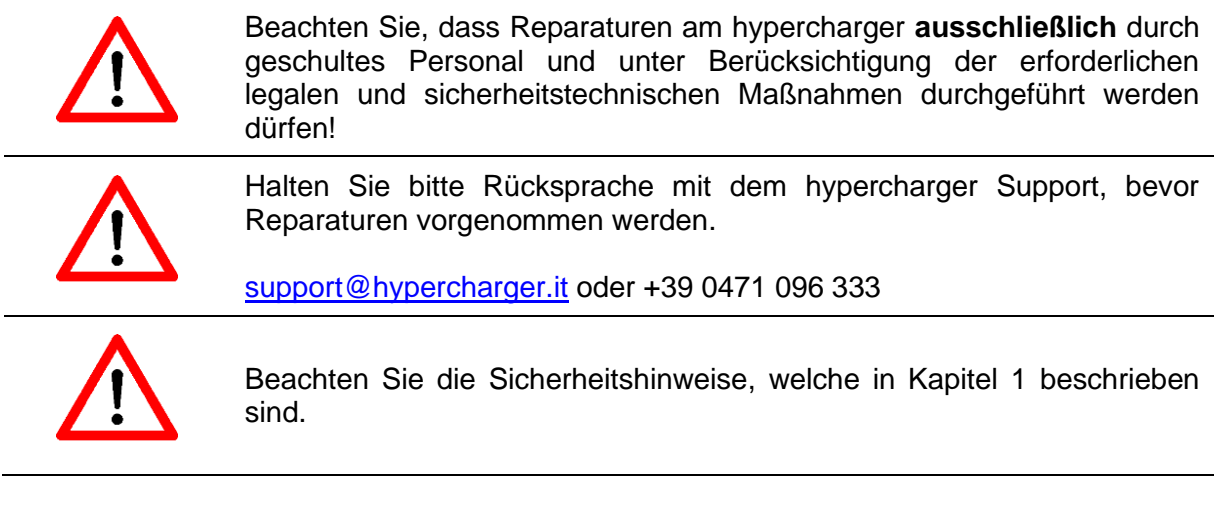

#### **Hinweis**

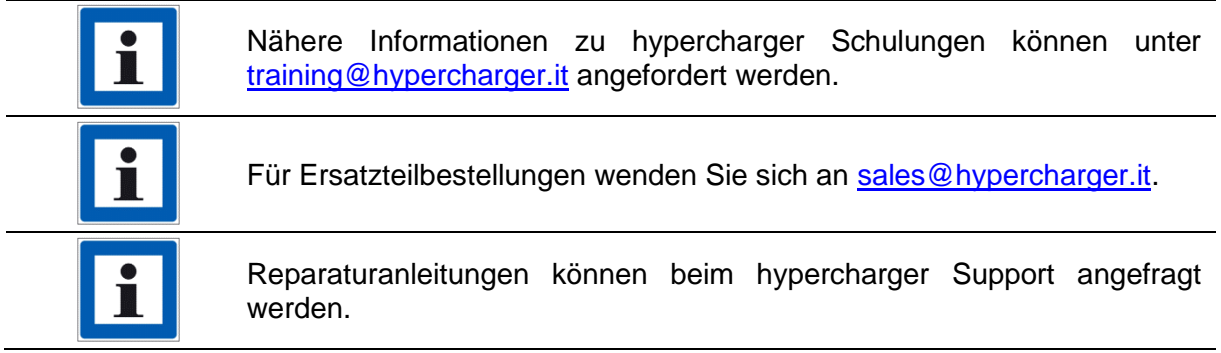

Der hypercharger support ist von Montag bis Freitag von 08.00-12.00 Uhr und von 13:00- 17.00 Uhr telefonisch unter +39 0471 096 333 oder per Mail [\(support@hypercharger.it\)](mailto:support@hypercharger.it) erreichbar.

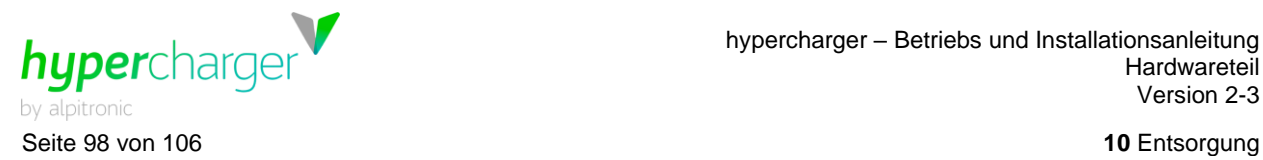

# **10. Entsorgung**

Elektrische und elektronische Geräte enthalten Materialien, Komponenten und Substanzen, die gefährlich sein können und eine Gefahr für die menschliche Gesundheit und die Umwelt darstellen. Daher darf der hypercharger und dessen Komponenten nicht zusammen mit dem Hausmüll entsorgt werden, sondern muss getrennt gesammelt werden.

Der hypercharger unterliegt der WEEE-Richtlinie 2012/19/EU (Waste of Electrical and Electronic Equipment), welche von den EU-Ländern verschieden umgesetzt wird. Je nach Land müssen sich Händler und/oder Hersteller registrieren und die exportierten Mengen von Elektro- und Elektronikgeräten melden und ggf. eine Gebühr entrichten.

Die Verpackung aus Holz und Kunststoff ist separat zu entsorgen. Bitte wenden Sie sich an Ihre Kommunalbehörde für geeignete Sammelstellen.

#### **Hinweis**

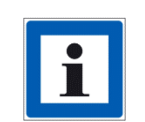

Für weitere Informationen wenden Sie sich bitte an den hypercharger support oder informieren Sie sich direkt bei einer dedizierten WEEE-Beratungsstelle.

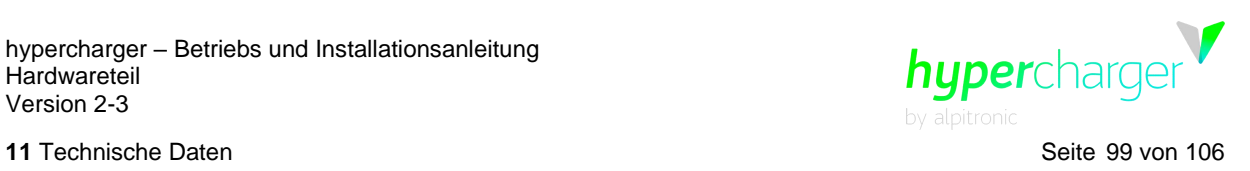

# **11. Technische Daten**

Allgemeine technische Daten und Betriebsbedingungen:

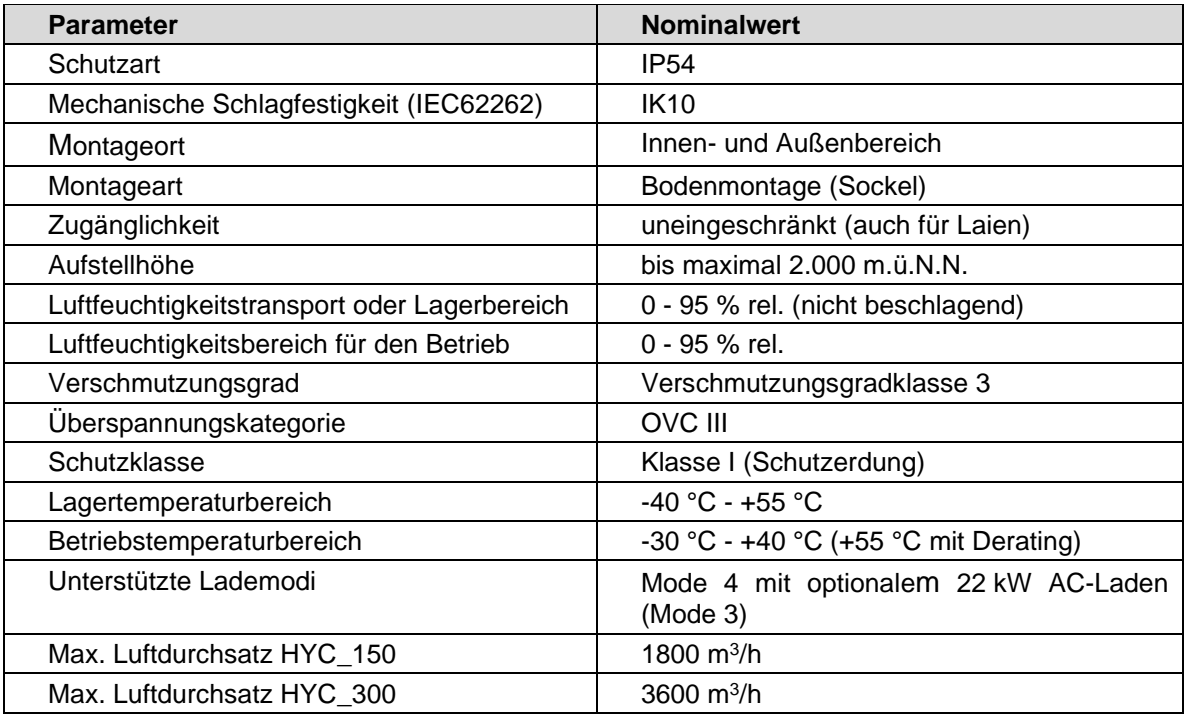

**Tabelle 26:** Technische Daten

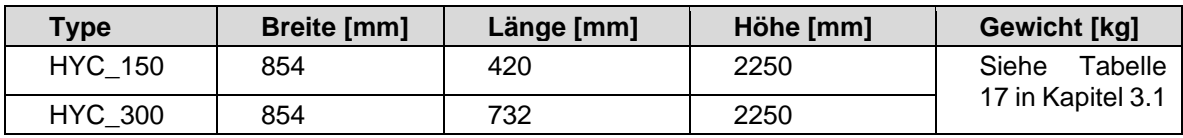

**Tabelle 27:** Mechanische Daten

Elektrische Anschlussdaten je nach Konfiguration:

#### **HYC\_150**

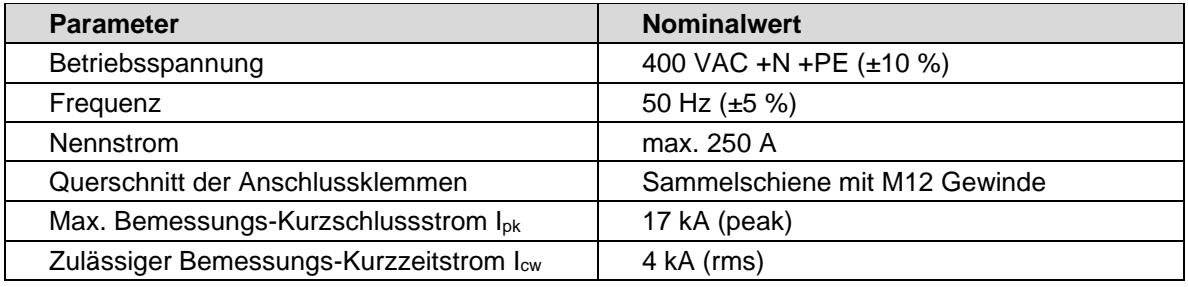

**Tabelle 28:** Elektrischer Anschluss HYC\_150

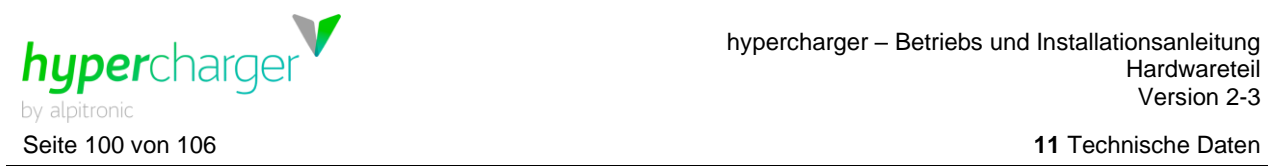

#### **HYC\_300**

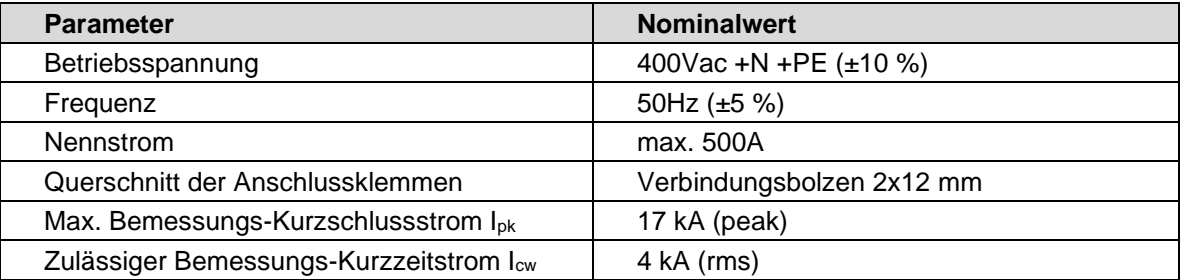

**Tabelle 29:** Elektrischer Anschluss HYC\_300

#### **HYC\_300\_f**

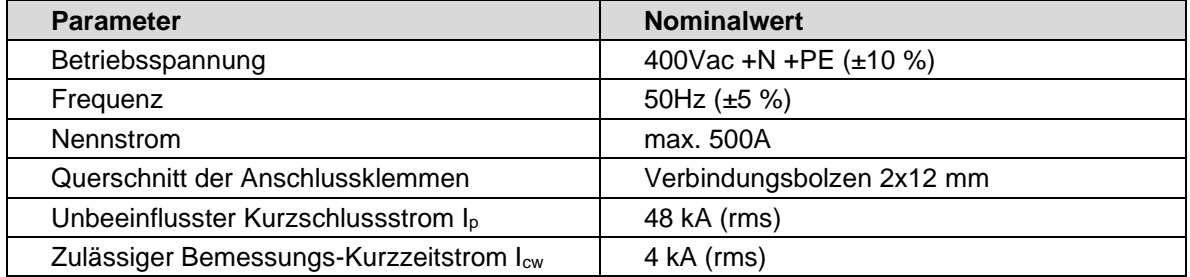

**Tabelle 30:** Elektrischer Anschluss HYC\_300\_f

Die hypercharger sind für direkten Anschluss an das Versorgungsnetz vorgesehen.

#### **Standby Leistungsaufnahme**

Die Werte aus [Tabelle 31](#page-100-0) beziehen sich auf ein 400 V Versorgungsnetz. Je nach Anzahl von Kabelkühlern, CTRL\_IO-Platinen und beleuchteten Steckerhaltern kann die Wirkleistung zusätzlich um bis zu 10 W ansteigen.

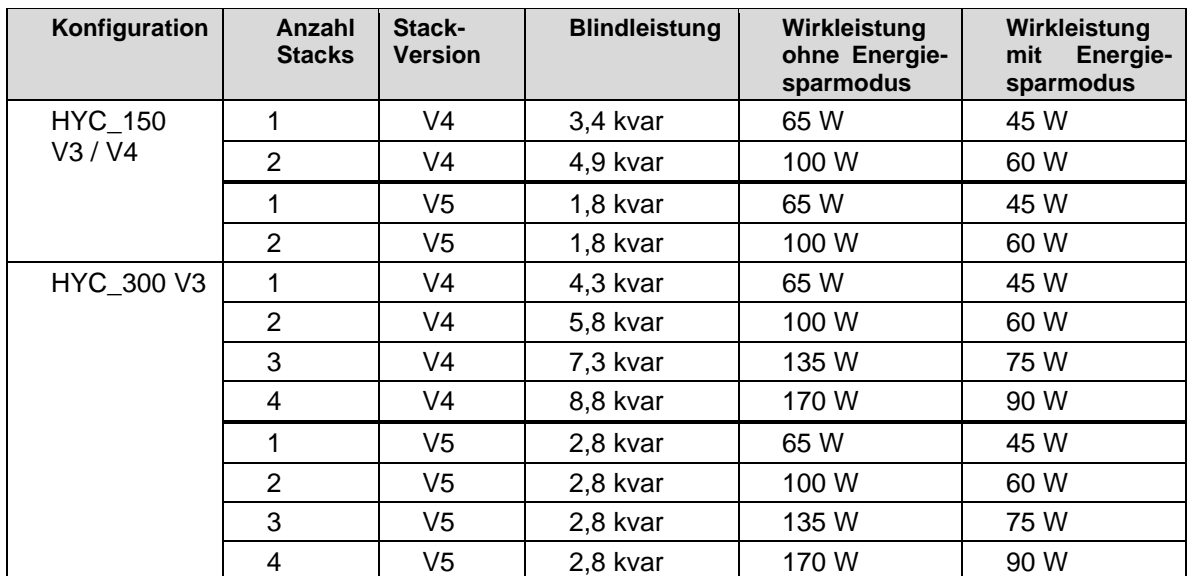

Alle Rechte vorbehalten. Die Vervielfältigung dieses Dokuments, auch auszugsweise, ist nur mit Genehmigung von alpitronic GmbH gestattet.

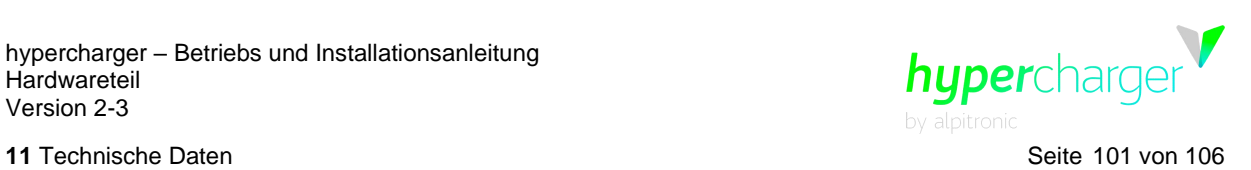

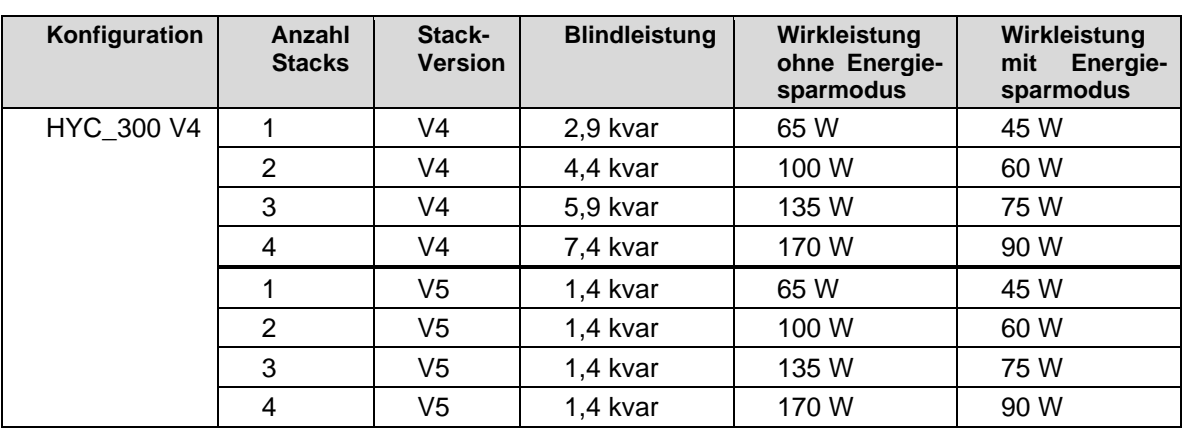

<span id="page-100-0"></span>**Tabelle 31:** Standby Leistungsaufnahme

#### **Funkverbindungen**

Das Funkmodem des hypercharger unterstützt folgende Frequenzbänder:

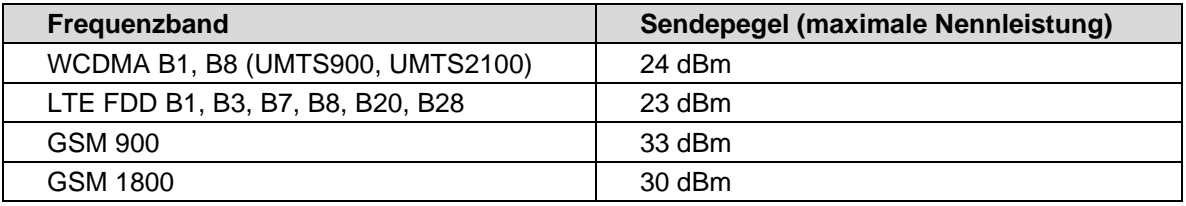

**Tabelle 32:** Frequenzbänder und Sendepegel des HYC\_150 / HYC\_300

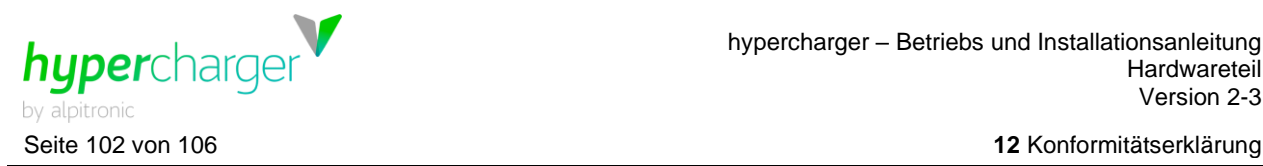

**A**dpitronic

Low voltage switchgears and

controlgear assemblies in compliance

with the Standard IEC EN 61439-7

Tel. +39 0471 096 450

Fax: +39 0471 096 451

info@alpitronic.it

# **12. Konformitätserklärung**

Niederspannungs-Schaltgerätekombinationen nach IFC EN 61439-7 Hersteller: alpitronic GmbH - srl Costruttore: .<br>Via di Mezzo ai Piani 33 Manufacturer: **I-39100 Bolzano** Schaltgerätekombination / Ladestation: Ladestation für DC-Laden Quadro elettrico / colonnina: Colonnina DC Charger Switchgear assembly / charging station: EV Charging Station Anlage: Impianto: HYPERCHARGER Plant: Typ-Nr.: N°. tipo:

Type no.: Jahr der Anbringung der Kennzeichnung: Anno di apposizione della marcatura CE:

Year of affixing CE marking:

CE KONFORMITÄTSERKLÄRUNG DICHIARAZIONE DI CONFORMITÀ CE CE DECLARATION OF CONFORMITY

Quadri elettrici per bassa tensione secondo IEC EN 61439-7

HYC 150, HYC 300

2020

Bozen, Hersteller der oben beschriebenen Bolzano, costruttrice del quadro elettrico Bolzano, manufactureroftheabovementioned<br>Schaltgerätekombination (Ladesäule) erklärt (colonnina) sopra descritto, dichiara sotto la switch eigener aus Schaltgerätekombination Konformität mit den risulta conforme con quanto previsto dalle assembly conforms to what is foreseen by the Bestimmungen  $der$ gemeinschaftlichen Richtlinien aufweist, wie relativa legislazione nazionale di recepimento auch mit der entsprechenden nationalen Gesetzgebung

# Die Firma alpitronic GmbH mit Sitz in I-39100 La ditta alpitronic srl con sede a I-39100 The company alpitronic srl located in I-39100 Verantwortung, dass die propria responsabilità che il quadro elettrico under its own responsibility that the switchgear folgenden seguenti direttive comunitarie, nonché alla following European Community directives, as

well as to the relative national implementation legislation

Radio Equipment Directive RED 2014/53/EU

and that the following harmonized Standard

Low voltage switchgear and control gear

Low voltage switchgear and control gear

Part 7: Assemblies for specific applications such

as marinas, camping sites, market squares,

electrical vehicles charging station

**Reference** 

Directive 2014/35/FU

Low Voltage Directive

has been applied

Standard code IEC EN 61439-1: 2017

assemblies

assemblies

Part 1: General Rules

IEC TS 61439-7: 2016

#### **Bezug**

Die Richtlinie 2014/35/FU Niederspannungs-Richtlinie

Die Funkanlagenrichtlinie RED 2014/53/EU

und dass die folgende harmonisierte Norm angewendet wurde

#### Norm Code

IEC EN 61439-1: 2017 Niederspannungs-Schaltgerätekombinationen  $(NS-SK)$ Teil 1: Allgemeine Festlegungen

IEC TS 61439-7: 2016 Niederspannungs-Schaltgerätekombinationen Teil 7: Schaltgerätekombinationen für bestimmte Anwendung wie Marinas, Campingplätze, Marktplätze, Ladestationen für Elektrofahrzeuge

IEC EN 61851-1: 2019 Elektrische Ausrüstung von Elektrofahrzeugen -Konduktive Ladesysteme für Elektrofahrzeuge Teil 1: Allgemeine Anforderungen

> Datum: Data: 04.08.2020 Date:

La direttiva 2014/35/EU Direttiva bassa tensione

**Piferimento** 

Radio Equipment Directive RED 2014/53/EU

e che è stata applicata la seguente norma armonizzata

#### Codice norma

IEC EN 61439-1: 2017 Apparecchiature assiemate di protezione e manovra per bassa tensione (quadri BT) Parte 1: Regole Generali

IEC TS 61439-7: 2016 Apparecchiature assiemate di protezione e manovra per bassa tensione Parte 7: Applicazioni speciali per porti di marina, campeggi, piazze di mercato, colonnine per ricarica di veicoli stradali elettrici

IEC EN 61851-1: 2019 IEC EN 61851-1: 2019 Equipaggiamento elettrico per veicoli elettrici -Electric vehicle conducting charging system Sistemi conduttivi di ricarica Part 1: General requirements Parte 1: Requisiti Generali

Managing Director While pp famous

und dem Elektrofahrzeug zur Steuerung des

IEC 61000-4-3 (2006) +A1 (2007) +A2 (2010)

4-41: Schutzmaßnahmen; Schutz gegen

4-43: Schutzmaßnahmen - Schutz bei

Errichten von Niederspannungsanlagen - Teil

Errichtung von Niederspannungsanlagen - Teil

7-722: Anforderungen für Betriebsstätten.

Räume und Anlagen besonderer Art-

Stromversorgung für Elektrofahrzeuge

für elektrische Verbraucheranlagen

Elektromagnetische Verträglichkeit für

Funkeinrichtungen und -dienste - Teil 1:

Gemeinsame technische Anforderungen

Elektromagnetische Verträglichkeit für

Funkeinrichtungen und -dienste - Teil 3

Spezifische Bedingungen für Funkgeräte

Gleichstromladevorgangs

IEC 61000-4-2 (2008)

IEC 61000-4-6 (2013)

IEC 61000-4-4 (2012)

IEC 61000-4-5 (2014)

IEC 61000-4-8 (2009)

IEC 60364-4-41: 2005

elektrischen Schlag

IEC 60364-4-43: 2017

HD 60364-7-722: 2016

CEI 64-8 (V4): 2017

EN 301 489-1 V2.2.1

EN 301 489-3 V2.2.1

geringer Reichweite (SRD)

Überstrom

IEC 61000-6-4 (2006) +A1 (2010)

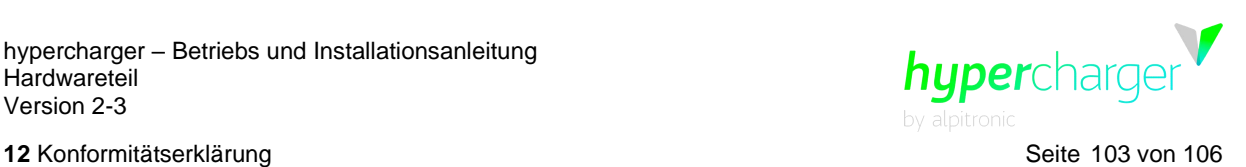

 $\epsilon$ DICHIARAZIONE DI CONFORMITÀ CE CE DECLARATION OF CONFORMITY Niederspannungs-Quadri elettrici per bassa tensione Schaltgerätekombinationen nach IEC secondo IEC EN 61439-7 EN 61439-7 IEC EN 61851-21-2: 2018 IEC EN 61851-21-2: 2018 Konduktive Ladesysteme für Elektrofahrzeuge Teil 21-2: EMV-Anforderungen an externe Parte 21-2: Requisiti EMV per sistemi esterni di Ladesysteme für Elektrofahrzeuge ricarica per veicoli elettrici IEC EN 61851-23: 2016 IEC EN 61851-23: 2016 Konduktive Ladesysteme für Elektrofahrzeuge Teil 23: Gleichstromladestationen für Elektrofahrzeuge elettrici IEC EN 61851-24: 2014

> elettrici Parte 24: Communicazione digitale tra la controllo della carica in d.c.

IEC 61000-6-4 (2006) +A1 (2010) IEC 61000-4-2 (2008) IEC 61000-4-3 (2006) +A1 (2007) +A2 (2010) IEC 61000-4-6 (2013) IFC 61000-4-4 (2012) IEC 61000-4-5 (2014) IEC 61000-4-8 (2009)

IEC 60364-4-41: 2005 Installazioni elettriche a bassa tensione - Parte 4-41: Protezione per la sicurezza - Protezione contro le scosse elettriche

IEC 60364-4-43: 2017 Installazioni elettriche a bassa tensione - Parte 4-43: Protezione per la sicurezza - Protezione contro le sovracorrenti

HD 60364-7-722: 2016 Installazioni elettriche a bassa tensione - Parte 7-722: Requisiti per installazioni o ubicazioni speciali - Forniture per veicoli elettrici

CEI 64-8 (V4): 2017 per impianti elettrici utilizzatori

EN 301 489-1 V2.2.1 Compatibilita elettromagnetica e questioni relative allo spettro delle radiofrequenze (ERM) - Parte 1: Requisiti tecnici comuni

EN 301 489-3 V2.2.1 Compatibilita elettromagnetica e questioni relative allo spettro delle radiofrequenze (ERM) - Parte 3: Condizioni specifiche per dispositivi a breve portata (SRD)

IEC EN 61851-21-2: 2018 Sistemi conduttivi di ricarica per veicoli elettrici Electric vehicle conductive charging system Part 21-2: EMC requirements for OFF board electric vehicle charging systems

**A**dpitronic

Low voltage switchgears and

controlgear assemblies in compliance

with the Standard IEC EN 61439-7

IEC EN 61851-23: 2016 Part 23: DC electric vehicle charging station

IEC EN 61851-24: 2014 Electric vehicle conductive charging system Part 24: Digital communication between a d.c. EV charging station and an electric vehicle for control of d.c. charging

IEC 61000-6-4 (2006) +A1 (2010) IEC 61000-4-2 (2008) IEC 61000-4-3 (2006) +A1 (2007) +A2 (2010) IEC 61000-4-6 (2013) IEC 61000-4-4 (2012) IEC 61000-4-5 (2014) IEC 61000-4-8 (2009)

IEC 60364-4-41: 2005 Low voltage electrical installations - Part 4-41: Protection for safety - Protection against electric shock

IEC 60364-4-43: 2017 Low-voltage electrical installations - Part 4-43: Protection for safety - Protection against overcurrent

HD 60364-7-722: 2016 Low-voltage electrical installations - Part 7-722: Requirements for special installations or locations - Supplies for electric vehicles

CEI 64-8 (V4): 2017 for electrical consumer systems

EN 301 489-1 V2.2.1 Electro Magnetic Compatibility (EMC) standard for radio equipment and services - Part 1: Common technical requirement

EN 301 489-3 V2.2.1 Electro Magnetic Compatibility (EMC) standard for radio equipment and services; Part 3: Specific conditions for Short-Range Devices (SRD)

Datum: 04.08.2020 Data: Date:

Unterschrift: Firma: Signature:

While gy famour

Sistemi conduttivi di ricarica per veicoli elettrici Electric vehicle conductive charging system Parte 23: Sistemi di ricarica in DC per veicoli IEC EN 61851-24: 2014 Konduktive Ladesysteme für Elektrofahrzeuge Sistemi conduttivi di ricarica per veicoli stradali Teil 24: Digitale Kommunikation zwischen einer Gleichstromladestation für Elektrofahrzeuge

colonnina d.c. charge e il veicolo elettrico per il

CE KONFORMITÄTSERKI ÄRUNG

Errichten von Niederspannungsanlagen - Teil

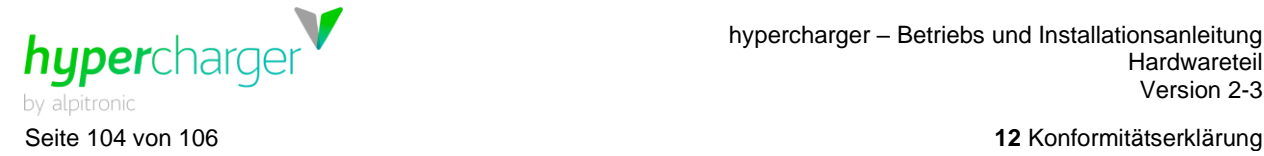

# $\epsilon$

Niederspannungs-Schaltgerätekombinationen nach IEC EN 61439-7

EN 301 489-52 V1.1.0 Elektromagnetische Verträglichkeit für Funkeinrichtungen und -dienste - Teil 52: Spezifische Bedingungen für mobile und tragbare zellulare Funkeinrichtungen (UE)

EN 300 330 V2.1.1 Funkanlagen mit geringer Reichweite (SRD) -Funkgeräte im Frequenzbereich 9 kHz bis 25 MHz und induktive Schleifensysteme im Frequenzbereich 9 kHz bis 30 MHz

EN 301 511 V12.5.1 Globales System für mobile Kommunikation (GSM) -Mobilstationseinrichtungen

EN 301 908-1 V11.1.1 IMT zellulare Netze - Harmonisierte EN, die die wesentlichen Anforderungen nach Artikel 3.2 der EU-Richtlinie 2014/53/EU enthält - Teil 1: Einleitung und gemeinsame Anforderungen

EN 301 908-2 V11.1.2 IMT zellulare Netze - Harmonisierte EN, die die wesentlichen Anforderungen nach Artikel 3.2 der EU-Richtlinie 2014/53/EU enthält - Teil 2: **CDMA Direct Spread (UTRA FDD)** Endgeräte (UE)

EN 301 908-13 V11.1.2 IMT zellulare Netze - Harmonisierte EN, die die wesentlichen Anforderungen nach Artikel 3.2 der EU-Richtlinie 2014/53/EU enthält - Teil 13: Weiterentwickelter universeller terrestrischer Funkzugang (E-UTRA) Endgeräte (UE)

FN 62311: 2008 Bewertung von elektrischen und<br>elektronischen Einrichtungen in Bezug auf Begrenzungen der Exposition von Personen in elektromagnetischen Feldern (0 Hz bis 300 GHz)

#### EN 50364: 2010

Produktnorm für die Exposition von Personen gegenüber elektromagnetischen Feldern von Geräten, die im Frequenzbereich von 0 Hz bis 300 GHz betrieben und in der elektronischen Artikelüberwachung (EAS). Hochfreguenz-Identifizierung (RFID) und ähnlichen Anwendungen verwendet werden

CE KONFORMITÄTSERKI ÄRUNG DICHIARAZIONE DI CONFORMITÀ CE CE DECLARATION OF CONFORMITY

Quadri elettrici per bassa tensione secondo IEC EN 61439-7

EN 301 489-52 V1.1.0 Compatibilita elettromagnetica e questioni relative allo spettro delle radiofrequenze (ERM) - Parte 52: Condizioni specifiche per apparecchiature radio mobili cellulari e portatili Communication Mobile and portable (UE)  $(UE)$ 

EN 300 330 V2.1.1 Dispositivi a breve portata (SRD); Apparecchiature radio da utilizzare nella gamma di frequenze da 9 kHz a 25 MHz e sistemi con spire induttive nella gamma di frequenza da 9 kHz a 30 MHz

EN 301 511 V12.5.1 Sistemi globali per la comunicazione mobile (GSM); stazioni mobili

EN 301 908-1 V11.1.1 Reti cellulari IMT; Norma europea armonizzata relativa ai requisiti essenziali dell'articolo 3, paragrafo 2. della Direttiva R&TTE: Parte 1: Introduzione e requisiti comuni

EN 301 908-2 V11.1.2 Reti cellulari IMT; Norma europea armonizzata relativa ai requisiti essenziali dell'articolo 3, paragrafo 2, della Direttiva R&TTE; Parte 2: Apparati di Utente (UE) con interfaccia CDMA Direct Spread (UTRA FDD)

EN 301 908-13 V11.1.2 Reti cellulari IMT; Norma europea armonizzata relativa ai reguisiti essenziali dell'articolo 3. paragrafo 2, della Direttiva R&TTE: Parte 13: Apparati di Utente (UE) con accesso Radio Terrestre Universale Evoluto (E-UTRA)

FN 62311: 2008 Valutazione degli annarecchi elettronici ed elettrici in relazione ai limiti di base per l'esposizione umana ai campi elettromagnetici (0 Hz - 300 GHz) IEC 62311:2007 (Modificata)

EN 50364: 2010 Limitazione dell'esposizione umana ai campi elettromagnetici prodotti da dispositivi operanti nella gamma di frequenza 0 Hz - 300 GHz, utilizzati nei sistemi elettronici antitaccheggio (EAS), nei sistemi di identificazione a radio frequenza (RFID) e in applicazioni similari

# **A**dpitronic

Low voltage switchgears and controlgear assemblies in compliance with the Standard IEC EN 61439-7

EN 301 489-52 V1.1.0 Electromagnetic Compatibility (EMC) standard for radio equipment and services; Part 52: Specific conditions for Cellular

EN 300 330 V2.1.1 Short Range Devices (SRD) - Radio equipment in the frequency range 9 kHz to 25 MHz and inductive loop systems in the frequency range 9 kHz to 30 MHz

EN 301 511 V12.5.1 Global System for Mobile communications (GSM); Mobile Stations (MS) equipment

EN 301 908-1 V11.1.1 IMT cellular networks; Harmonised Standard covering the essential requirements of article

3.2 of the Directive 2014/53/EU: Part 1: Introduction and common requirements EN 301 908-2 V11.1.2

IMT cellular networks; Harmonised Standard covering the essential requirements of article 3.2 of Directive 2014/53/EU: Part 2: CDMA Direct Spread (UTRA FDD) User Equipment (UE)

EN 301 908-13 V11.1.2

IMT cellular networks; Harmonised Standard covering the essential requirements of article 3.2 of Directive 2014/53/EU; Part 13: Evolved Universal Terrestrial Radio Access (E-UTRA) User Equipment (UE)

FN 62311: 2008 Assessment of electronic and electrical equipment related to human exposure restrictions for electromagnetic fields (0 Hz -300 GHz)

EN 50364: 2010 Product standard for human exposure to electromagnetic fields from devices operating in the frequency range 0 Hz to 300 GHz, used in Electronic Article Surveillance (EAS), Radio Frequency Identification (RFID) and similar applications

While gy famous

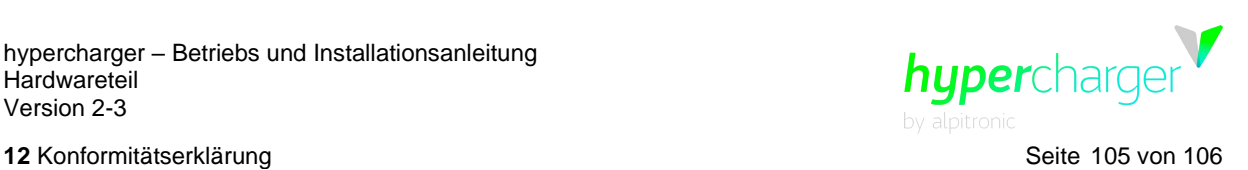

 $\epsilon$ 

Niederspannungs-Schaltgerätekombinationen nach IEC EN 61439-7

vorgesehen sind, realisiert worden ist.

erklärt Er außerdem, in den schon genannten Katalogen erklärt già citati cataloghi. werden, auf keinerlei Weise gefährdet zu haben.

den folgenden Anforderungen der Norm zu della norma: erklären:

#### Bauanforderungen:

- Festigkeit von Werkstoffen und Teilen der Schaltgerätekombination
- Schutzart - Luft- und Kriechstrecken
- 
- Schutz gegen elektrischen Schlag - Einbau von Schaltgeräten und Bauteilen
- Innere Stromkreise und Verbindungen
- Anschlüsse für von außen eingeführte Leiter

#### Leistungsanforderungen:

- Isolationseigenschaften - Erwärmung
- Kurzschlussfestigkeit
- Elektromagnetische Verträglichkeit (EMV)
- Mechanische Funktion

CE KONFORMITÄTSERKI ÄRUNG DICHIARAZIONE DI CONFORMITÀ CE CE DECLARATION OF CONFORMITY

#### Quadri elettrici per bassa tensione secondo IEC EN 61439-7

Der Hersteller erklärt unter der eigenen La ditta costruttrice dichiara sotto la propria The manufacturer declares under its own Verantwortung, dass die oben beschriebene responsabilità, che il quadro elettrico responsibility, that the above-mentioned<br>Schaltgerätekombination (Ladesäule) fach- (colonnina) sopra-descritto-èstato-realizzato-a switchgea gerecht und entsprechend aller Spezifikationen, regola d'arte e conformemente a tutte le been constructed according to the state of the die in der Norm IEC EN 61439 und IEC EN 61851 specifiche previste dalla Norma IEC EN 61439 e art and in compliance with all the specifications IEC EN 61851.

Komponenten verwendet zu haben, die certificati CE, di avere rispettato i criteri di scelta have been used, and the assembly instructions Auswahlkriterien und die Montageanleitungen ele istruzioni di montaggio indicate sui relativi reported in the relevant catalogues and on the beachtet zu haben, die in den entsprechenden cataloghi e fogli d'istruzione e di non avere instruction sheets has been followed, and that Katalogen und Datenblättern angegeben sind, compromesso in alcun modo, durante il the performances of the material used declared und während der Montage oder durch Umbau montaggio o attraverso modifiche. Ie in the above-mentioned catalogues have in no die Leistungen des verwendeten Materials, die prestazioni del materiale utilizzato dichiarate sui way been jeopardized during assembling or by

Diese Leistungen und die ausgeführten Tali prestazioni e le verifiche effettuate These performances and the verifications Nachweise gestatten es daher, die Konformität consentono quindi di dichiarare la conformità carried out therefore allow us to declare der genannten Schaltgerätekombination mit del quadro in questione alle seguenti richieste conformity of the switchgear assembly under

- Robustezza dei materiali e delle parti del

- Distanze d'isolamento in aria e superficiali

- Installazione degli apparecchi di manovra e

- Protezione contro la scossa elettrica ed

- Circuiti elettrici interni e collegamenti

- Terminali per conduttori esterni

- Capacità di tenuta al cortocircuito

- Compatibilità Elettromagnetica (EMC)

- Grado di protezione degli involucri

integrità dei circuiti di protezione

Richieste di Costruzione:

ouadro

dei componenti

Richieste di prestazioni:

- Funzionamento meccanico

- Proprietà dielettriche

- Sovratemperatura

**A**dpitronic

Low voltage switchgears and controlgear assemblies in compliance with the Standard IEC EN 61439-7

provided by the Standard IEC 61439 and IEC EN 61851.

CE-zertifizierte Dichiara inoltre di avere utilizzato componenti Also declares that CE certificated components any modification.

> consideration of the following requirements of the Standard.

#### **Constructional requirements:**

- Strength of materials and parts of the assembly
- Degree of protection
- Clearances and creepage distances
- Protection against electric shock
- Incorporation of switching devices and components
- Internal electrical circuits and connections
- Terminals for external conductions

#### Performance requirements:

- Dielectric properties
- Temperature-rise limits
- Short-circuit withstand strength - Electromagnetic compatibility (EMC)
- Mechanical operation

Datum: 04.08.2020 Data: Date:

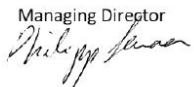

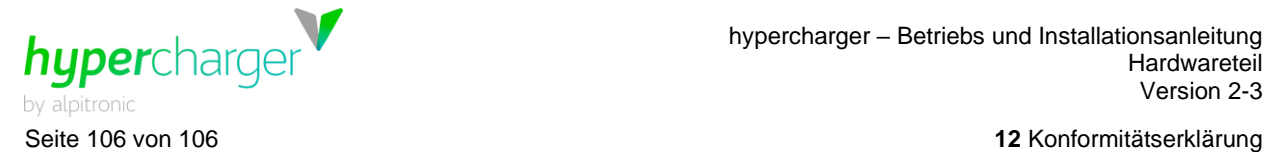

# $C \in$

Niederspannungs-Schaltgerätekombinationen nach IEC EN 61439-7

Wir erklären schließlich unter unserer Verantwortung, alle Stücknachweise, die von der Norm vorgesehen sind, mit positivem Ausgang ausgeführt zu haben, und zwar:

#### Bauanforderungen:

- Schutzgrad der Umhüllung
- Luft- und Kriechstrecken - Schutz gegen elektrischen Schlag und die Durchgängigkeit von Schutzleiterkreisen,
- Einbau von Schaltgeräten und Komponenten
- Innere Stromkreise und Verbindungen
- Anschlüsse für von außen eingeführte Leiter - Mechanische Funktion

#### Leistungsanforderungen:

- Isolationseigenschaften
- Verdrahtung, Leistungen bei Betriebsbedingungen und Funktionalität

CE KONFORMITÄTSERKLÄRUNG DICHIARAZIONE DI CONFORMITÀ CE CE DECLARATION OF CONFORMITY

Quadri elettrici per bassa tensione secondo IEC EN 61439-7

Dichiariamo infine, sotto la nostra responsabilità, di aver effettuato con risultato positivo tutte le prove individuali previste dalla norma e precisamente:

#### Specifiche di costruzione:

- Grado di protezione degli involucri - Distanze di isolamento in aria e superficiali
- Protezione contro la scossa elettrica ed
- integrità dei circuiti di protezione
- Installazione dei componenti
- Circuiti elettrici interni e collegamenti
- Termali per conduttore esterni - Funzionamento meccanico
- 

#### Specifiche di prestazione:

- Proprietà dielettriche
- Cablaggio, prestazione di condizioni operative e funzionalità

Aalpitronic

Low voltage switchgears and controlgear assemblies in compliance with the Standard IEC EN 61439-7

Finally, declares, under its own responsibility that all the routine verifications prescribed by the Standard have been carried out successfully and precisely:

#### **Design specifications:**

- Degree of protection of the enclosure
- Clearances and creepage distances - Protection against electric shock an integrity
- of protective circuits - Incorporation of switching devices
- components
- Internal electrical circuits and connections
- Terminals for external conductors
- Mechanical operation

#### **Performance specifications:**

- Dielectric properties
- Wiring, operational performance and function

Diese CE-Erklärung wurde mit Unterstützung des TÜV SÜD Product Service GmbH Zertifizierstellen (Notified Body 0123) erstellt. La presente dichiarazione CE è stata redatta con il support del TÜV SÜD Product Service GmbH Zertifizierstellen (Notified Body 0123). This CE declaration was drawn up with the support of TUV SUD Product Service GmbH Zertifizierstellen (Notified Body 0123).

Datum: 04.08.2020 Data: Date:

lanaging Director While gy famous